# **hive-builder**

リリース *2.3.1*

**Mitsuru Nakakawaji**

**2021 06 20**

# **Contents:**

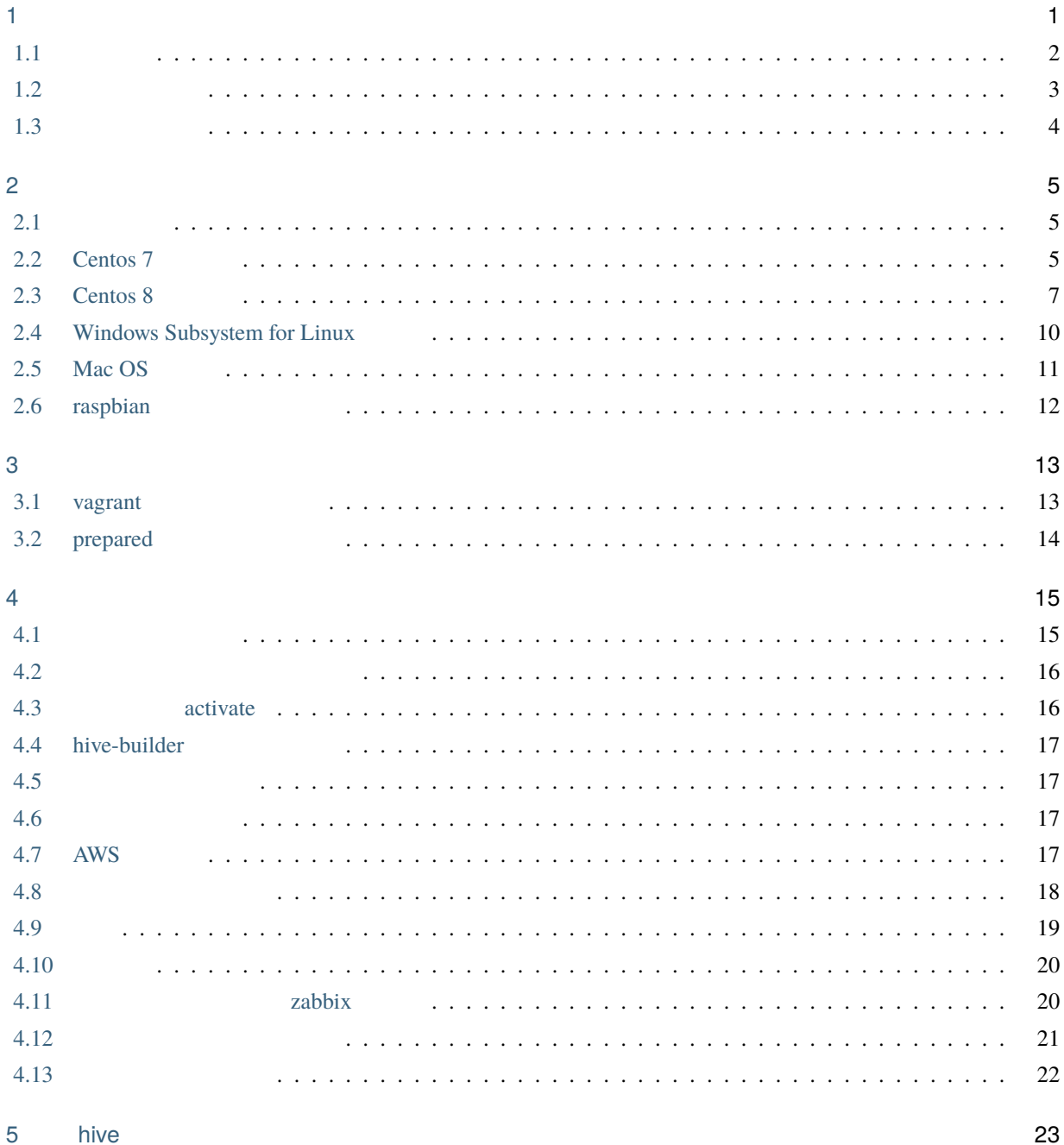

23

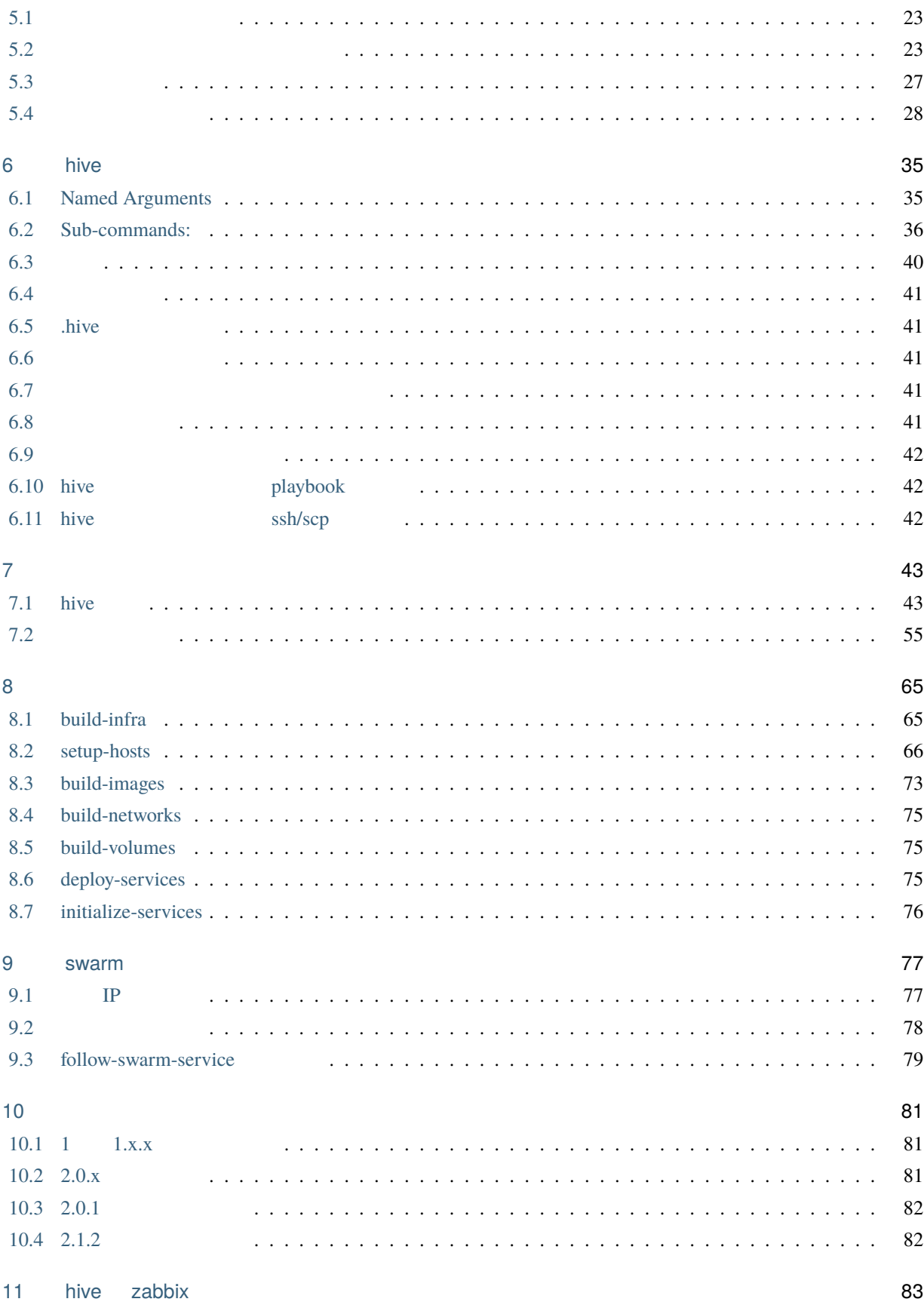

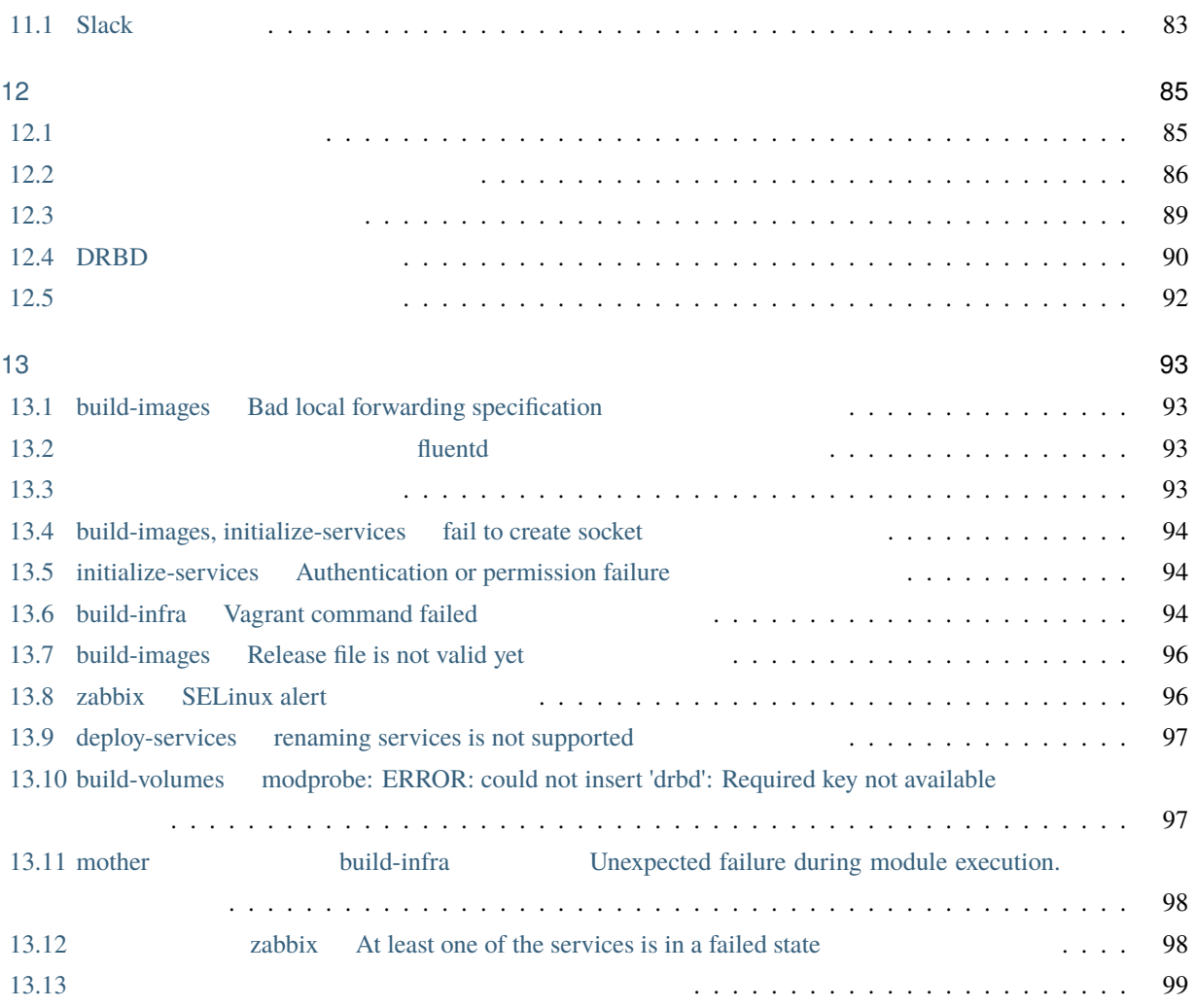

<span id="page-6-0"></span>1

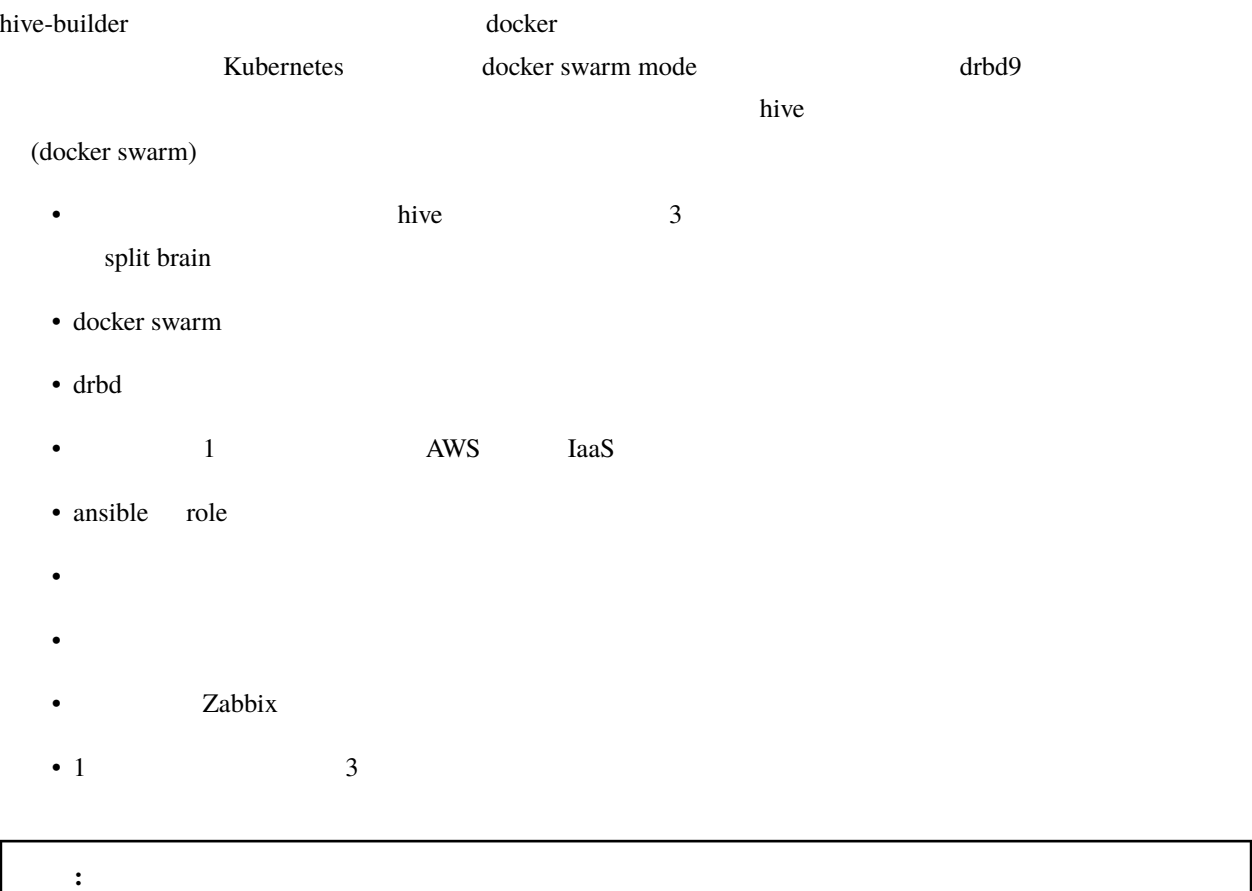

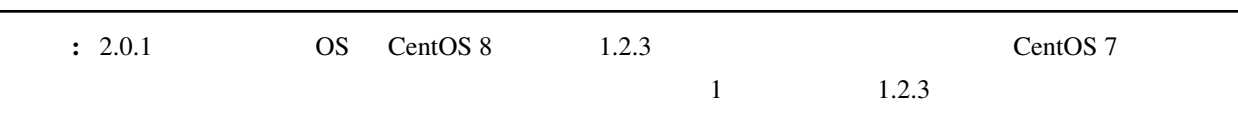

 $\bf 1$ 

## <span id="page-7-0"></span>**1.1** サイト

**1.1.1** 高可用性

 $\frac{3}{3}$  docker

swarm mode drbd9 の機能で高可用性を実現します。コンテナ収容サーバで構成されるクラスタを hive と呼び

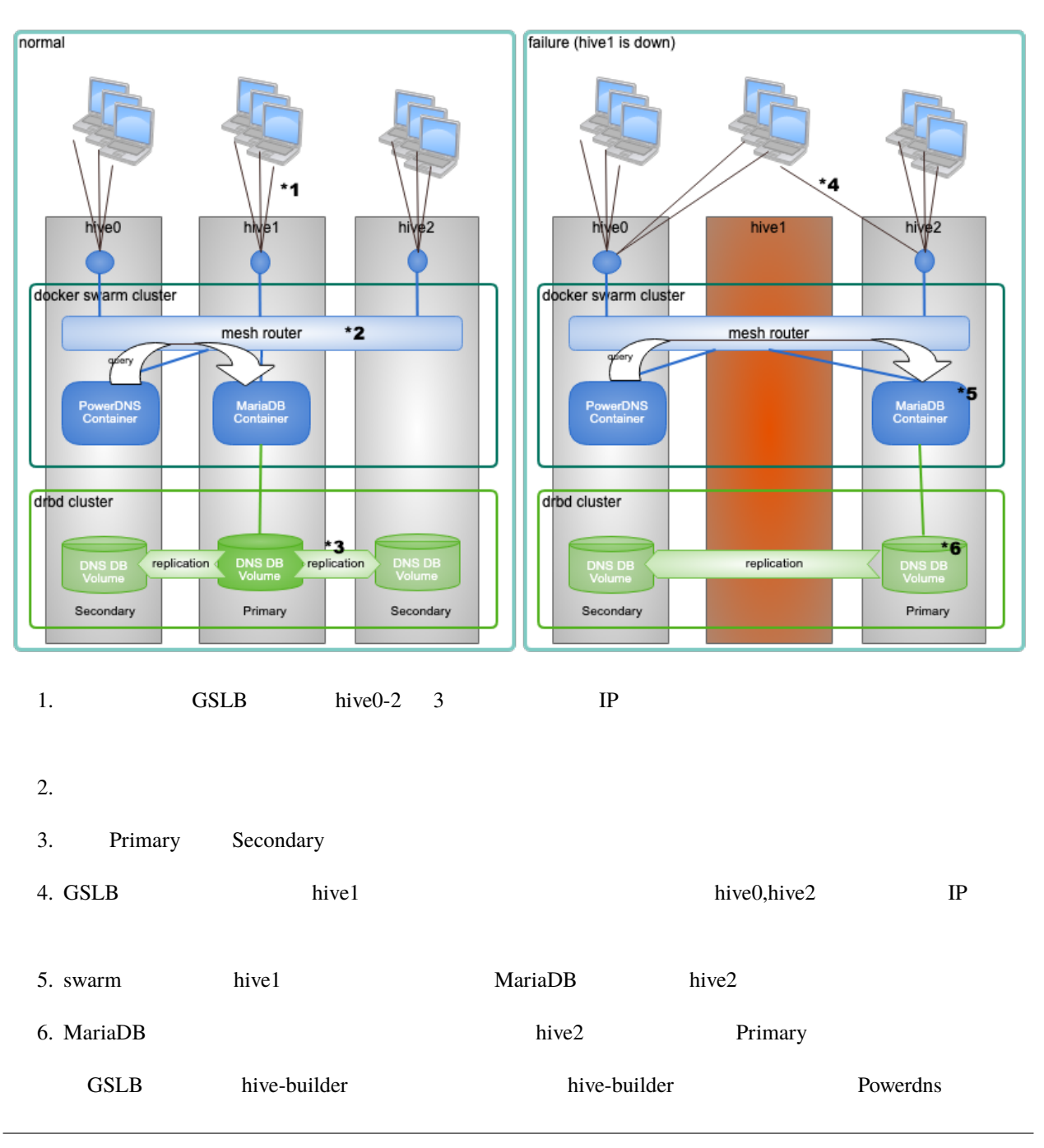

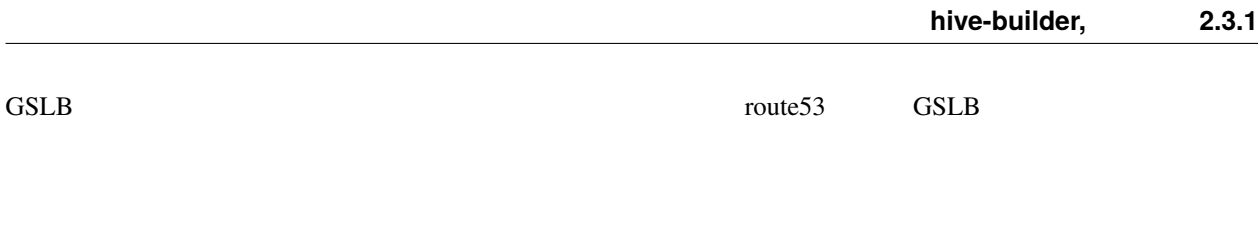

 $1.1.2$ 

hive hive the state of the state of the state  $\mathbf{h}$  is the builder

<span id="page-8-0"></span> $1.2$ 

 $\overline{7}$ 

 $\frac{4}{3}$ 

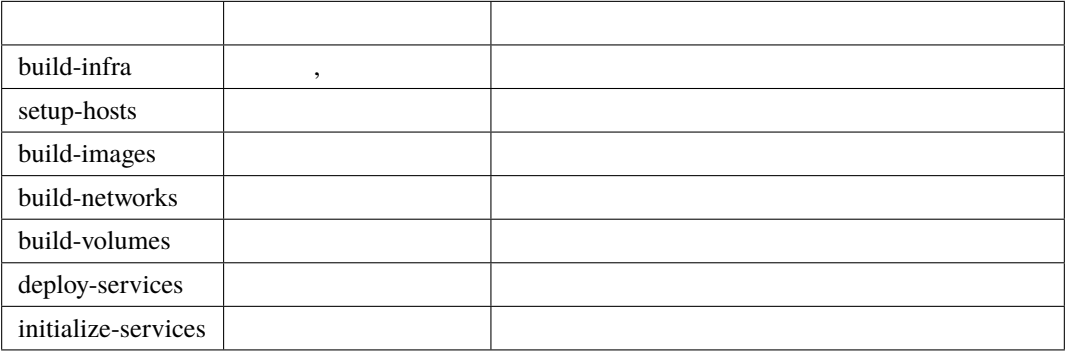

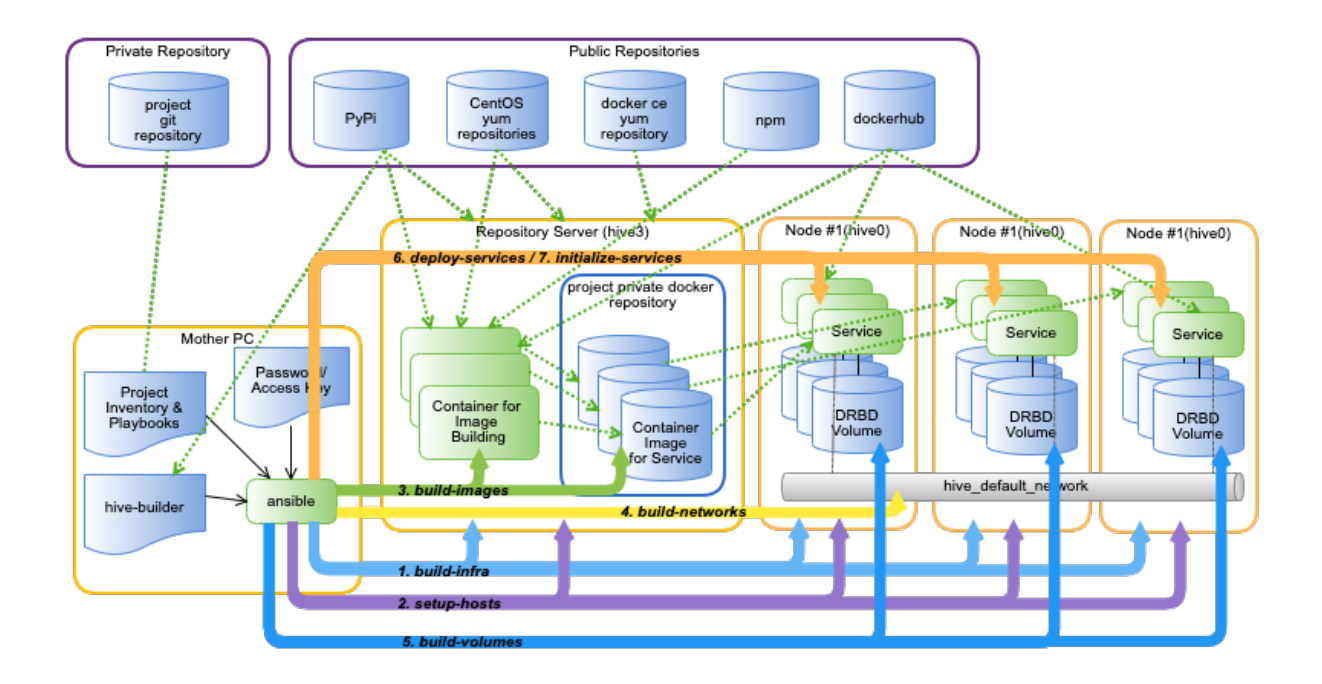

<span id="page-9-0"></span>**1.3** ステージング

 $\overline{\mathbf{3}}$ 

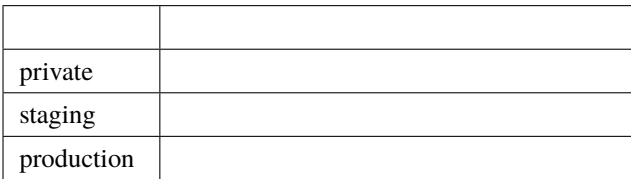

<span id="page-10-0"></span>hive-builder

## <span id="page-10-1"></span> $2.1$

http, https

mother OS CentOS, Windows Subsystem for Linux, Mac OS, Ubuntu • openssl • pip

- python  $3.6$
- git
- docker

OS ごとにインストールの手順を示します。

## <span id="page-10-2"></span>**2.2 Centos 7**

: CentOS 7/8 CentOS 6

#### **2.2.1 docker** , python3

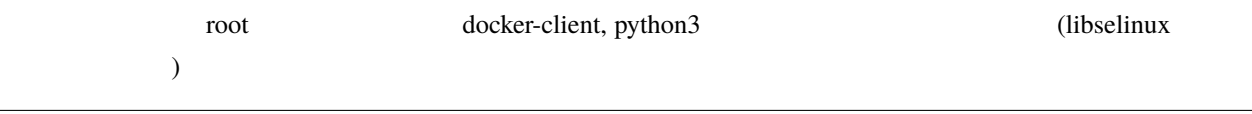

yum install -y docker-client python3

#### **2.2.2 vagrant**

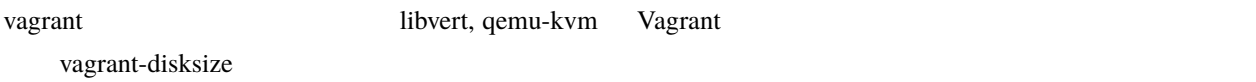

#### **vagrant**

root vagrant yum install qemu-kvm qemu-img libvirt virt-install git libvirt-devel gcc systemctl enable --now libvirtd yum install https://releases.hashicorp.com/vagrant/2.2.14/vagrant\_2.2.14\_x86\_64.rpm sh -c 'echo echo^^c2^^a05.2.30r130521 > /usr/bin/VBoxManage' chmod +x^^c2^^a0/usr/bin/VBoxManage

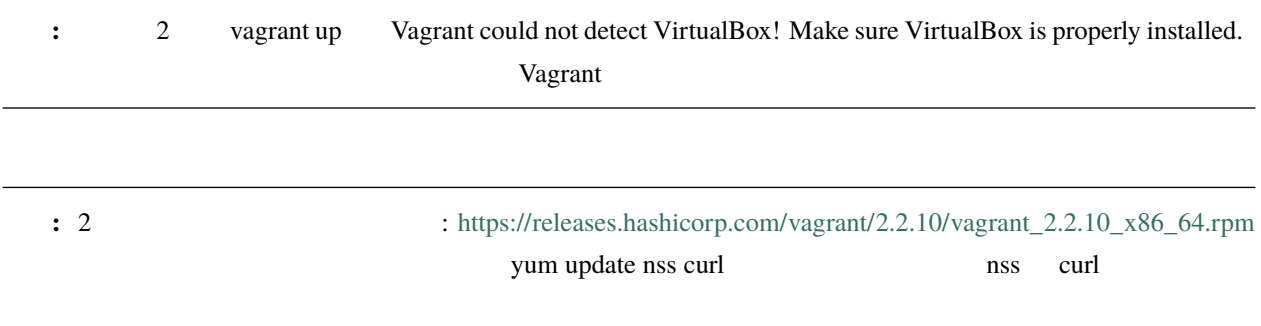

```
vagrant plugin install vagrant-libvirt
vagrant plugin install vagrant-disksize
vagrant box add centos/8 --provider=libvirt
python3 -m venv hive
echo . ~/hive/bin/activate >> .bashrc
. ~/hive/bin/activate
pip install --upgrade pip
pip install hive-builder
sudo usermod --append --groups libvirt `whoami`
```
: vagrant plugin install usr/bin/ld:  $\frac{1}{2}$  '--compress-debug-sections=zlib'

 $\alpha$  vagrant  $\alpha$ 

sudo sed -i -e 's/-Wl,--compress-debug-sections=zlib //' /opt/vagrant/embedded/lib/ruby/ *,→*2.6.0/x86\_64-linux/rbconfig.rb

## <span id="page-12-0"></span>**2.3 Centos 8**

#### **2.3.1 vagrant**

vagrant vagrant libvert, qemu-kvm Vagrant vagrant-disksize

#### **vagrant**

root vagrant vagrant

yum install -y --enablerepo=powertools dnsmasq qemu-kvm qemu-img git gcc ruby ruby-devel␣ *,→*cmake libcmocka-devel \ libcmocka wget make gcc-c++ rpcgen python3-docutils ninja-build glib2-devel gnutls- *,→*devel \ libxslt-devel libtirpc-devel yajl-devel byacc python3 -m venv ~/meson source ~/meson/bin/activate

```
(pip install meson
wget https://github.com/libvirt/libvirt/archive/v6.10.0.tar.gz
wget https://gitlab.com/keycodemap/keycodemapdb/-/archive/master/keycodemapdb-master.tar.
,→gz
tar xzf v6.10.0.tar.gz
tar xzf keycodemapdb-master.tar.gz
ln -s ~/keycodemapdb-master/* libvirt-6.10.0/src/keycodemapdb/
cd libvirt-6.10.0/
groupadd libvirt
chgrp -R libvirt /var/log/libvirt
sed -i -e "s/^SELINUX=enforcing$/SELINUX=disabled/g" /etc/selinux/config
setenforce 0
meson --prefix=/usr --localstatedir=/var --sharedstatedir=/var/lib -D driver_
,→qemu=enabled build
ninja -C build
ninja -C build install
systemctl enable virtnetworkd libvirtd virtqemud virtstoraged
dnf install -y https://releases.hashicorp.com/vagrant/2.2.14/vagrant_2.2.14_x86_64.rpm
cd /tmp; wget https://vault.centos.org/8.3.2011/BaseOS/Source/SPackages/krb5-1.18.2-5.
,→el8.src.rpm
rpm2cpio krb5-1.18.2-5.el8.src.rpm | cpio -imdV
tar xf krb5-1.18.2.tar.gz
cd krb5-1.18.2/src
LDFLAGS='-L/opt/vagrant/embedded/' ./configure
make
cp lib/libk5crypto.so.3.1 /opt/vagrant/embedded/lib64/
ln -s libk5crypto.so.3.1 /opt/vagrant/embedded/lib64/libk5crypto.so.3
ln -s libk5crypto.so.3.1 /opt/vagrant/embedded/lib64/libk5crypto.so
cd /tmp; wget https://vault.centos.org/8.3.2011/BaseOS/Source/SPackages/libssh-0.9.4-2.
,→el8.src.rpm
rpm2cpio libssh-0.9.4-2.el8.src.rpm | cpio -imdV
tar xf libssh-0.9.4.tar.xz
cd libssh-0.9.4
mkdir build; cd build
cmake -DOPENSSL_ROOT_DIR=/opt/vagrant/embedded/ ..
make
cp lib/libssh.so.4.8.5 /opt/vagrant/embedded/lib64/
ln -s libssh.so.4.8.5 /opt/vagrant/embedded/lib64/libssh.so.4
ln -s libssh.so.4 /opt/vagrant/embedded/lib64/libssh.so
```

```
(
```
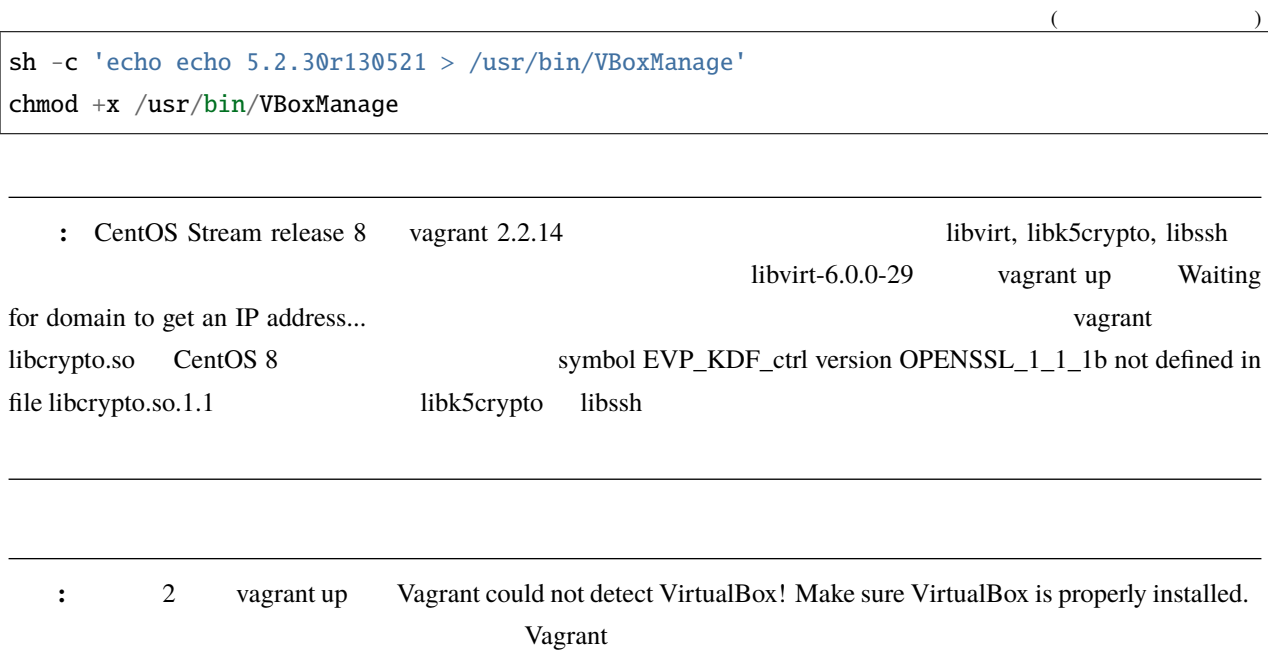

#### vagrant

 $\alpha$  vagrant  $\alpha$ 

```
sudo usermod --append --groups libvirt `whoami`
vagrant plugin install vagrant-libvirt vagrant-disksize
vagrant box add centos/8 --provider=libvirt
# stream-8
# vagrant box add centos/8 https://cloud.centos.org/centos/8-stream/x86_64/images/CentOS-
,→Stream-Vagrant-8-20200113.0.x86_64.vagrant-libvirt.box
```
#### **2.3.2 docker**

root docker-ce-cli yum config-manager --add-repo https://download.docker.com/linux/centos/docker-ce.repo yum install -y docker-ce-cli **:** prepared mother mother docker <u>CentOS docker-client</u>  $\alpha$ 

hive-builder docker-ce 2000 docker-ce 2000 docker-ce 2000 docker-ce 2000 docker-ce 2012 docker-ce 2012 docker-ce 2012 docker-ce 2012 docker-ce 2012 docker-ce 2012 docker-ce 2012 docker-ce 2012 docker-ce 2012 docker-ce 2012

### <span id="page-15-1"></span> $2.3.3$

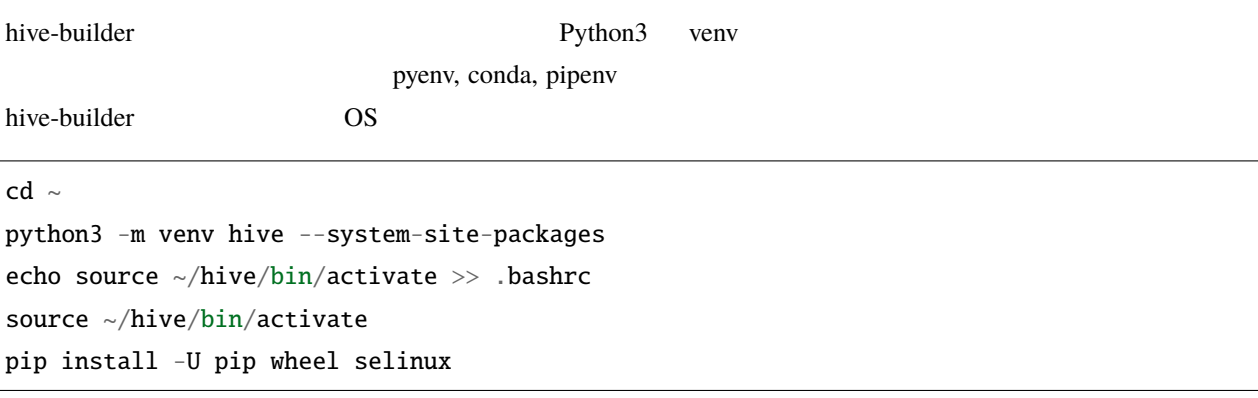

#### **2.3.4** hive-builder

pip install hive\_builder

pip install -U pip wheel pip wheel

# <span id="page-15-0"></span>**2.4 Windows Subsystem for Linux**

#### **2.4.1 python3, docker, sshpass**

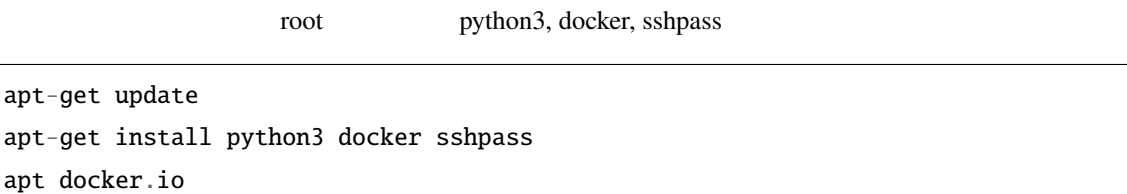

#### **2.4.2** hive-builder

hive-builder **Cent OS** context of Cent OS

#### **2.4.3 ssh mode**

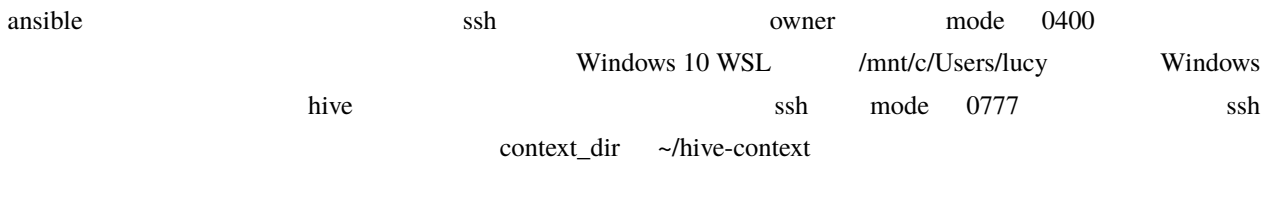

mkdir -p ~/.hive/private hive set context\_dir ~/.hive/private

context\_dir

#### **2.4.4 vagrant**

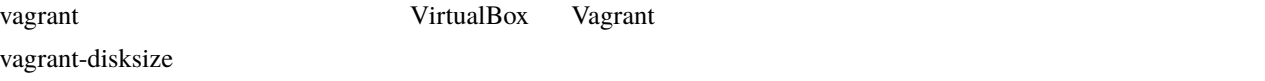

## <span id="page-16-0"></span>**2.5 Mac OS**

#### **2.5.1 docker**

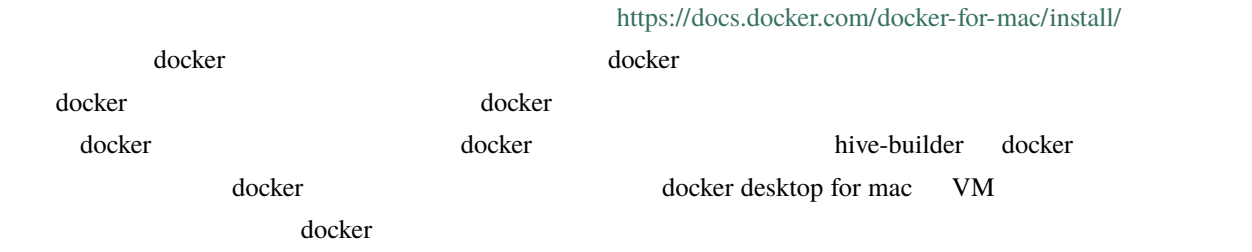

#### **2.5.2** hive-builder

hive-builder **Cent OS** Cent OS

#### **2.5.3 vagrant**

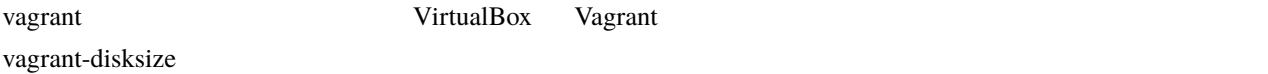

## <span id="page-17-0"></span>**2.6 raspbian**

raspberry pi contracts of the contracts of the raspbian contracts of the raspbian contracts of the raspbian contracts of the raspbian contracts of the contracts of the contracts of the contracts of the contracts of the con

apt-get update apt-get upgrade curl -sSL https://get.docker.com | sh usermod -aG docker pi apt-get install build-essential libssl-dev libffi-dev python3-dev subversion python3- *,→*venv subversion xorriso

#### **2.6.1 hive-builder**

hive-builder **Cent OS** Cent OS

<span id="page-18-0"></span>hive-builder 
www.pyPi, dockerhub 
yum, PyPi, dockerhub

#### hive-builder

**:**  $\alpha$  vagrant prepared  $\alpha$ 

# <span id="page-18-1"></span>**3.1 vagrant**

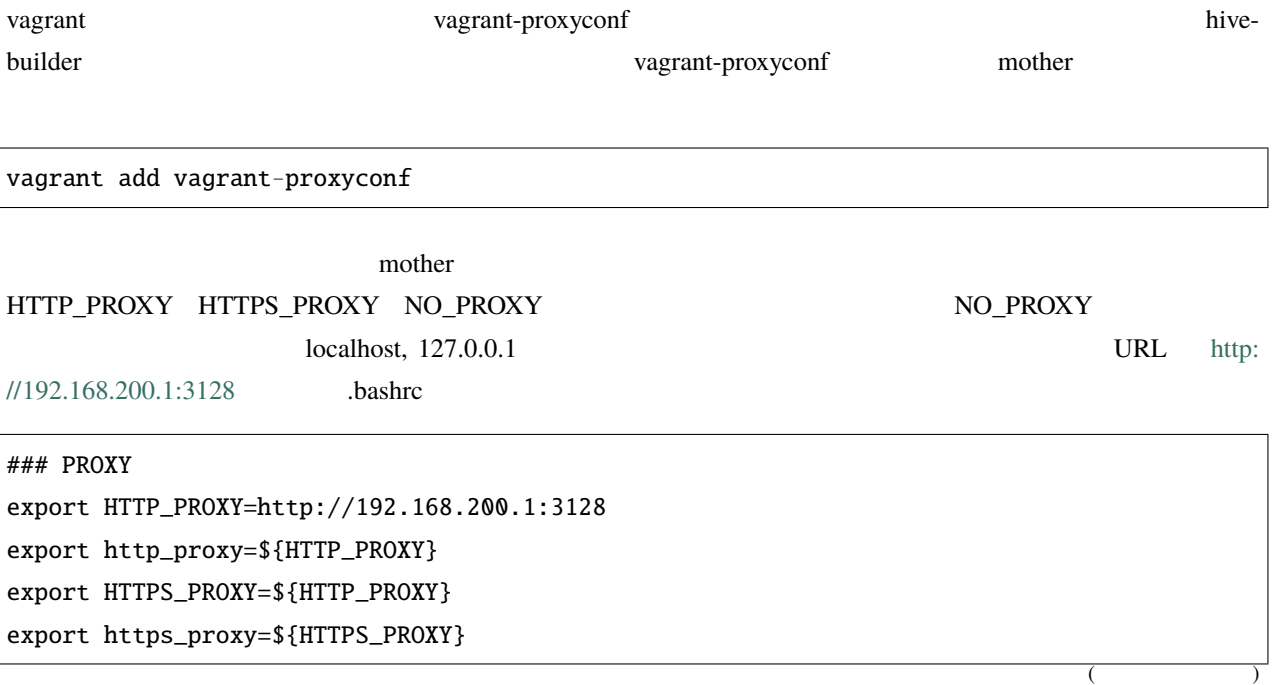

<span id="page-19-0"></span>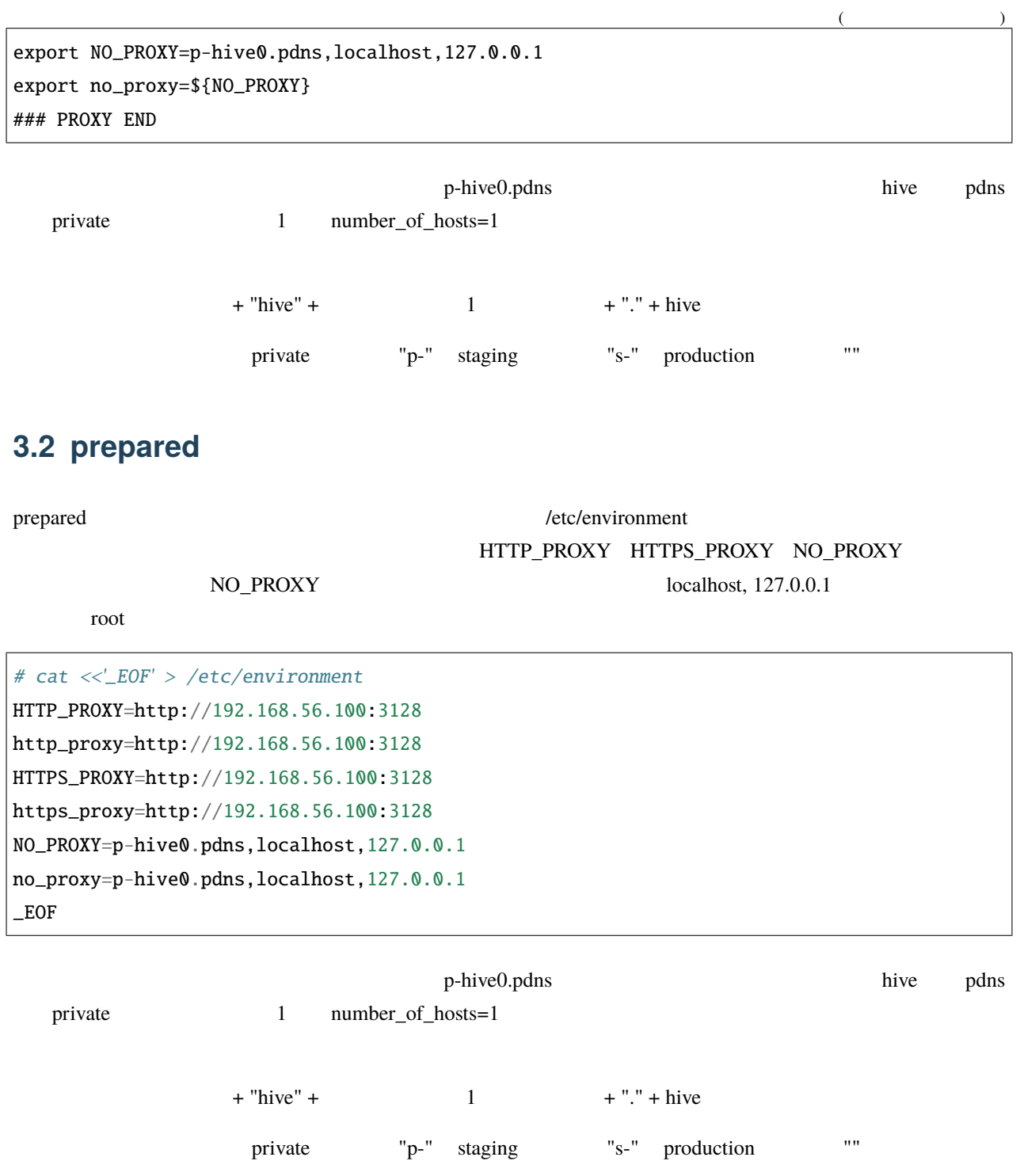

<span id="page-20-0"></span>hive github  $\alpha$  github  $\alpha$  and  $\alpha$  and DNS

## <span id="page-20-1"></span>**4.1** 前提条件と準備

taaS API  $\blacksquare$ 

#### **4.1.1 IaaS**

AWS EC2, VPC API IAM API

```
{
 "Version": "2012-10-17",
 "Statement": [
   {
     "Sid": "VisualEditor0",
     "Effect": "Allow",
     "Action": [
       "iam:PassRole",
       "aws-marketplace:*",
       "resource-groups:*",
       "ec2:*",
       "tag:*",
       "route53:AssociateVPCWithHostedZone"
                                                                           (
```
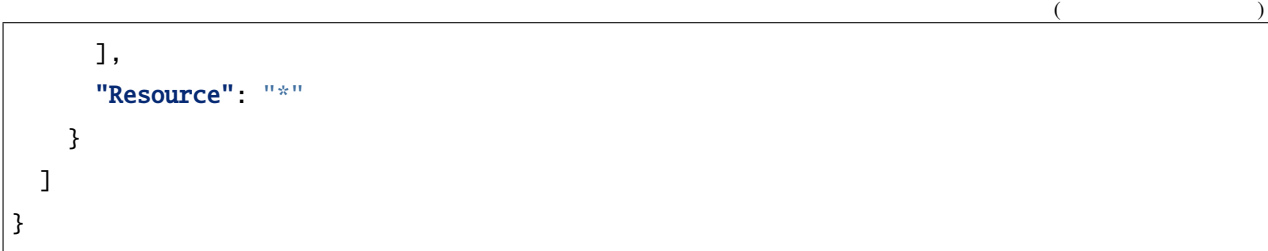

### **4.1.2** サブドメイン委譲

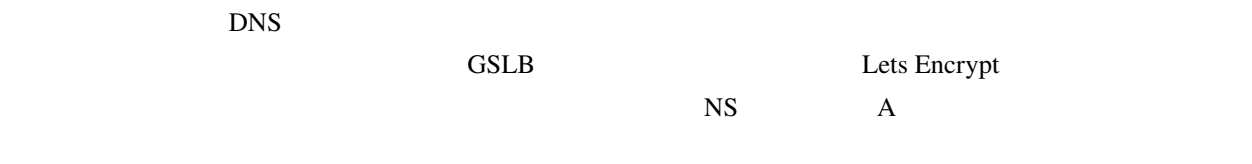

## <span id="page-21-0"></span>**4.2** サンプルソースコードの取得

github

svn export https://github.com/procube-open/hive-builder/branches/master/examples/pdns cd pdns

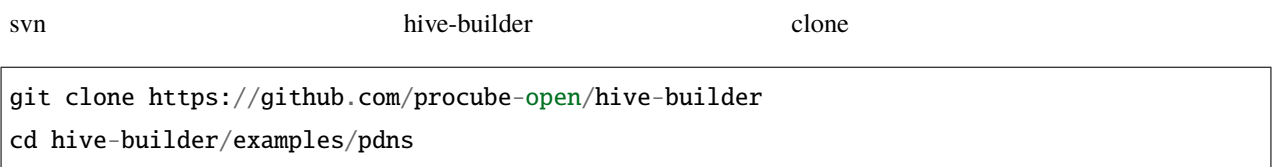

## <span id="page-21-1"></span>**4.3** 仮想環境の **activate**

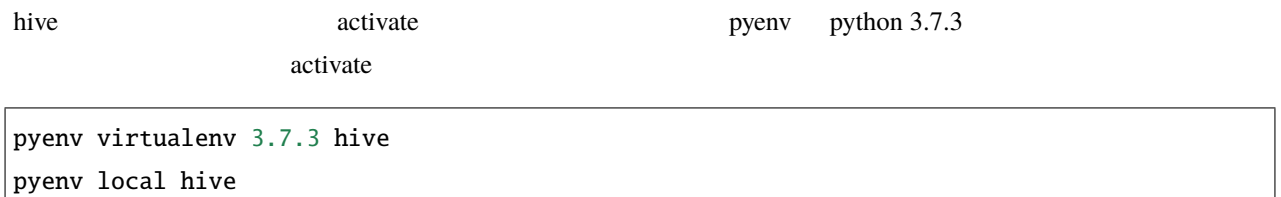

virtualenv, pipenv, conda extensive activate activate activate

# <span id="page-22-0"></span>**4.4 hive-builder**

<span id="page-22-1"></span>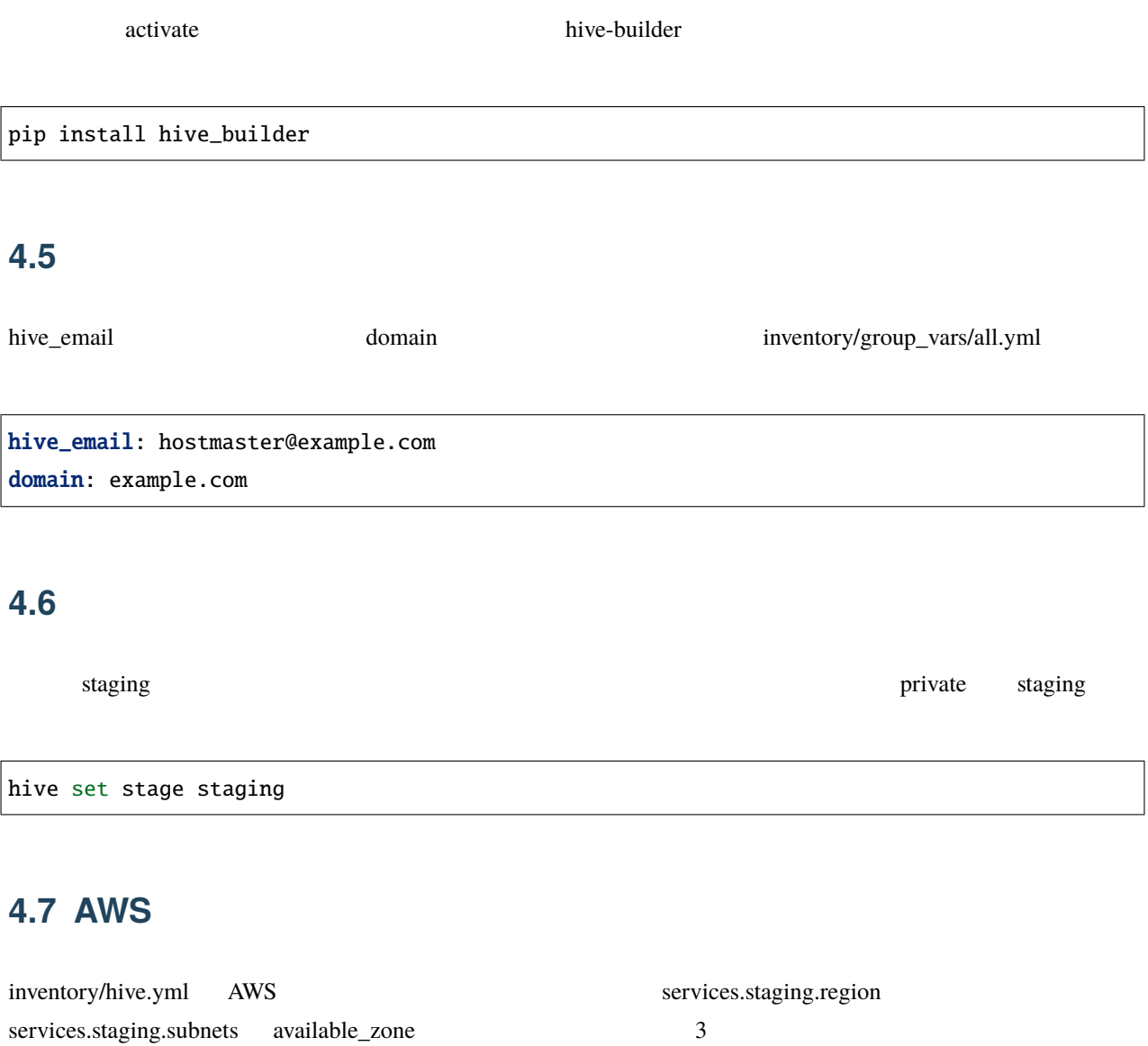

<span id="page-22-3"></span><span id="page-22-2"></span> $\overline{4}$  3

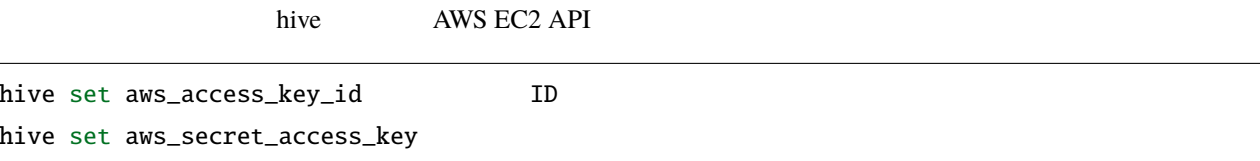

## <span id="page-23-0"></span>**4.8** ドメインの委譲設定

#### **4.8.1 certbot**

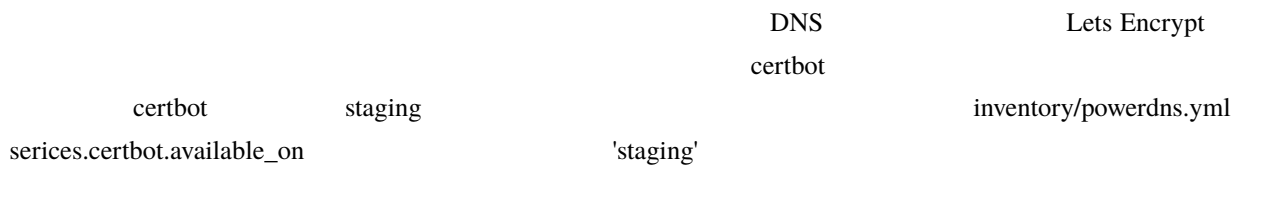

available\_on: - production

available\_on: - production - staging

#### **4.8.2 build-infra**

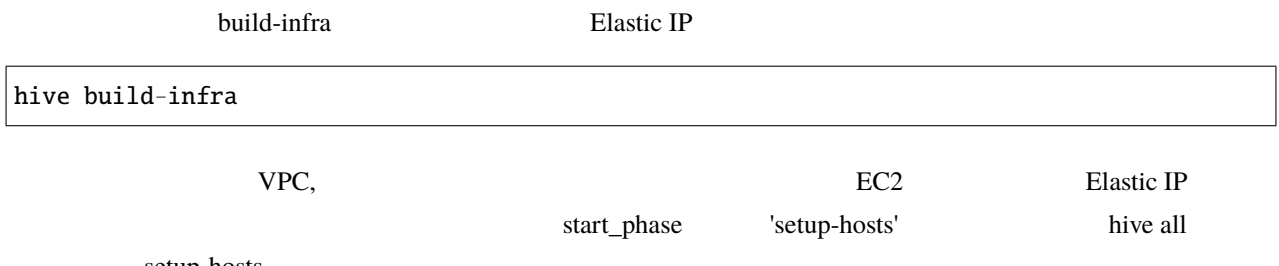

setup-hosts

#### **4.8.3 DNS**

 $\text{NS}$  Let  $\text{A}$ 

pdns.example.com. IN NS s-hive0.pdns.example.com. pdns.example.com. IN NS s-hive1.pdns.example.com. pdns.example.com. IN NS s-hive2.pdns.example.com. s-hive0.pdns.example.com. IN A 10.1.1.4 s-hive1.pdns.example.com. IN A 10.1.2.4 s-hive2.pdns.example.com. IN A 10.1.3.4 ここで 10.1.1.4, 10.1.2.4, 10.1.3.4 の部分は EC2 インスタンスに関連付けられた Elastic IP で置き換えます。Elastic IP AWS .hive/staging/ssh\_config Host

#### <span id="page-24-0"></span>**4.9** 構築

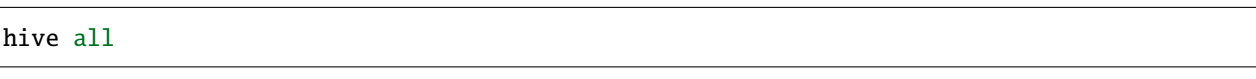

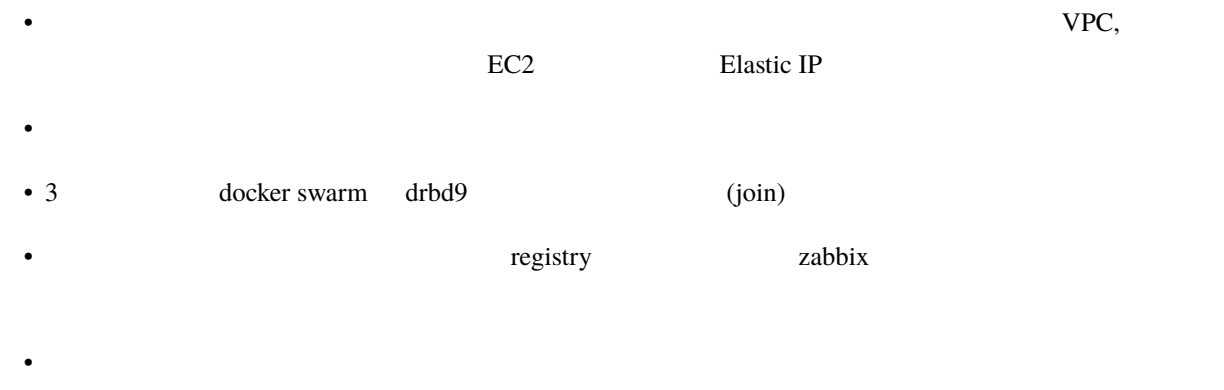

• ネットワークやボリュームを配備し、マイクロサービス群をデプロイします

## <span id="page-25-0"></span>**4.10** テスト

dig 10.1.1.4 s-hive0 Elastic IP

WSL, Linux

watch dig @10.1.1.4 pdnsadmin.pdns.example.com

#### Mac OS

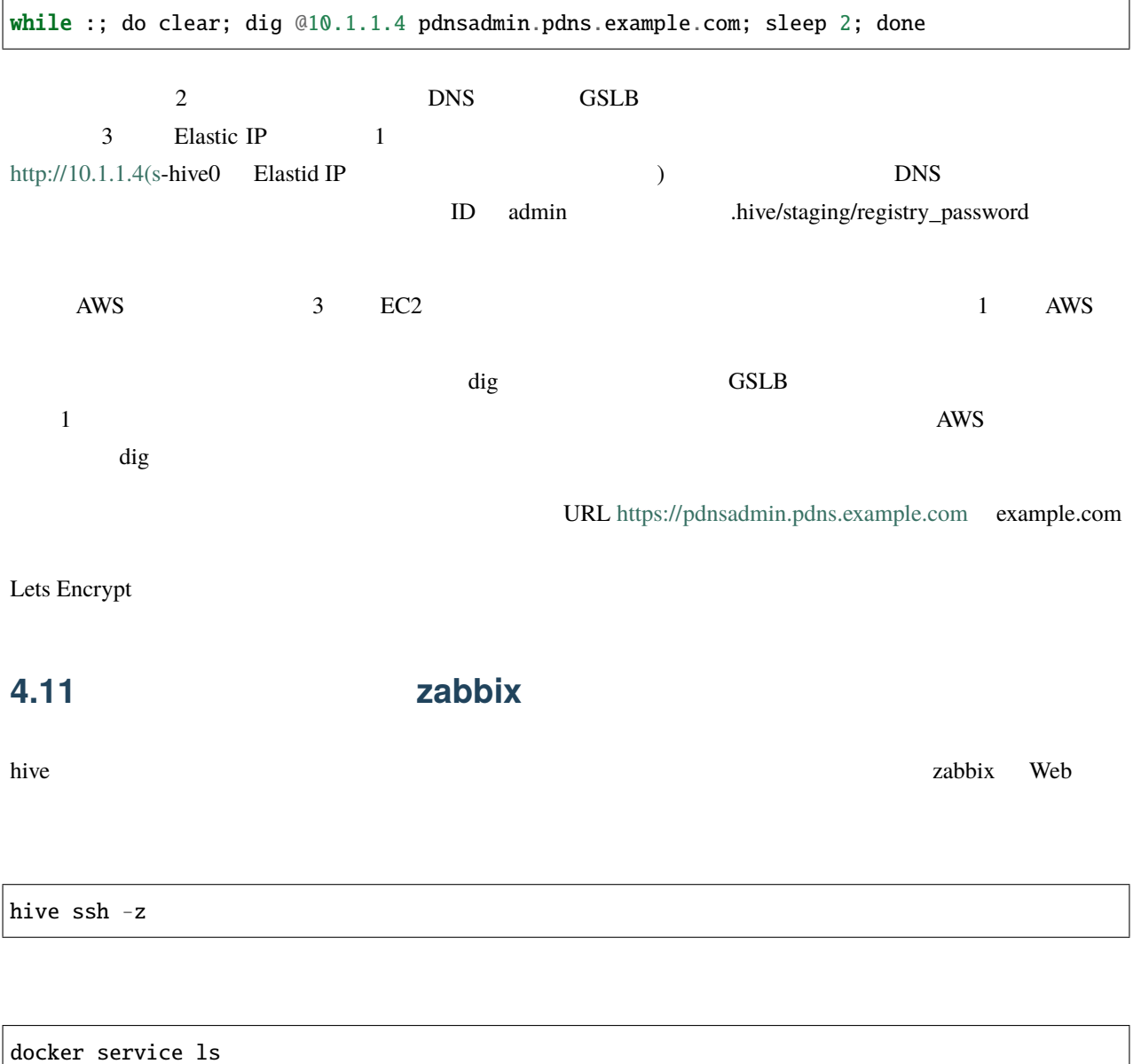

<span id="page-25-1"></span>REPLICAS 1/1 3/3 0/1 0/3

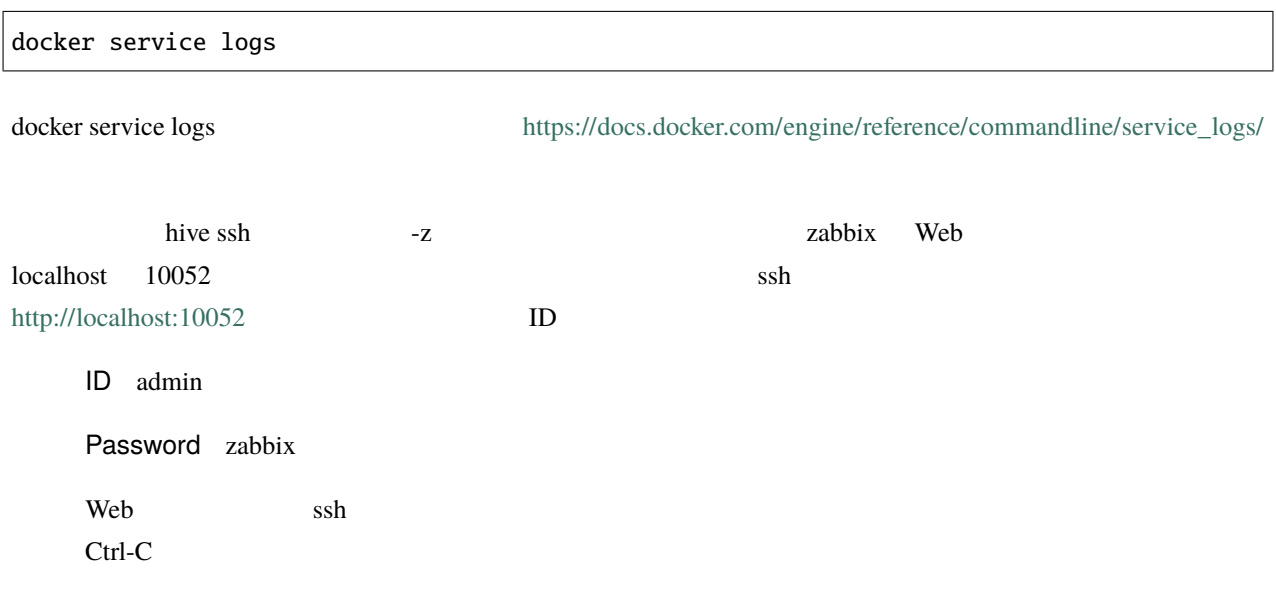

## <span id="page-26-0"></span>**4.12** サーバの停止と環境の削除

hive build-infra

## **4.12.1** サーバの停止

hive build-infra -H

hive build-infra

### **4.12.2** 環境の削除

hive build-infra -D

除されます。Elastic IP が開放されるため、再構築した際にはグローバル IP アドレスが変わることに注意してくだ

UPC, the vertext of the vertext of the vertext of the vertext of the vertext of the vertext of the vertext of the vertext of the vertext of the vertext of the vertext of the vertext of the vertext of the vertext of the ver

# <span id="page-27-0"></span>**4.13** サンプルのサービス

inventory/powerdns.yml

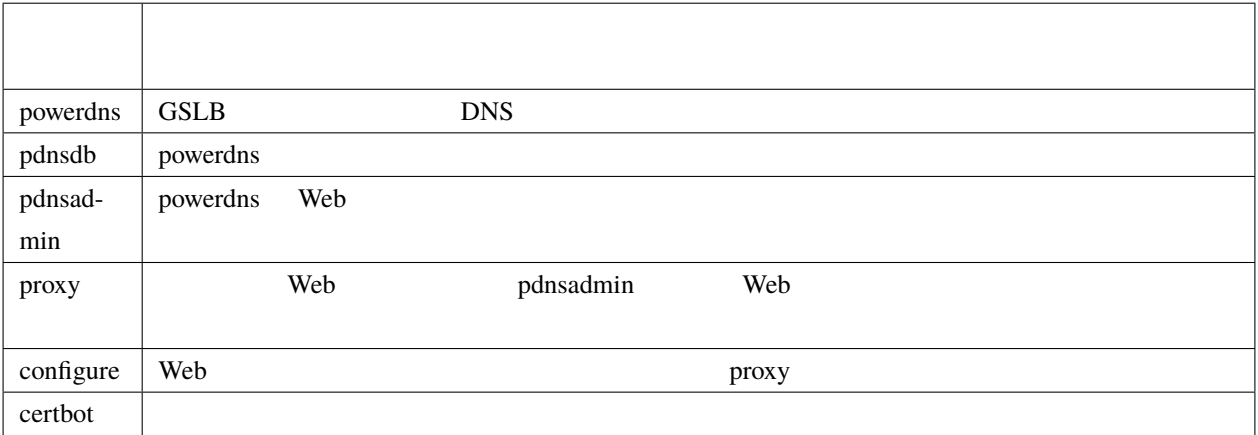

# <span id="page-28-0"></span>5

# hive

hive been also hive seed to be a set of the set of the set of the set of the set of the set of the set of the set of the set of the set of the set of the set of the set of the set of the set of the set of the set of the se

# <span id="page-28-1"></span> $5.1$

hive-builder **the contract of the contract of the contract of the contract of the contract of the contract of the contract of the contract of the contract of the contract of the contract of the contract of the contract of** Linux Mac OS Windows 10 Windows Subsystem for Linux  $CPU1$   $1GB$   $3GB$ hive-builder

<span id="page-28-2"></span>**5.2** プロジェクトディレクトリの作成

 $\mathop{\rm pdis}\nolimits$  and  $\mathop{\rm pdis}\nolimits$  hive

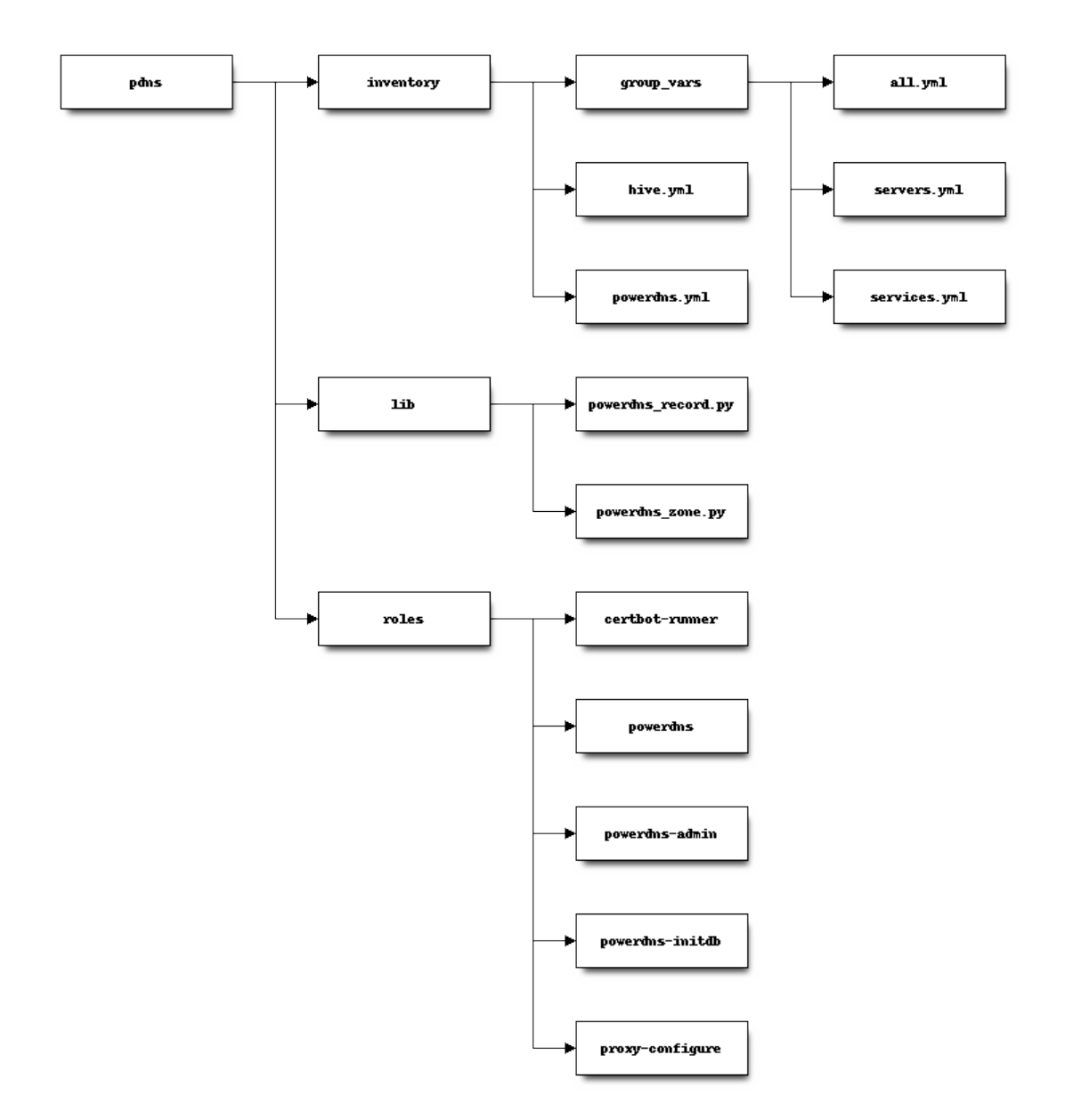

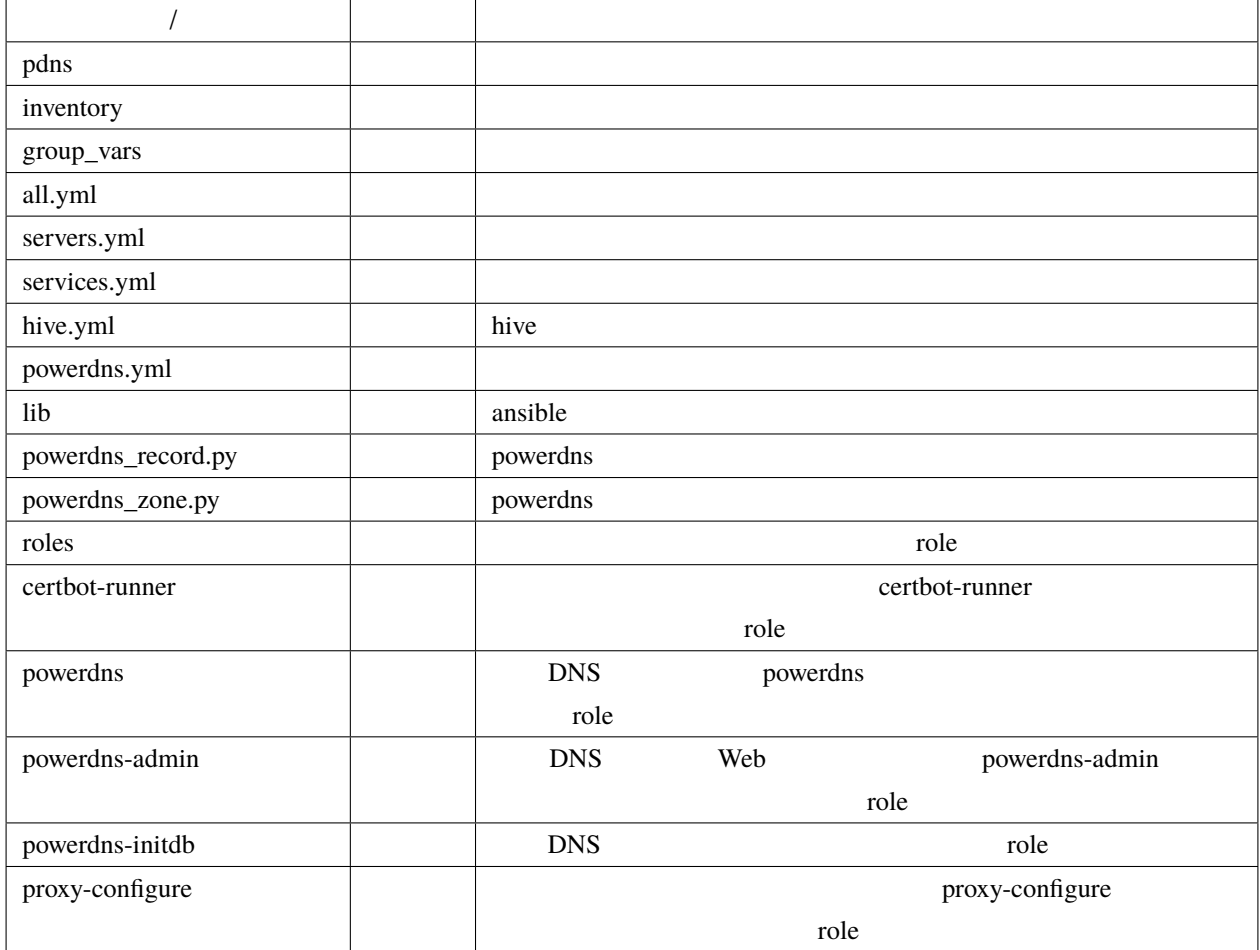

## **5.2.1 role**

roles role collection role collection and role collection role collection and role ansible ansible ansible ansible and  $\mathbb{R}^n$ 

extended by powerdns powerdns and powerdns powerdns were united as  $\mu$  powerdns  $\mu$ 

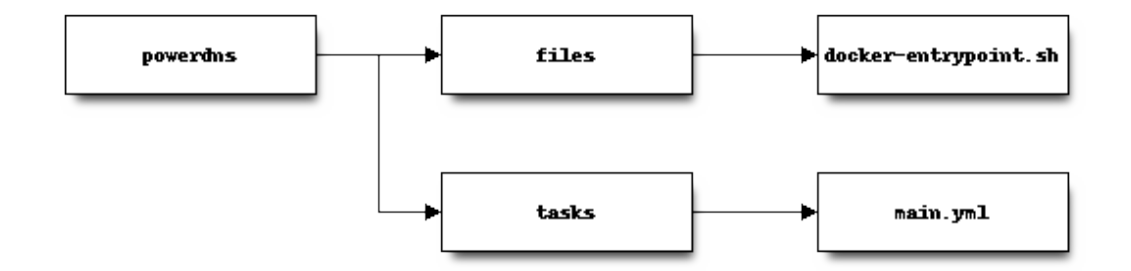

```
powerdns/tasks/main.yml
```

```
---
- name: install powerdns
 apk:
   name:
     - pdns
     - pdns-backend-mysql
     - pdns-backend-lua
   state: present
   repository:
   - http://dl-cdn.alpinelinux.org/alpine/edge/community/
   - http://dl-cdn.alpinelinux.org/alpine/edge/main/
   update_cache: yes
- name: install endpoint shell
 copy: src=docker-entrypoint.sh dest=/ mode=0775
- name: "patch default config file - set default"
 lineinfile:
   path: /etc/pdns/pdns.conf
   regexp: "^(# *)?{{item.key}}=.*"
   line: "{{ item.key }}={{ item.value }}"
 with_items:
   - key: daemon
     value: "no"
   - key: guardian
     value: "no"
   - key: launch
     value: gmysql
   - key: chroot
     value: ""
                                                                              (
```
 $($ 

```
- name: "patch default config file - comment out"
 lineinfile:
   path: /etc/pdns/pdns.conf
   regexp: "^(# *)?{{ item }}=.*"
   line: "# {{ item }}="
 with_items:
   - use-logfile
   - wildcards
```
playbook

- PowerDNS
- *International Action of the United States*
- /etc/pdns/pdns.conf

<span id="page-32-0"></span>**5.3** 基盤の構築

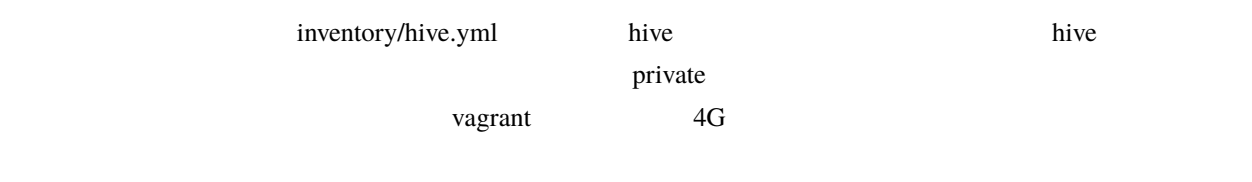

#### 5.3.1

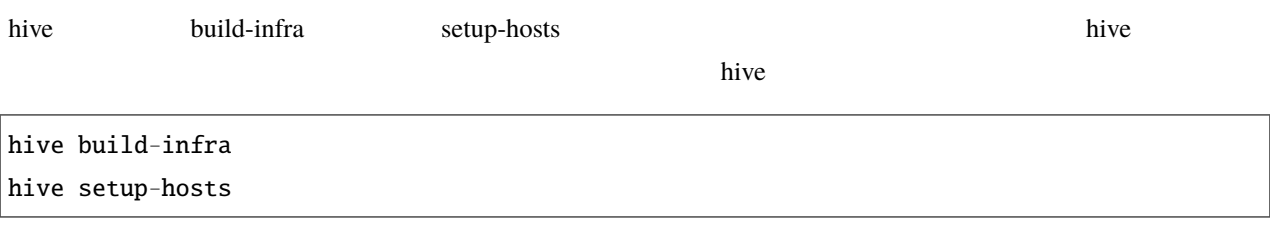

## <span id="page-33-0"></span> $5.4$

hive operation of the term of the term of the term of the term of the term of the term of the term of the term

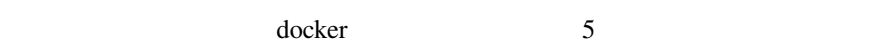

- コンテナイメージのビルド(コンテナイ)
- 
- ボリュームのマウント
- $\bullet$
- $\bullet$  +  $\bullet$  +  $\bullet$
- 
- サイトの初期データのロード

## 5.4.1

docker では、ソフトウェアのイメージをリポジトリに登録しておきます。<br>ついては、ラインストールが終わったコンテナのイメージをリポジトリに登録しておきます。これをサイントールが終わったコンテナのイメージをリポジトリに登録しておきます。これを  $\alpha$  dockerhub  $\alpha$  $\overline{\phantom{a}}$  hive  $\overline{\phantom{a}}$  $\mathbf{hive}$ 

hive build-images the extension image and image from the roles and  $\frac{1}{2}$  roles are the roles and  $\frac{1}{2}$  roles and  $\frac{1}{2}$  roles are the set of the set of the set of the set of the set of the set of the set of the set of the set of image build-images

build-images

hive build-images

from roles and the state and at the state and at the state of the state of the state of the state of the state of the state of the state of the state of the state of the state of the state of the state of the state of the

#### build-images

 $hive sh$ 

docker exec -it registry registry garbage-collect -m /etc/docker/registry/config.yml

### 5.4.2

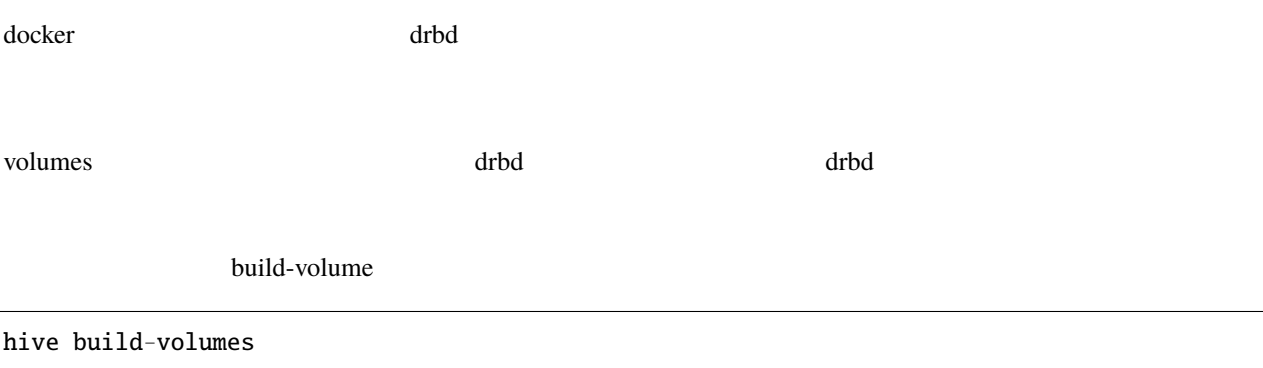

## **5.4.3** ネットワークの配備

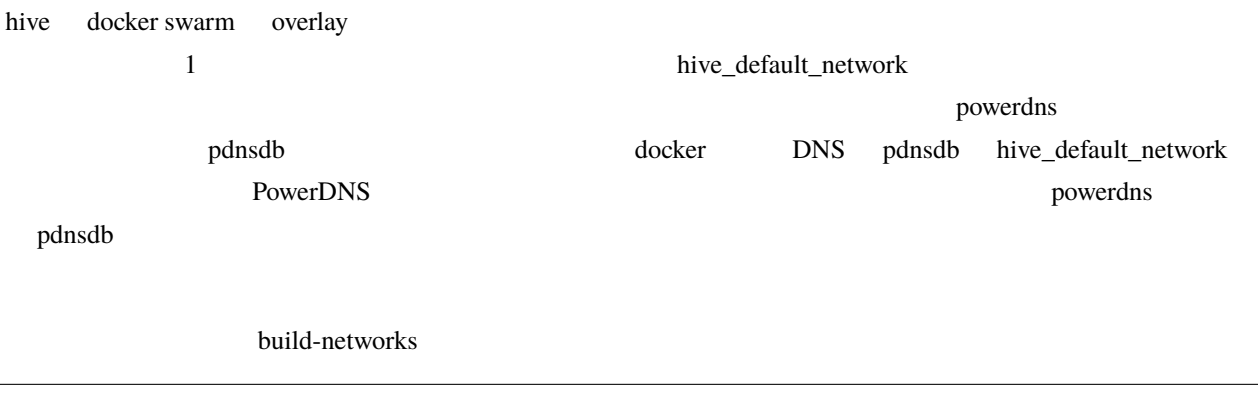

hive build-networks

#### 5.4.4

docker swarm

例えば、サンプルの powerdns サービスでは、以下の指定で、サイト固有パラメータを指定しています。

```
environment:
  MYSQL_PASSWORD: "{{db_password}}"
  MYSQL_HOST: pdnsdb
 MYSQL_DNSSEC: "yes"
 PDNSCONF_DEFAULT_SOA_NAME: "{{ (groups['first_hive'] | intersect(groups[hive_stage]) |␣
,→first) + '.' + domain }}"
command:
- "--api=yes"
- "--api-key={{db_password}}"
- "--webserver=yes"
- "--webserver-address=0.0.0.0"
- "--webserver-allow-from=0.0.0.0/0"
ports:
- "53:53/tcp"
- "8081"
- "53:53/udp"
```
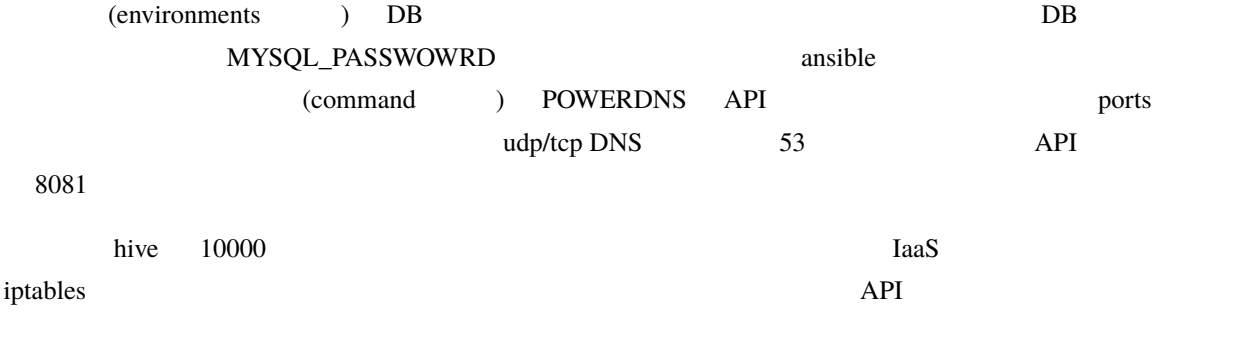

hive deploy-services
5.4.5

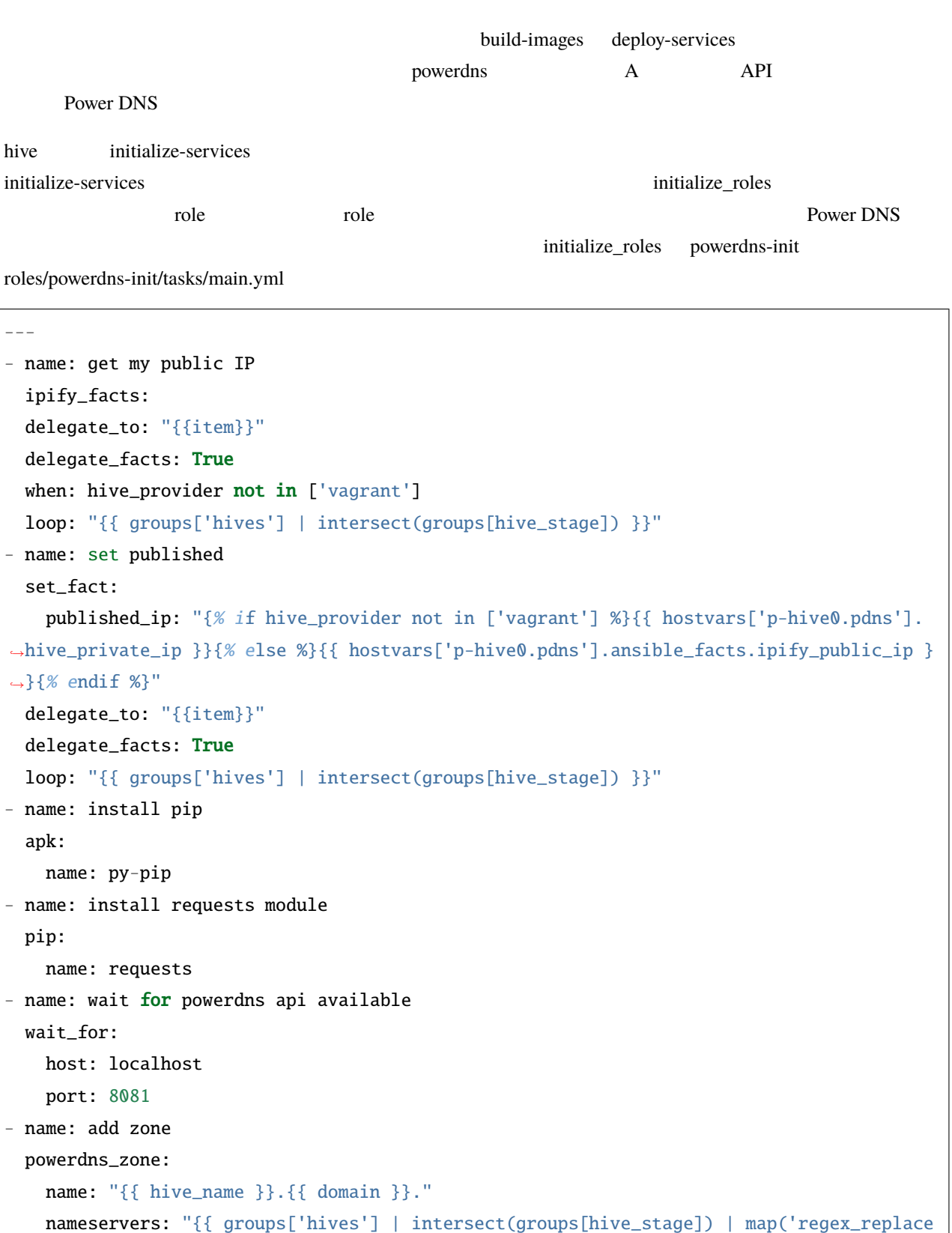

```
kind: native
   state: present
   pdns_api_key: "{{ hostvars['powerdns'].db_password }}"
- name: add records for hives
 powerdns_record:
   name: "{{ item + '.' + domain + '.' }}"
   zone: "{{ hive_name }}.{{ domain }}"
   type: A
   content: "{{ hostvars[item].published_ip }}"
   ttl: 3600
   pdns_api_key: "{{ hostvars['powerdns'].db_password }}"
 loop: "{{ groups['hives'] | intersect(groups[hive_stage]) }}"
- name: add records for web services
 powerdns_record:
   name: "{{ item + '.' }}"
   zone: "{{ hive_name }}.{{ domain }}"
   type: LUA
   content: A "ifportup(80, {'{{ groups['hives'] | intersect(groups[hive_stage]) | map(
,→'extract', hostvars, ['published_ip']) | join(delimiter)}}'})"
   ttl: 20
   pdns_api_key: "{{ hostvars['powerdns'].db_password }}"
 loop: "{{ groups['services'] | intersect(groups[hive_stage]) | map('extract', hostvars,
 'hive_labels') | select('defined') | map(attribute='published_fqdn') | select('defined
,→') | list }}"
```
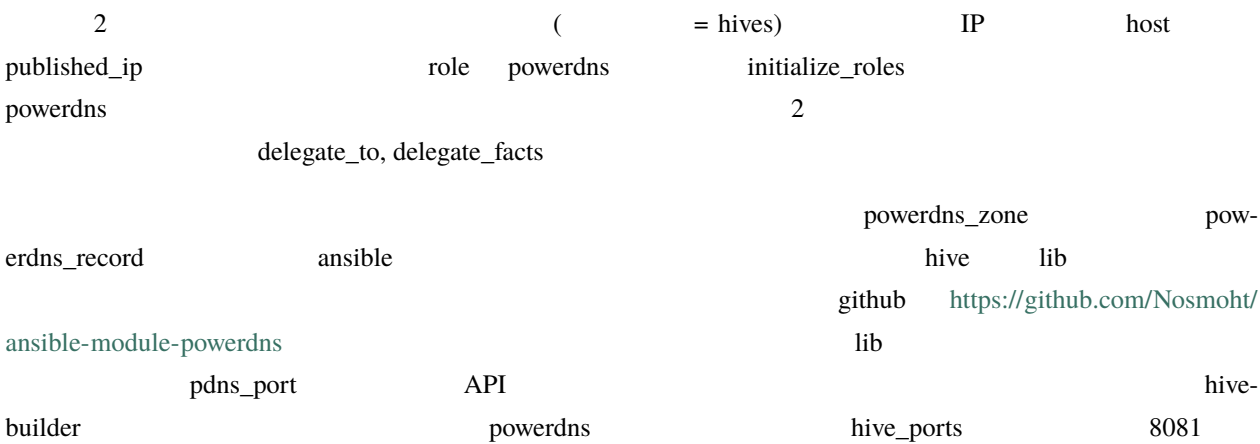

 $($ 

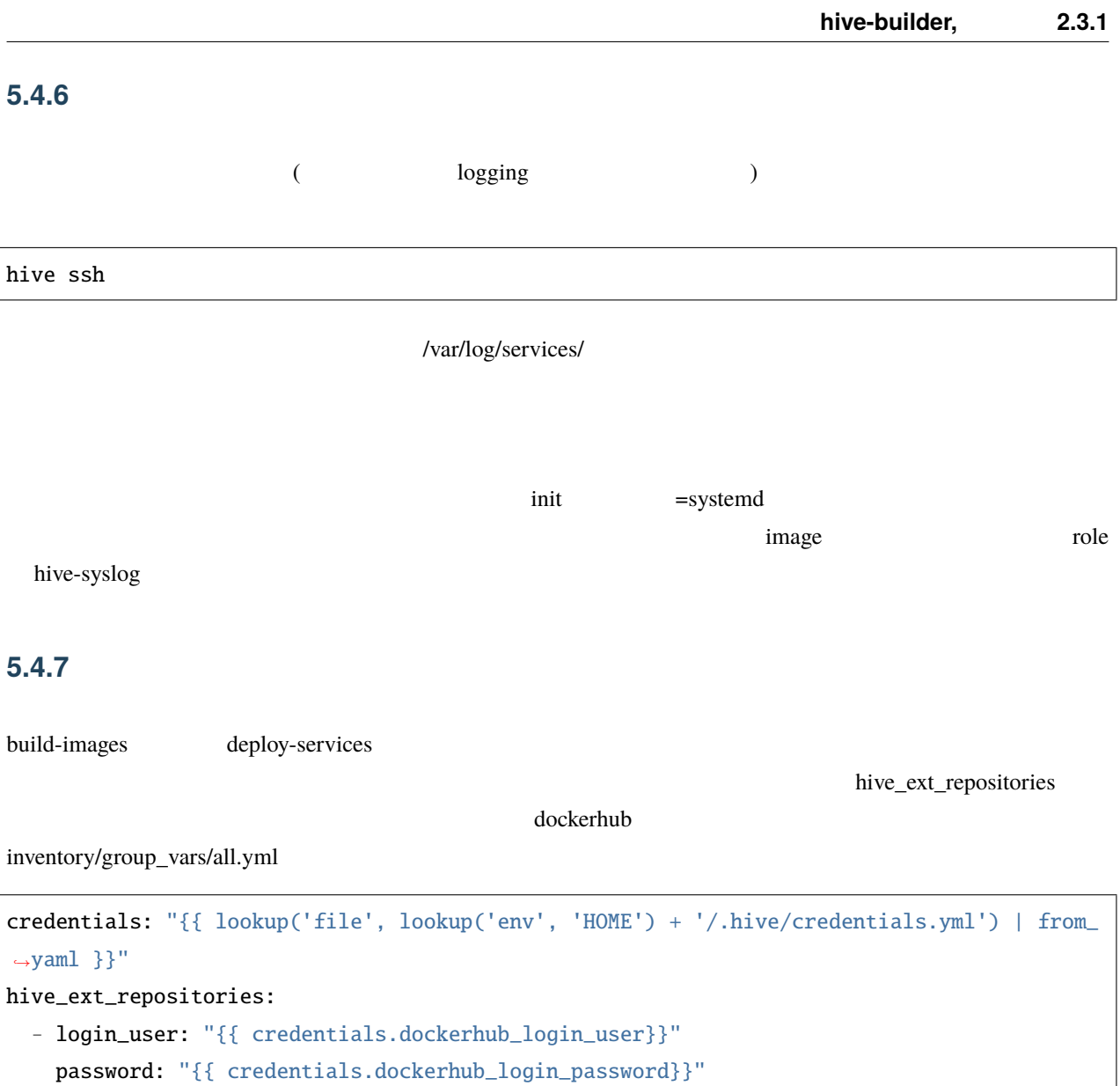

~/.hive/credentials.yml

### **5.4.8** *Fig. 1.8*  $\sim$  *PHT*

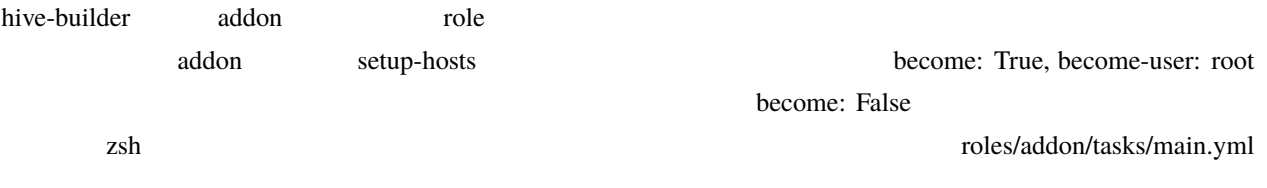

```
- -- name: install zsh
 yum:
   name: zsh
   state: present
- name: set zsh as login shell for administrator
 user:
   name: "{{hive_safe_admin}}"
   shell: /bin/zsh
```
 $\alpha$ ddon  $\alpha$ 

hive setup-hosts -T addon

separate\_repository: True

when

when: inventory\_hostname in groups['hives']

# 6

# hive

hive  $\overline{\phantom{a}}$ 

support tool to build docker site

```
usage: hive [-h] [-r ROOT_DIR] [-s {production,staging,private}]
            [-i INVENTORY_PATH] [-c CONTEXT_DIR] [-W TEMP_DIR]
            [-P PLAYBOOKS_DIR] [-v]
            {build-infra,setup-hosts,build-images,build-volumes,build-networks,deploy-
,→services,initialize-services,all,inventory,init,set,ssh}
            ...
```
## **6.1 Named Arguments**

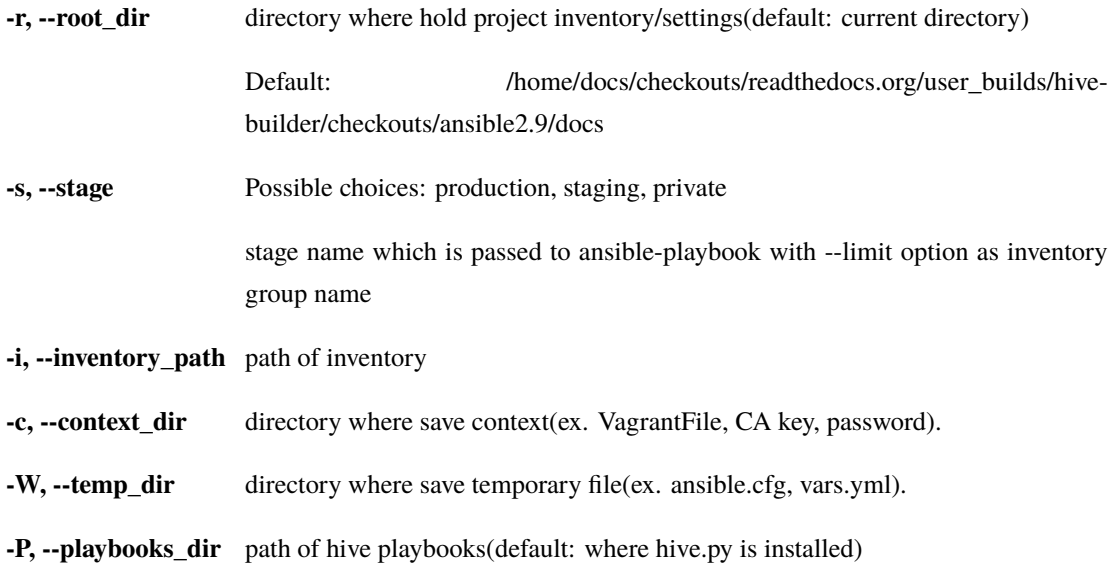

**-v, --verbose** output verbose log

Default: False

## **6.2 Sub-commands:**

### **6.2.1 build-infra**

build infrastructure, setup networks, global ip, firewall

hive build-infra [-h] [-H] [-D] [-C] [-l LIMIT\_TARGET]

#### **Named Arguments**

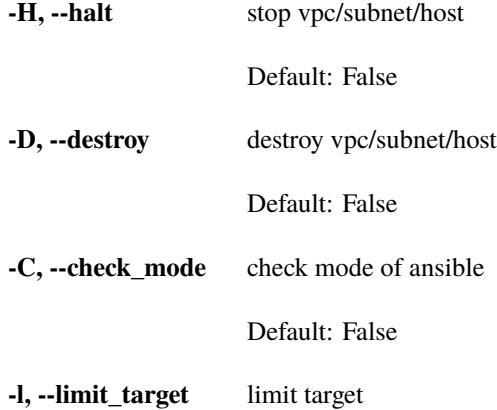

### **6.2.2 setup-hosts**

setup hosts, install software, configure services, configure cluster

hive setup-hosts [-h] [-T TAGS] [-C] [-l LIMIT\_TARGET]

#### **Named Arguments**

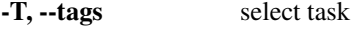

**-C, --check\_mode** check mode of ansible

Default: False

**-l, --limit\_target** limit target

### **6.2.3 build-images**

build container images

hive build-images [-h] [-C] [-l LIMIT\_TARGET]

### **Named Arguments**

- **-C, --check\_mode** check mode of ansible
	- Default: False
- **-l, --limit\_target** limit target

### **6.2.4 build-volumes**

build volumes on hives

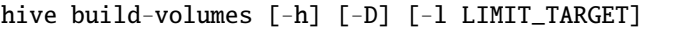

### **Named Arguments**

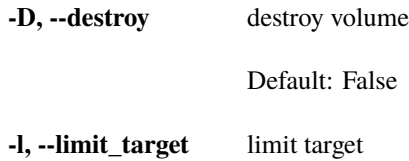

### **6.2.5 build-networks**

build networks for swarm

hive build-networks [-h]

### **6.2.6 deploy-services**

deploy services

hive deploy-services [-h] [-D] [-C] [-l LIMIT\_TARGET]

#### **Named Arguments**

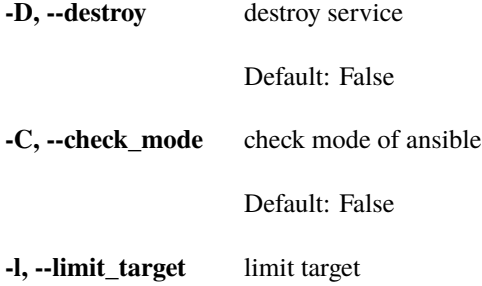

### **6.2.7 initialize-services**

initialize services

hive initialize-services [-h] [-C] [-l LIMIT\_TARGET]

#### **Named Arguments**

**-C, --check\_mode** check mode of ansible

Default: False

**-l, --limit\_target** limit target

### **6.2.8 all**

do all phase

hive all [-h] [-S {build-infra,setup-hosts,build-images,build-volumes,build-networks,deploy- *,→*services,initialize-services}]

#### **Named Arguments**

**-S, --start\_phase** Possible choices: build-infra, setup-hosts, build-images, build-volumes, buildnetworks, deploy-services, initialize-services

> default start phase. before hive command execute a phase specified by command line, all preceeding phase are executed implicitly from this value. if success to execute the stage, then set persistently (saved into .hive/persistent\_values.yml) the next stage to start\_phase.

### **6.2.9 inventory**

list ansible inventory

hive inventory [-h]

### **6.2.10 init**

initialize hive environment

hive init [-h]

### **6.2.11 set**

set hive variable persistently

hive set [-h] variable\_name value

#### **Positional Arguments**

**variable\_name** variable name **value** variable value

### **6.2.12 ssh**

ssh to hive server

hive ssh [-h] [-t SSH\_HOST] [-z] [-Z FOWARD\_ZABBIX\_PORT] [-L PORT\_FORWARDING]

#### **Named Arguments**

**-t, --ssh\_host** target host

**-z, --foward\_zabbix** if true, forward zabbix web console to localhost on ssh

Default: False

**-Z, --foward\_zabbix\_port** port number for forwarding zabbix port

**-L, --port\_forwarding** port forwading on ssh

### **6.3** 変数

hive  $\overline{a}$ 

- root\_dir
- install\_dir hive
- local\_python\_path python
- コマンドラインで --root-dir が指定されている場合は、 root\_dir にセット
- context\_dir {root\_dir}/.hive'
- {context\_dir}/persistent\_values.yml
- $\bullet$  stage stage of  $\bullet$

• **global** 

- stage
- root\_dir
- $\bullet$   $\bullet$   $\bullet$
- **Phase** phase  $\blacksquare$

## 6.4

--verbose set verbose True

## **6.5** .hive

hive **hive** .hive .hive .hive .hive .hive .hive .hive .hive .hive .hive .hive .hive .hive .hive .hive .hive .hive .hive .hive .hive .hive .hive .hive .hive .hive .hive .hive .hive .hive .hive .hive .hive .hive .hive .hive - .hive/persistent\_values.yml hive

## **6.6** 作業ディレクトリ

hive /var/tmp/hive hive hive

## **6.7**  $\blacksquare$

ssh build-infra playbook ssh\_config ansible ssh  $\sum_{n=1}^{\infty}$ **DNS** hosts **build-images** playbook

## **6.8** ステージング

hive  $\sim$  3 staging, private private private hive set stage

を実行することで、以降の hive コマンド実行時のステージを指定できます。このコマンドにより、ステージ名が

.hive/persistent\_values.yml

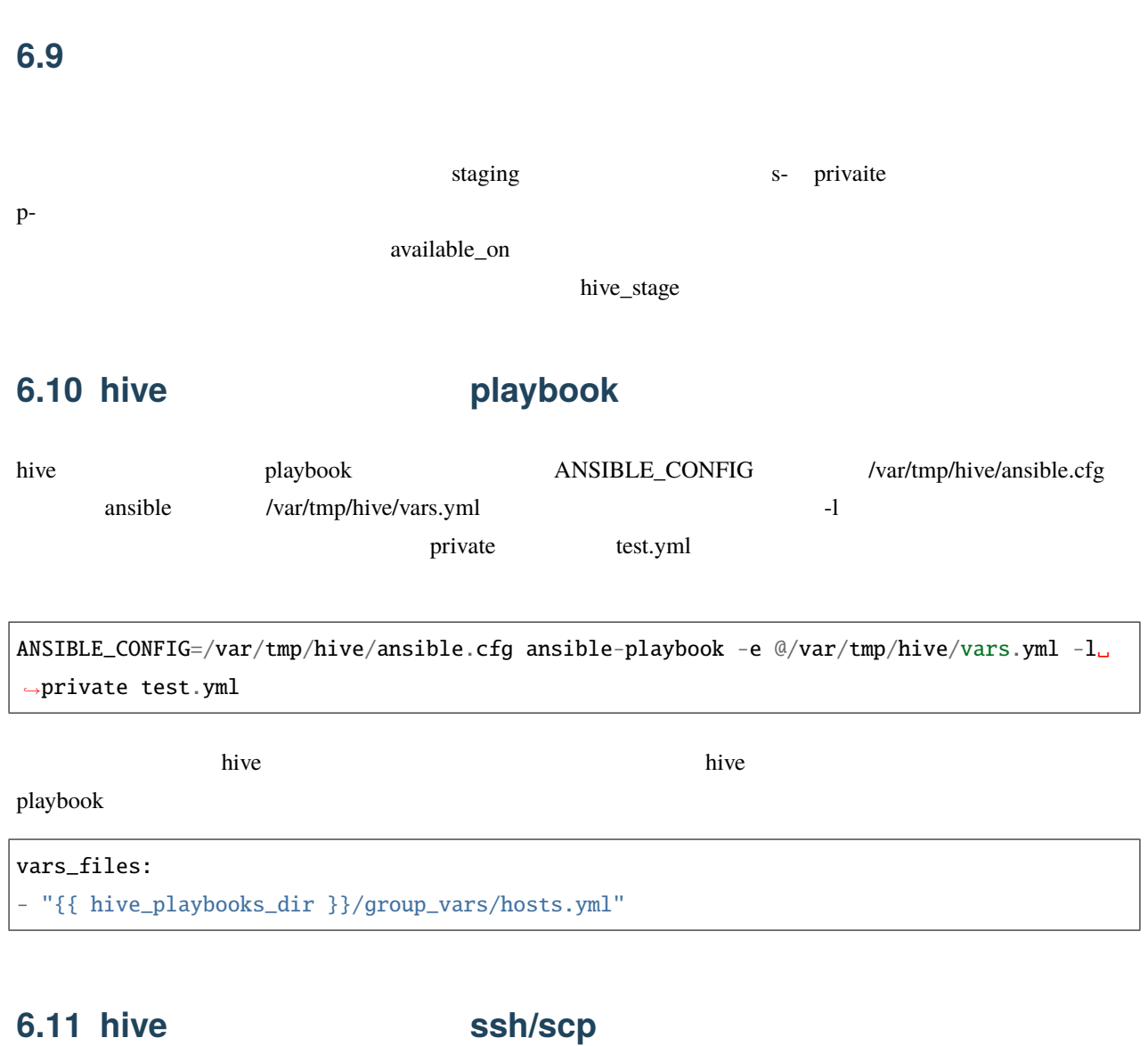

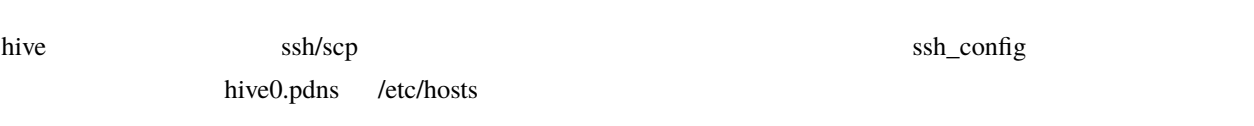

scp -F .hive/production/ssh\_config hive0.pdns:/etc/hosts .

7

hive-builder 2 hive the contrastructure infrastructure

## **7.1 hive** 定義

hive two  $\mathbb{R}^n$ 

IaaS 2 2 2 3 Availability Zone 3 2 Availability Zone

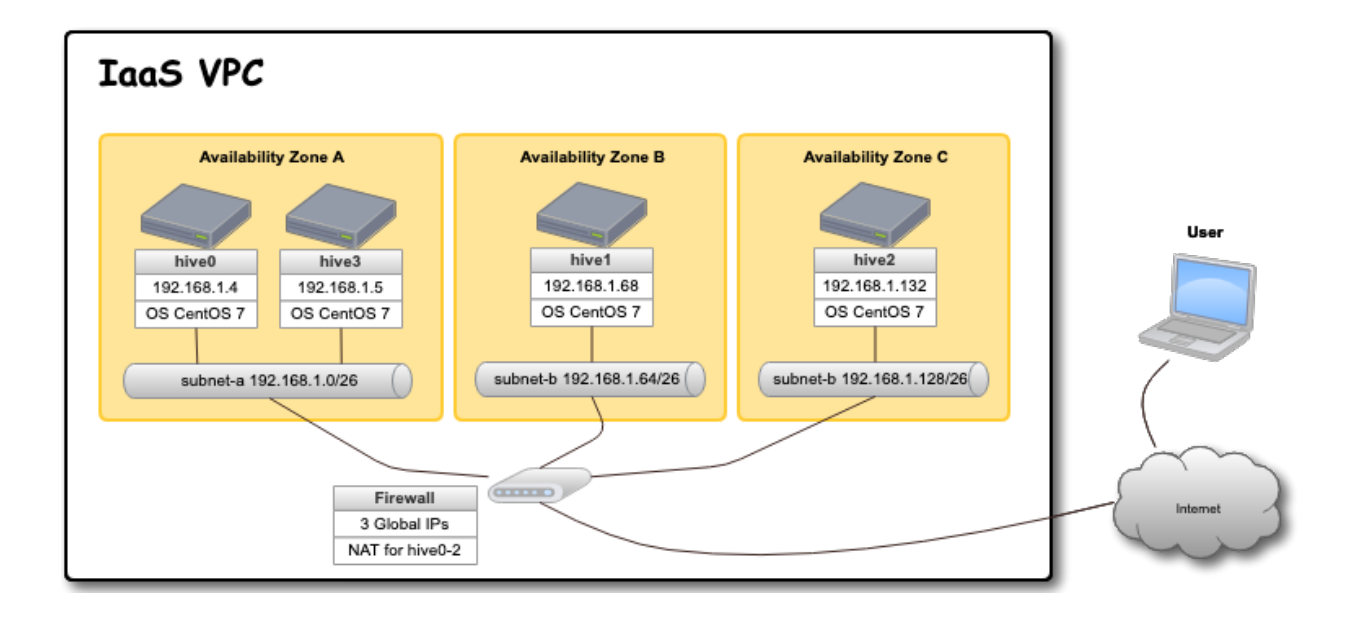

### **7.1.1** hive

#### hive two  $\mathbb{R}$

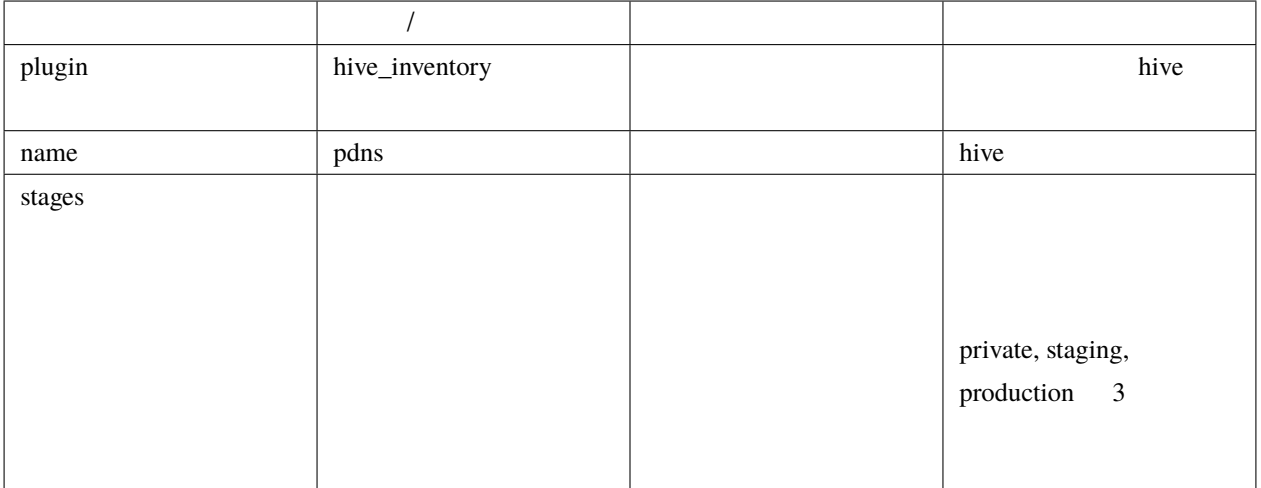

stages  $\overline{\phantom{a}}$ 

```
plugin: hive_inventory
stages:
 private:
    provider: vagrant
    separate_repository: False
   cidr: 192.168.0.96/27
   memory_size: 4096
   mirrored_disk_size: 10
   number_of_hosts: 1
 production:
    provider: aws
    separate_repository: False
    cidr: 192.168.0.0/24
    instance_type: t3.medium
    region: ap-northeast-1
   mirrored_disk_size: 20
    repository_instance_type: t3.large
    subnets:
    - cidr: 192.168.0.0/26
     name: subnet-a
      available_zone: ap-northeast-1d
```
 $($ 

 $($  $-$  cidr: 192.168.0.64/26 name: subnet-b available\_zone: ap-northeast-1b - cidr: 192.168.0.128/26 name: subnet-c available\_zone: ap-northeast-1c

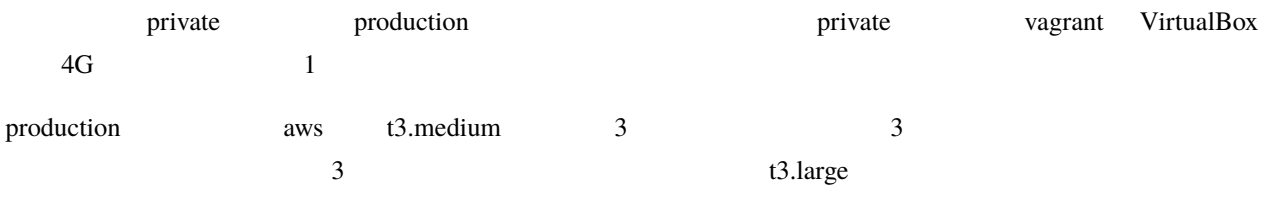

**7.1.2** ステージオブジェクト

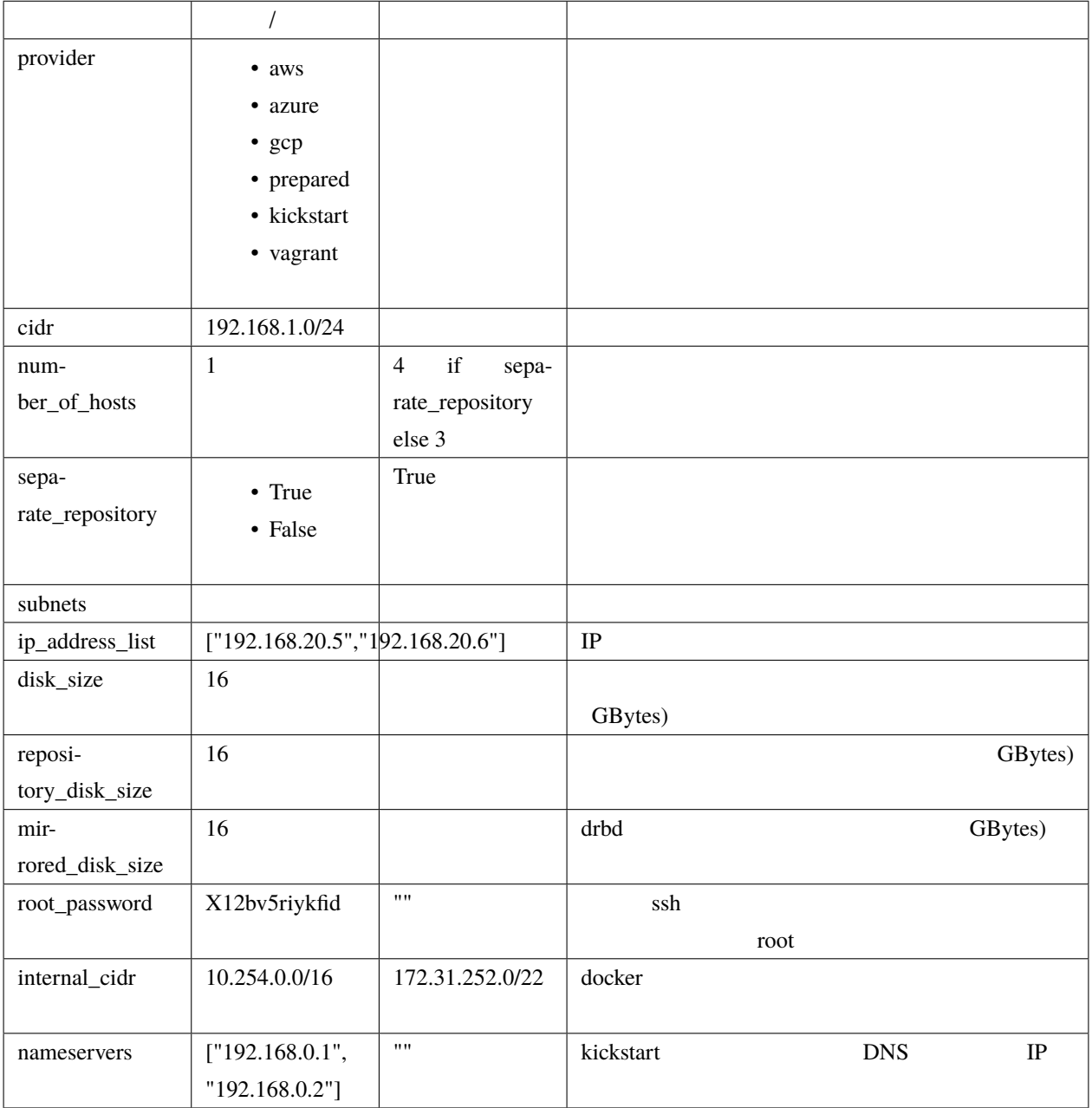

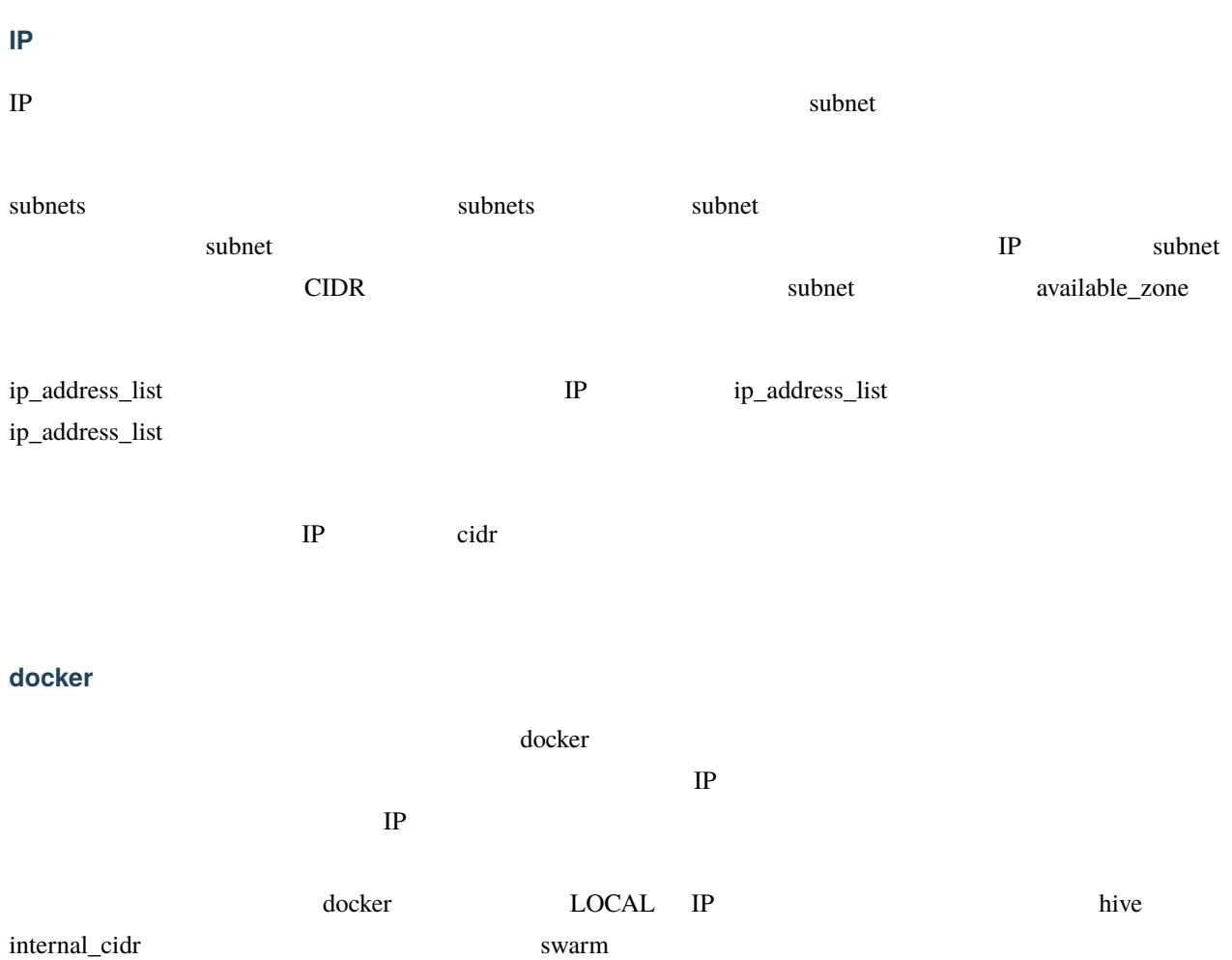

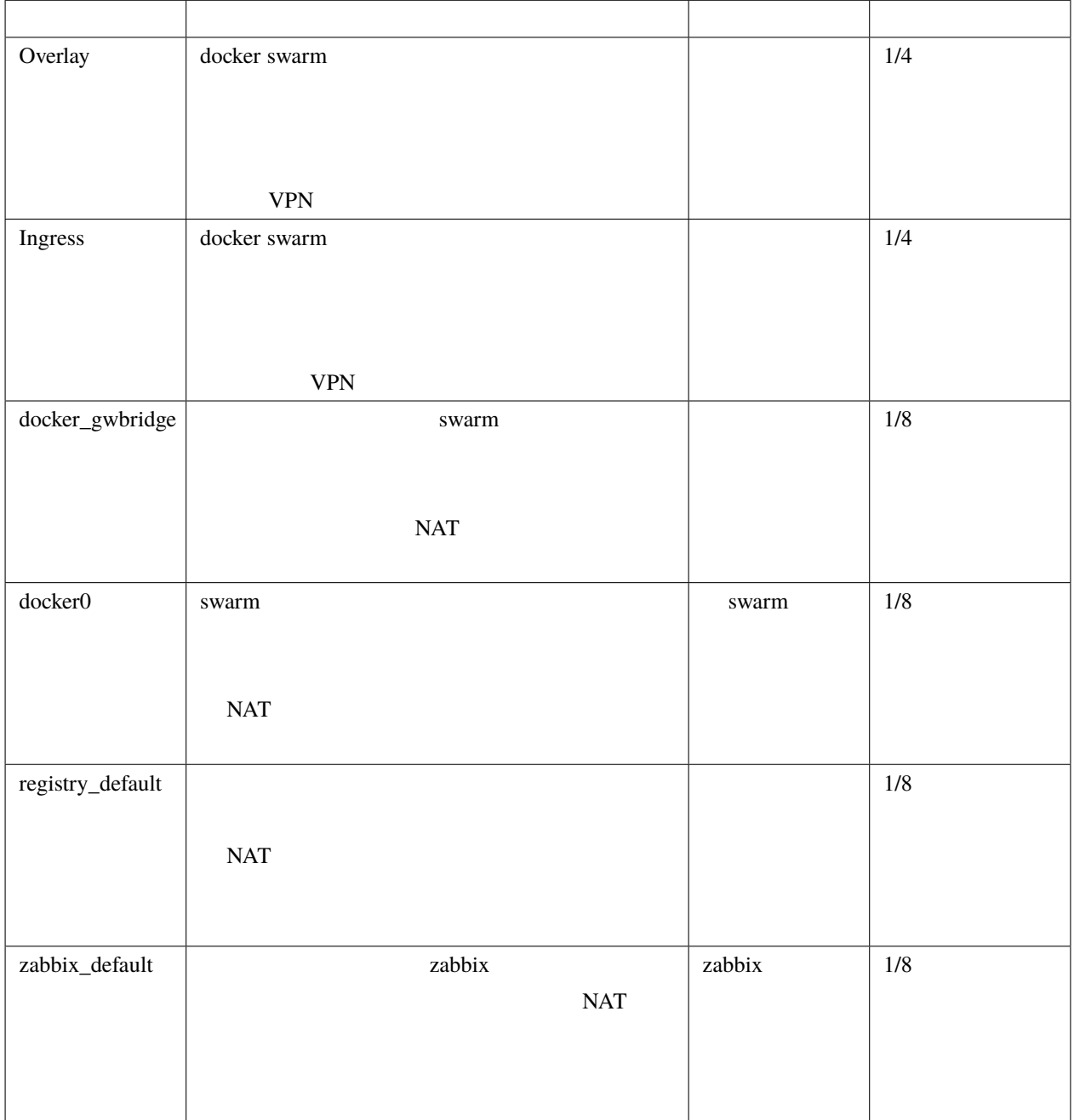

internal\_cidr

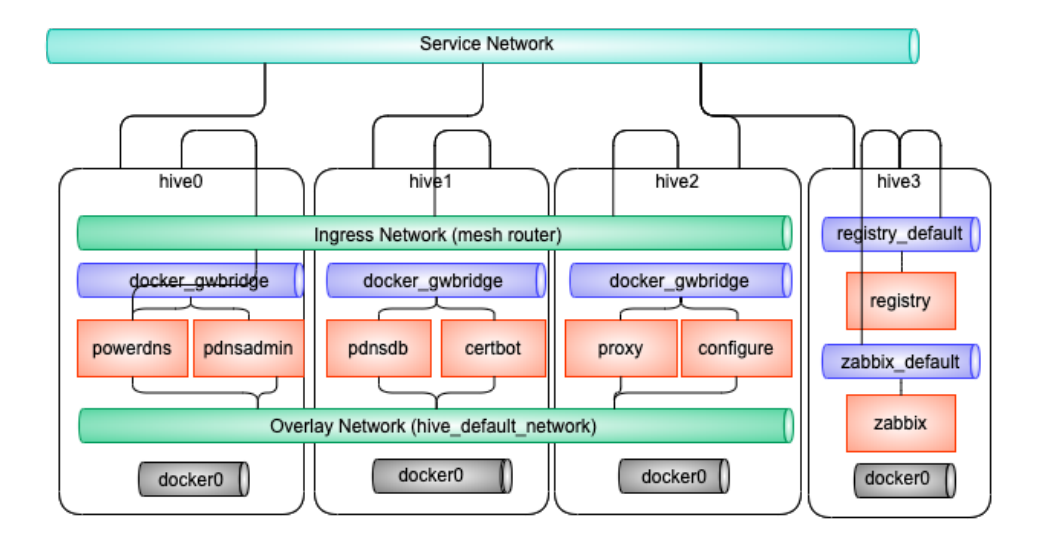

**vagrant** 

vagrant 7 vagrant 7 virtualbox libvirt Vagrant variabox libvirt Vagrant variabox virtualbox libvirt Vagrant Vagrant  $\alpha$ vagrant-disksize

vagrant

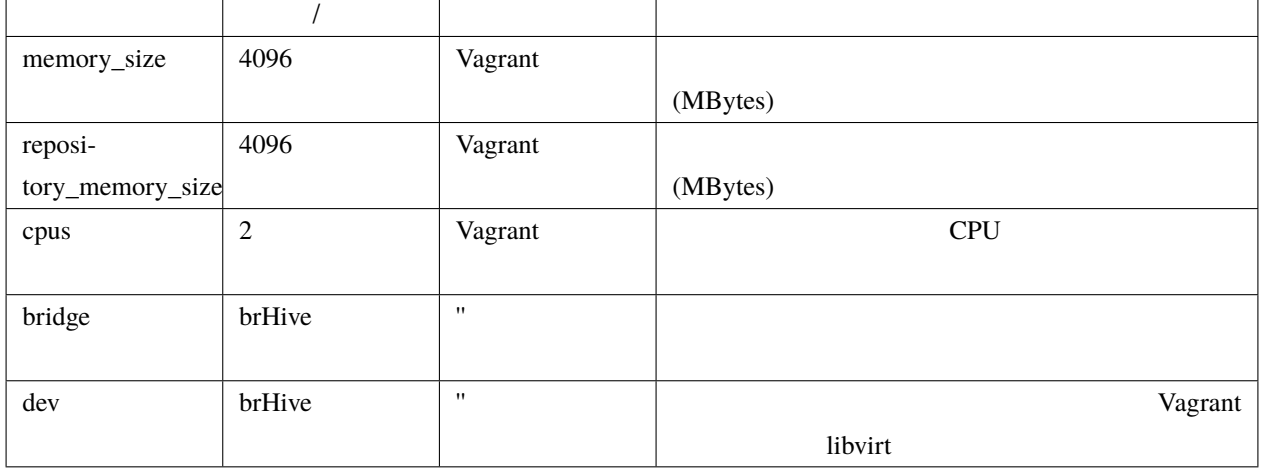

• disk\_size, repository\_disk\_size Vagrant

- subnets
- bridge, dev

#### aws

aws The contract of the set of the set of the set of the set of the set of the set of the set of the set of the set of the set of the set of the set of the set of the set of the set of the set of the set of the set of the

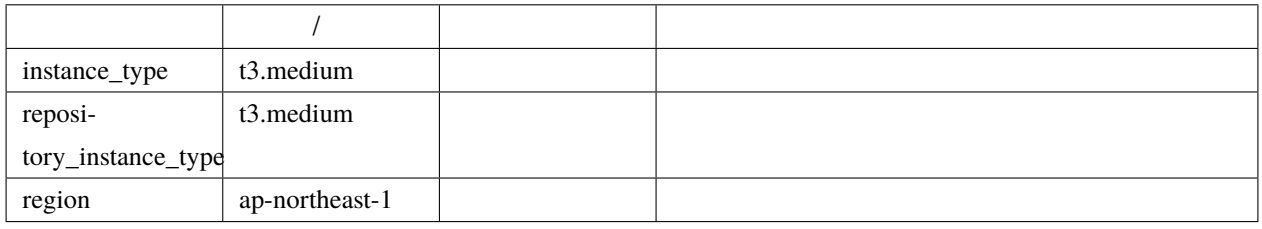

aws  $\mu$  hive  $\mu$  aws hive  $\mu$  aws EC2 API

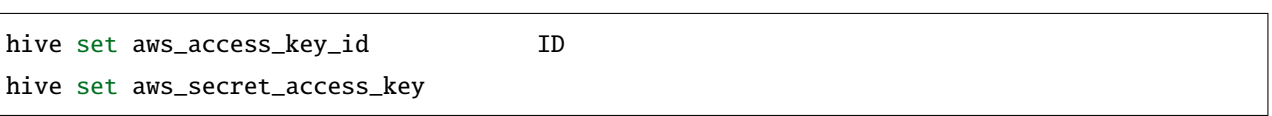

#### gcp

 $gcp$ 

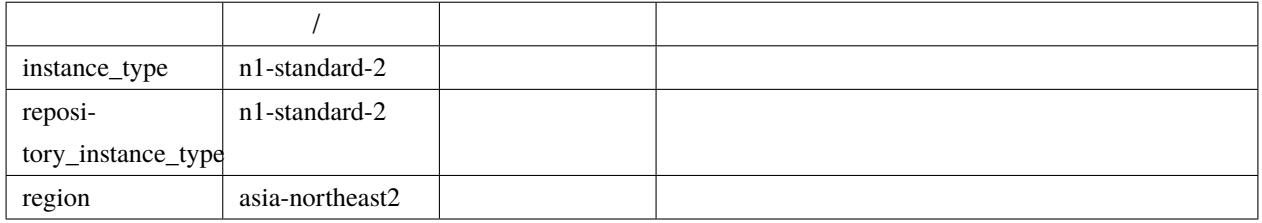

gcp プロバイダを使用する場合は、プロジェクトのルートディレクトリに gcp\_credential.json という名前で

<https://cloud.google.com/iam/docs/creating-managing-service-accounts?hl=ja>

 $\mathbf{Compute}$ <https://cloud.google.com/iam/docs/creating-managing-service-account-keys?hl=ja> ISON gcp\_credential.json

gcp disk\_size and disk\_size and at the disk of the disk of the disk and at the disk of the disk of the disk of the disk of the disk of the disk of the disk of the disk of the disk of the disk of the disk of the disk of the

#### **azure** プロバイダ

azure The Contract Section and American state of the Contract Section and American state of the Contract Section 1

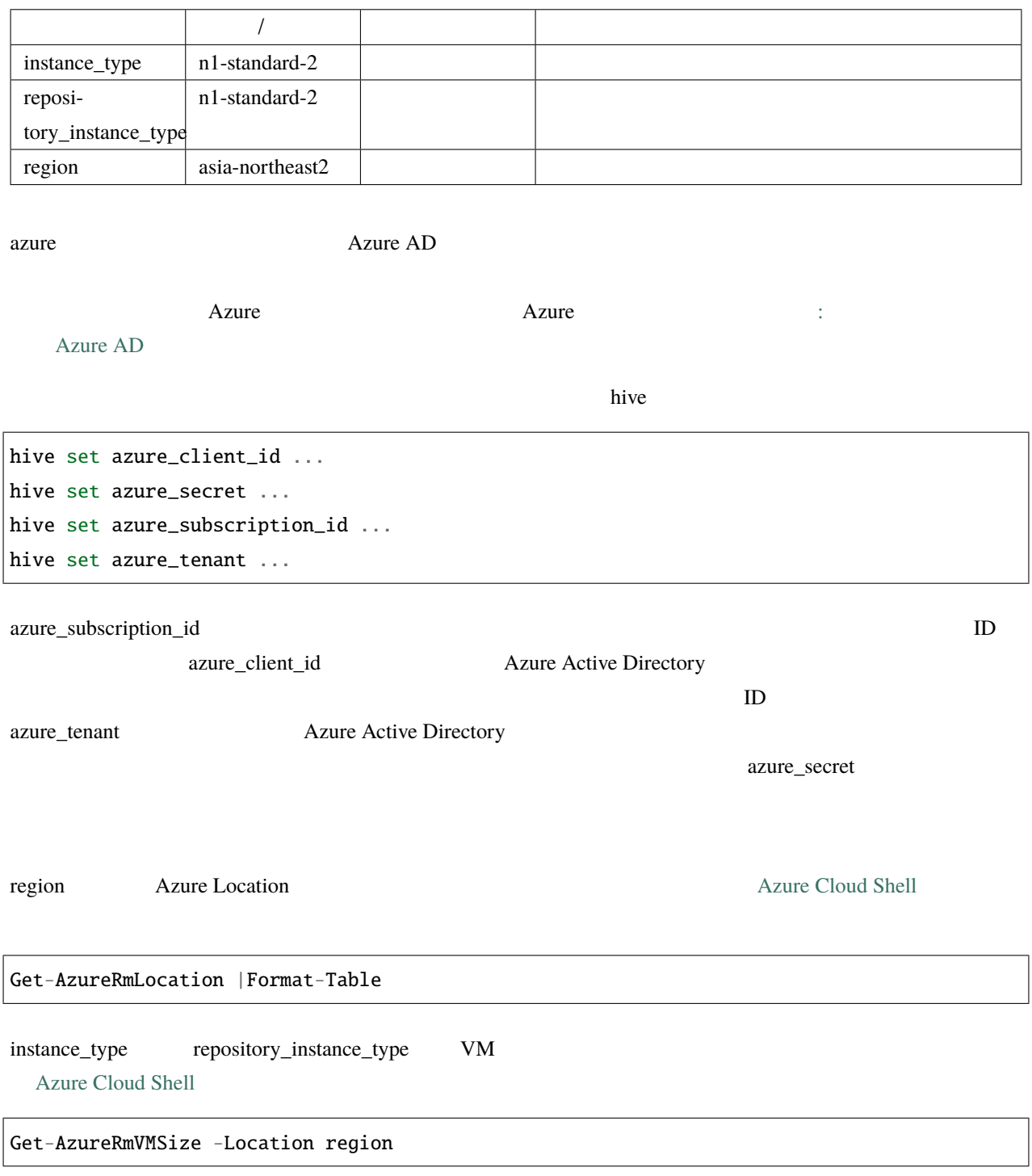

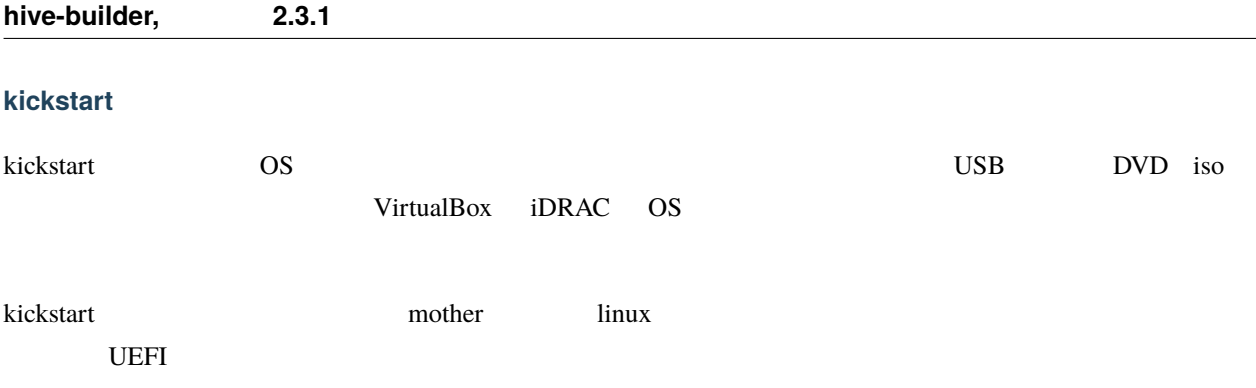

kickstart kickstart Zonfig kickstart Zonfig and the kickstart  $\sim$ 

kickstart\_config

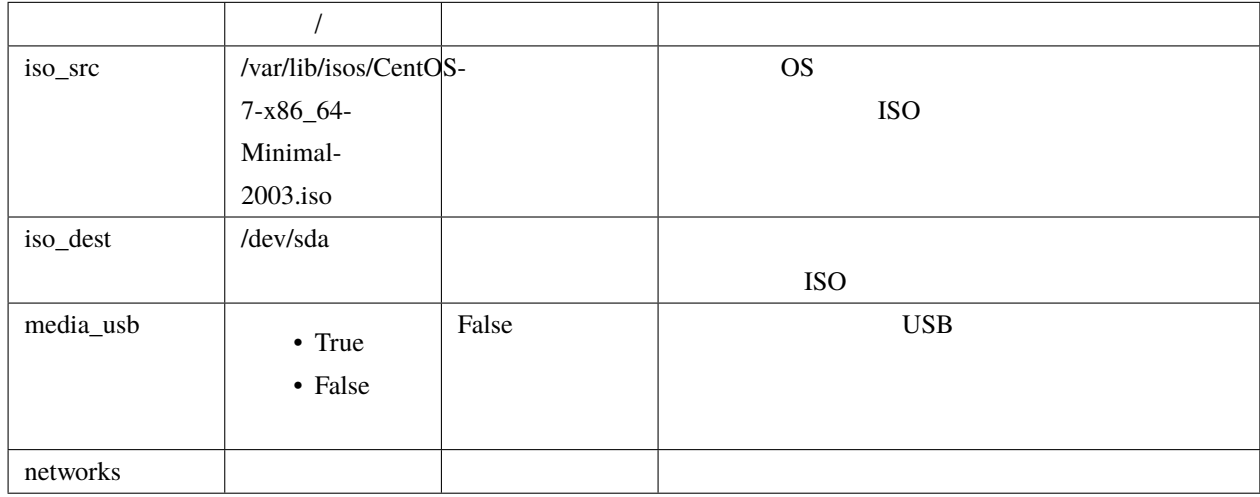

kickstart\_config

```
kickstart_config:
  iso_src: /var/lib/isos/CentOS-7-x86_64-Minimal-2003.iso
  iso_dest: /dev/sda
  media_usb: True
  networks:
  - interface: bond0
    bonding_interfaces:
    - eth0
   - eth1
   ips:
   -192.168.200.20- 192.168.200.21
    -192.168.200.22netmask: 255.255.255.0
  - interface: bond0
```
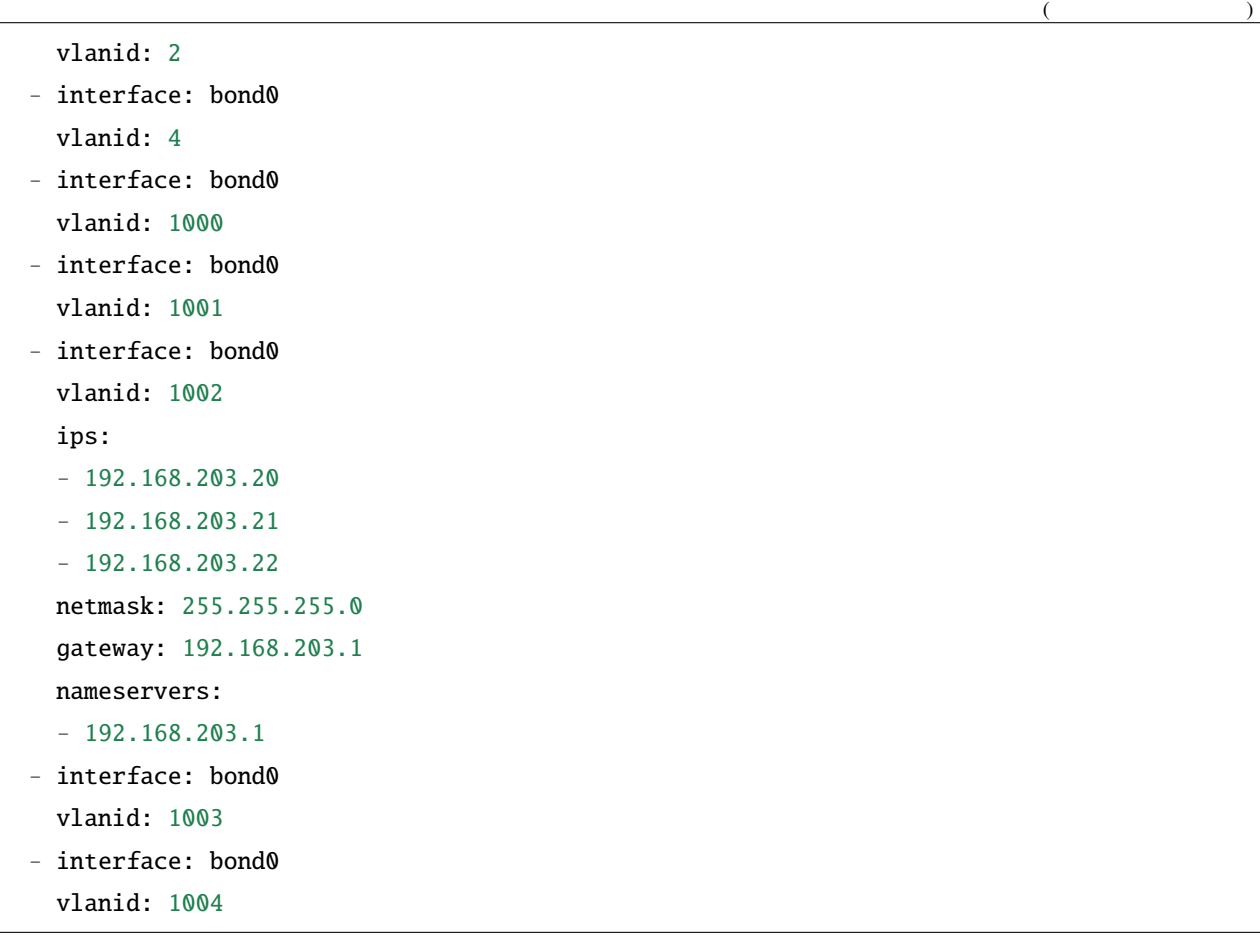

### **prepared**

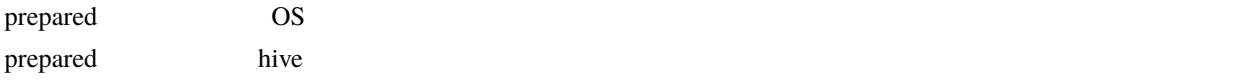

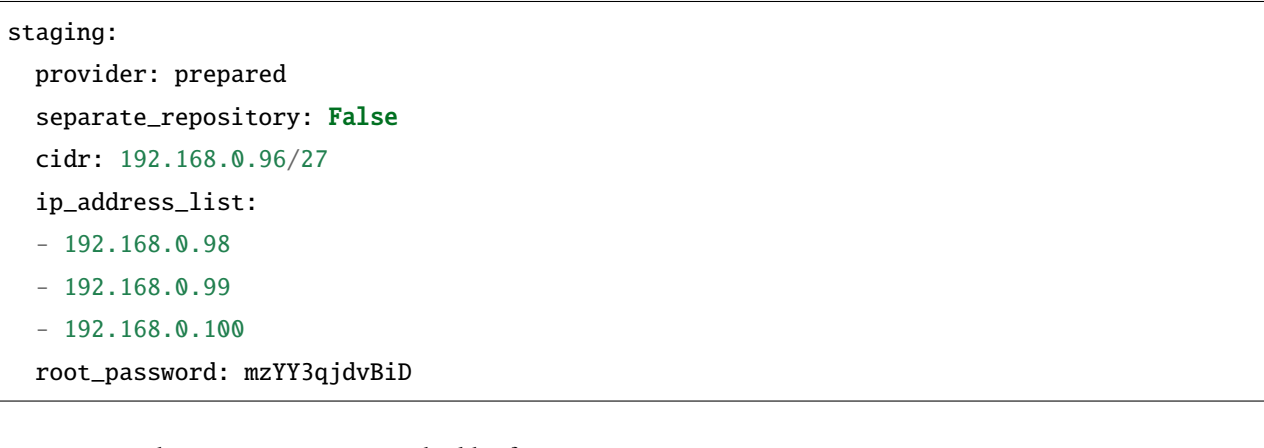

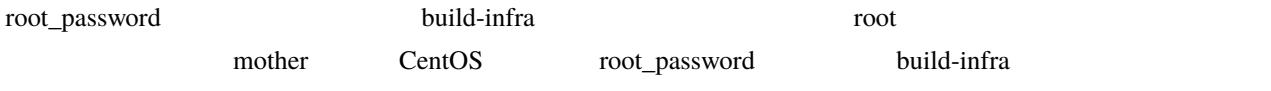

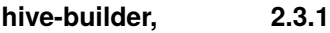

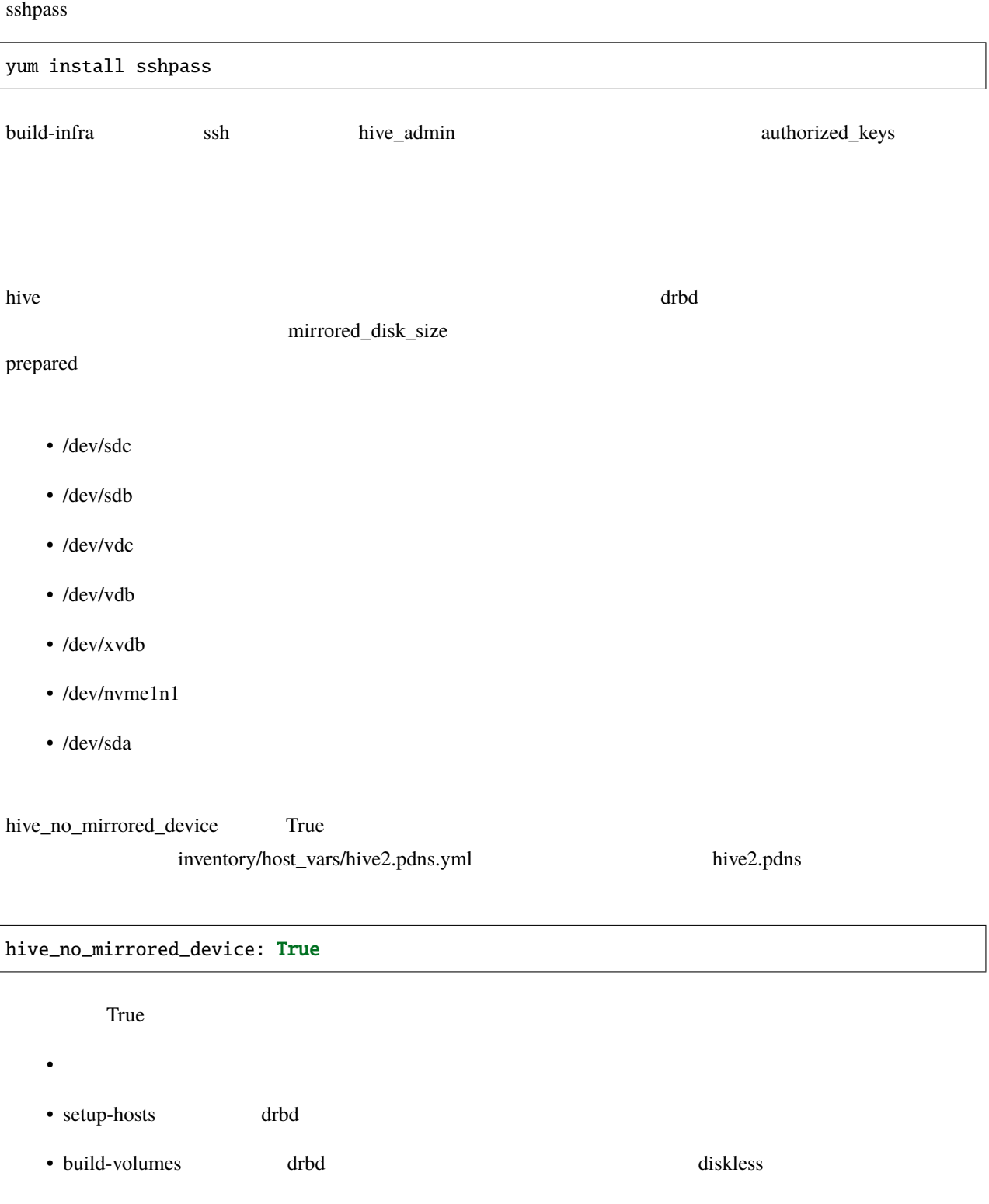

## **7.2** サービス定義

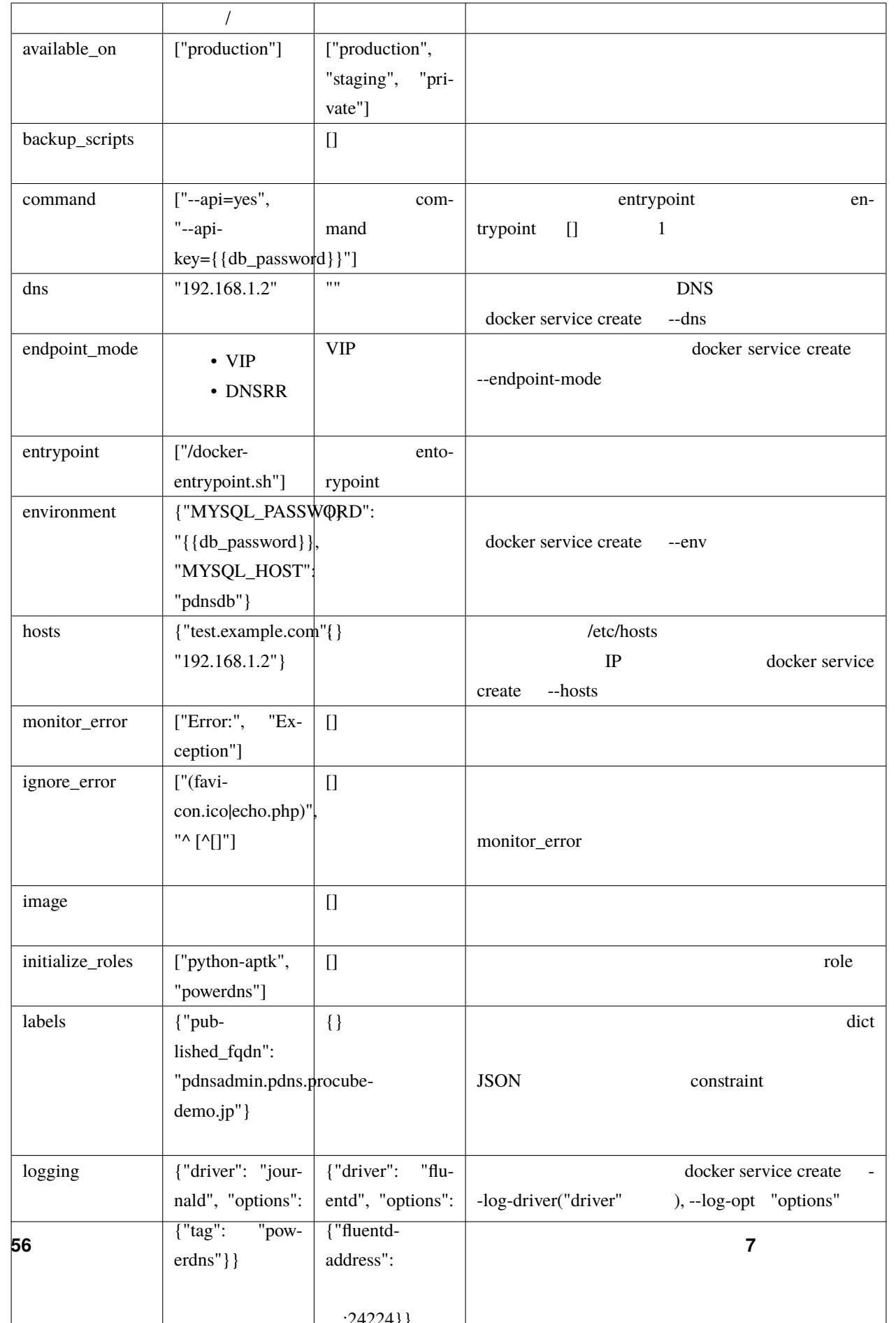

### **7.2.1 volumes**

volumes build-volumes build-volumes

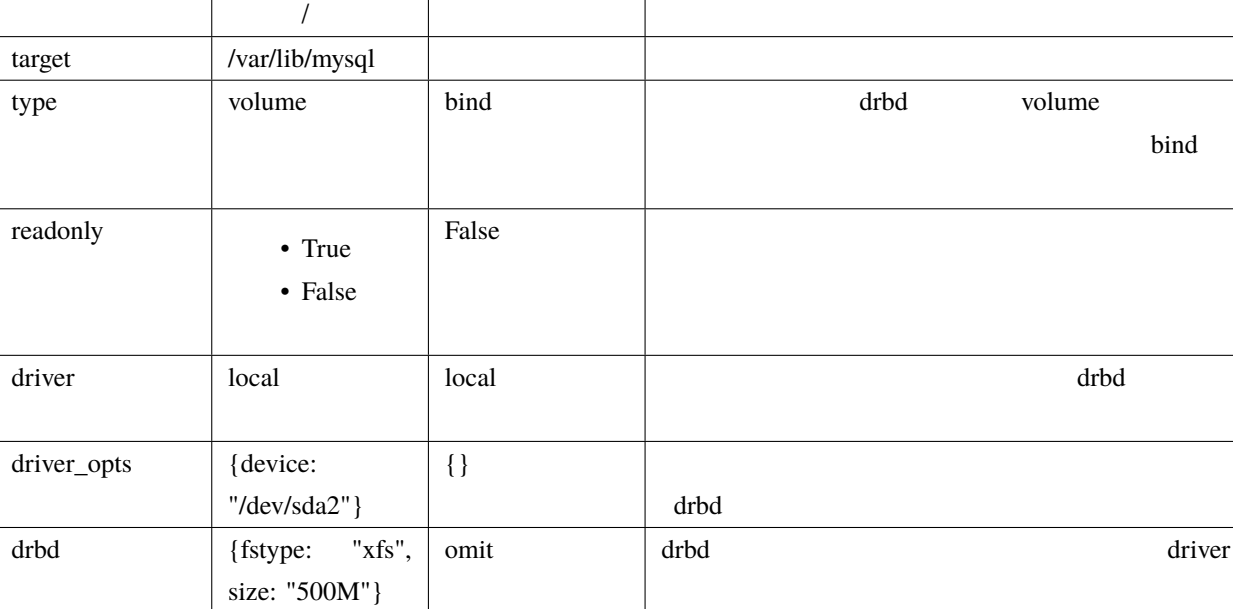

drbd driver build-volume

### drbd

hive docker swarm drbd

drbd and the settlement of the settlement and the settlement of the settlement of the settlement of the settlement of the settlement of the settlement of the settlement of the settlement of the settlement of the settlement

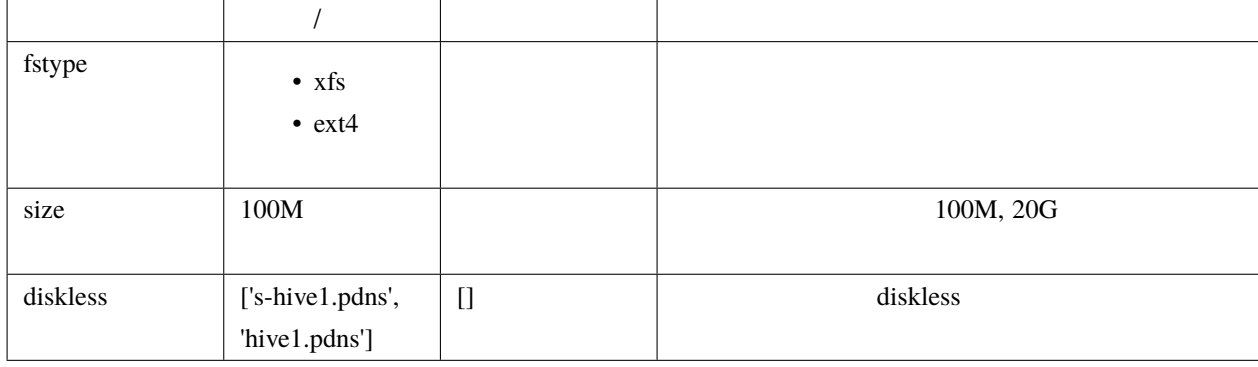

fstype  $\chi$ fs  $\chi$ fs extended to  $\chi$ fs and  $\chi$ 

 $\gamma$  volume drbd  $\gamma$ 

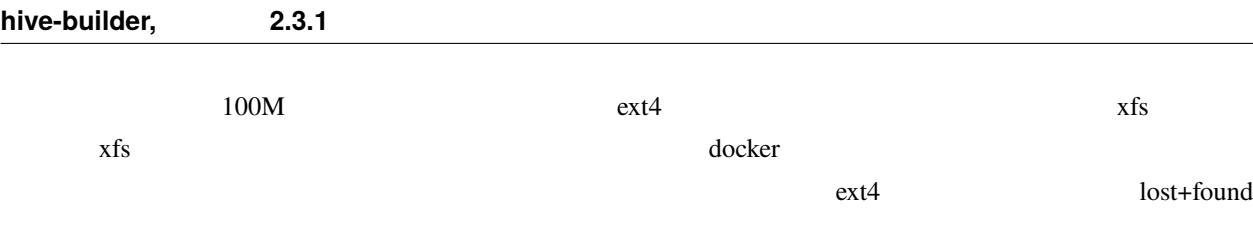

## **7.2.2 image**

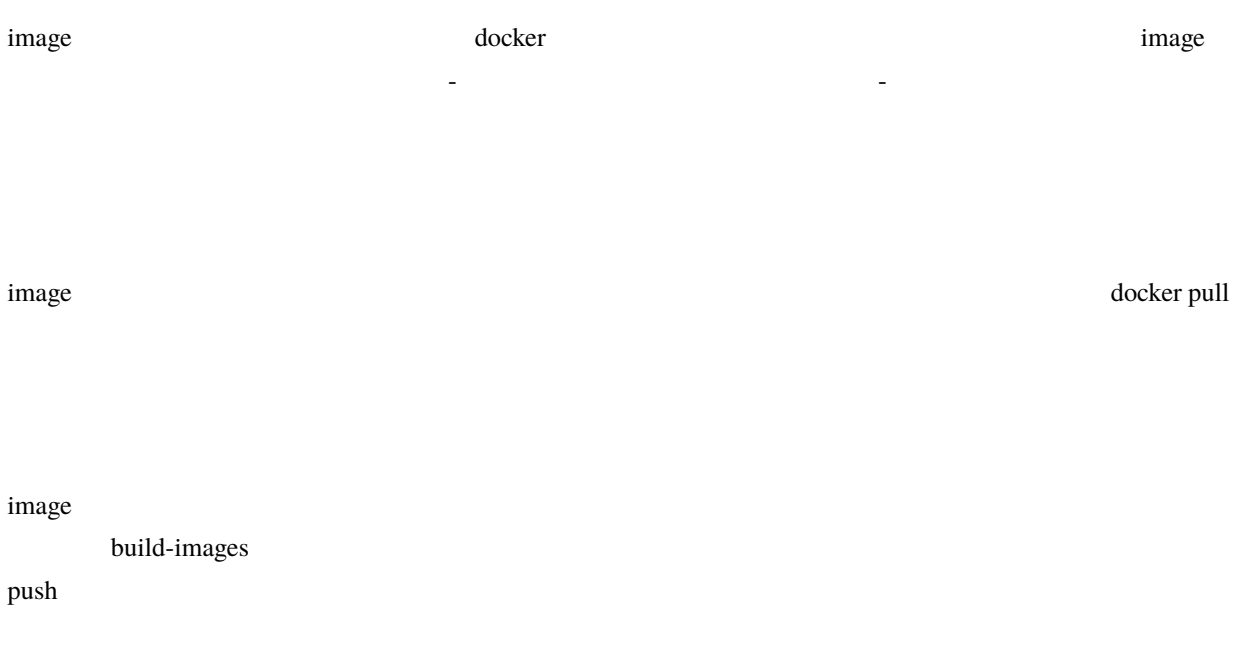

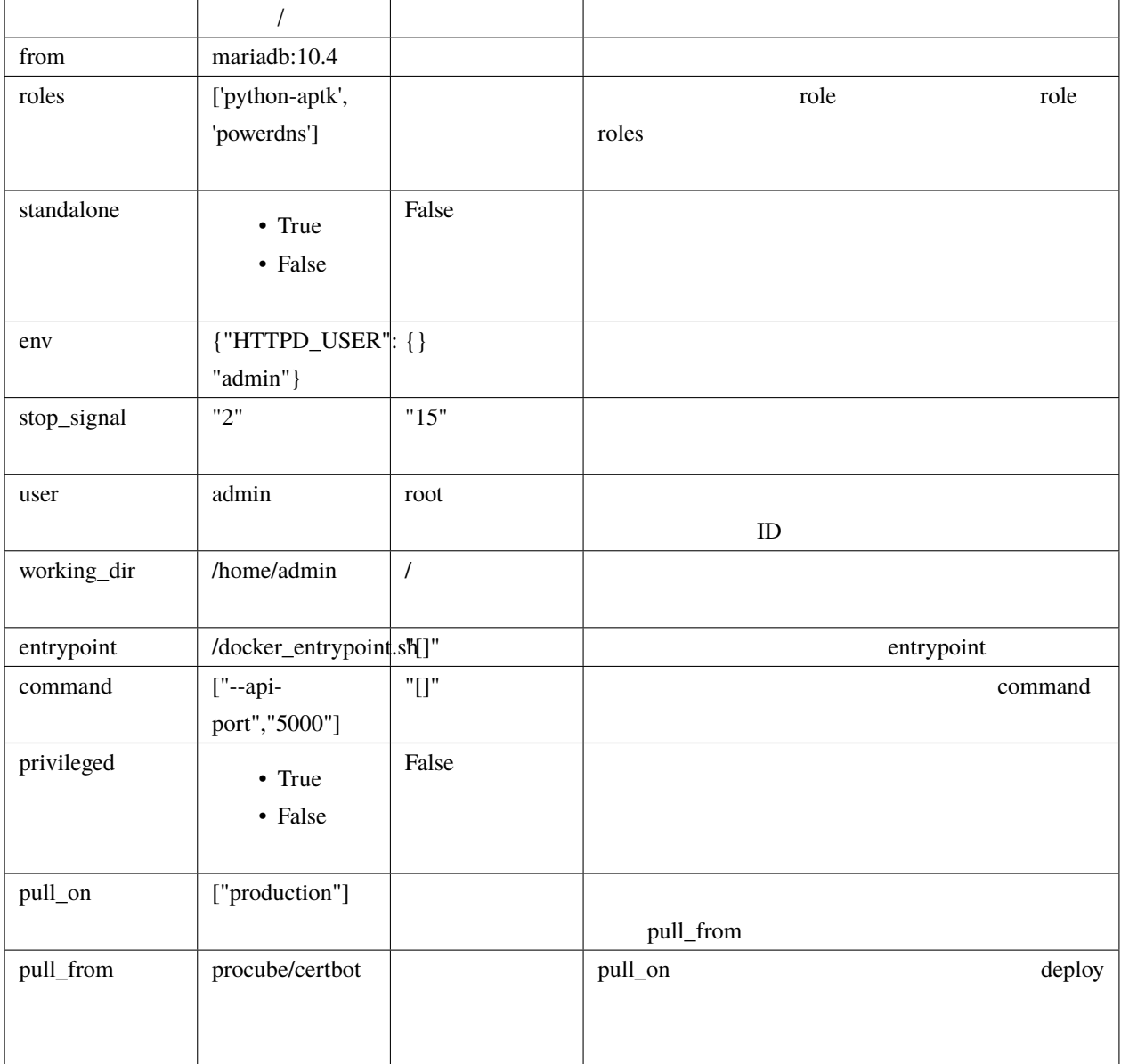

#### ビルトイン **role**

python-aptk role role role role role build-images **The ansible example example of the example python in the python in the python in the example of the example of the example of the example of the example of the example of the example of the example of the example of the e** ubuntu alpine extendion in the python in the ubuntu alpine extendion in the python in the python in the second of  $\mathbb{R}^n$ role python-aptk python-aptk python-aptk **python-aptk** ubuntu alpine extending python extending python and alpine the state of python extending python and  $\alpha$ 

- name: install python raw: if  $[-x /usr/bin/apt-get]$ ; then (apt-get update && apt-get -y install python3); *,→*else (apk update && apk add python3); fi changed\_when: False

build-images push  $\mathbb{R}^2$ :5000/image\_ separate\_repository=True production powerdns hive3.pdns:5000/image\_powerdns build-images the contract of the contract of the contract of the contract of the contract of the contract of the contract of the contract of the contract of the contract of the contract of the contract of the contract of t  $\tilde{\mathbf{z}}$  image staging build-images build-images the control push production push production  $\mathbb{R}^n$ imgage the state of the state of the state of the state of the state of the state of the state of the state of the state of the state of the state of the state of the state of the state of the state of the state of the sta build-images skip pull\_on: - production pull\_from: procube/pdnsadmin\_test staging トラインのようになったら、イメージをリリースです。<br>ステージにはなったら、トラインのステージをリリースです。例えば、イメージをリリースでも、トライジに push しょうしょうしょういく push しょうしょうしょう pdnsadmin procube/pdnsadmin\_test \$ docker tag s-hive2.pdns:5000/image\_pdnsadmin:latest procube/pdnsadmin\_test:latest \$ docker push procube/pdnsadmin\_test:latest

production pdnsadmin the production that the production that the production of  $\mathbb{R}^n$ 

### **7.2.3** standalone

docker  $\overline{a}$ 

• centos:7 OS • /sbin/init • systemd • dockerhub OS Ubuntu alpine OS •  $\blacksquare$ 

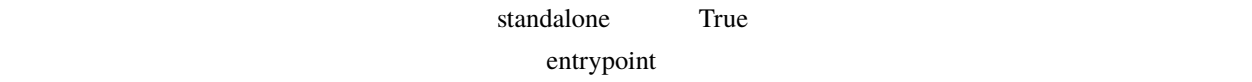

entrypoint build-images True image **True** image from entrypoint, command  $\lambda$ sbin/init  $\lambda$  $\alpha$  ansible  $\alpha$ build-images **Take** image standalone False image  $sleep$  1 /bin/sh -c 'trap "kill %1" int;sleep 2400 &wait' 20 sleep ansible ansible

 $NNT$ 

#### $\blacksquare$  volumes  $\blacksquare$

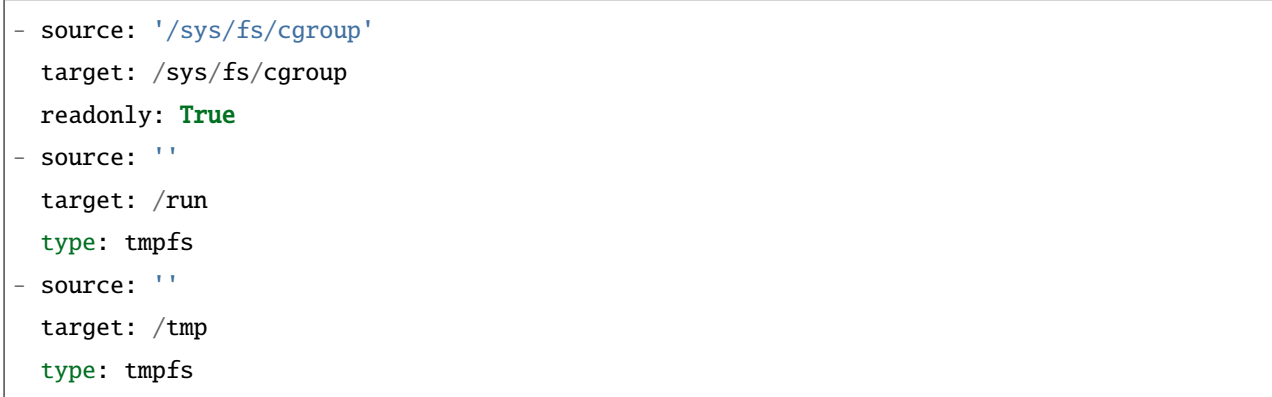

## **7.2.4** ports

ports  $\blacksquare$ 

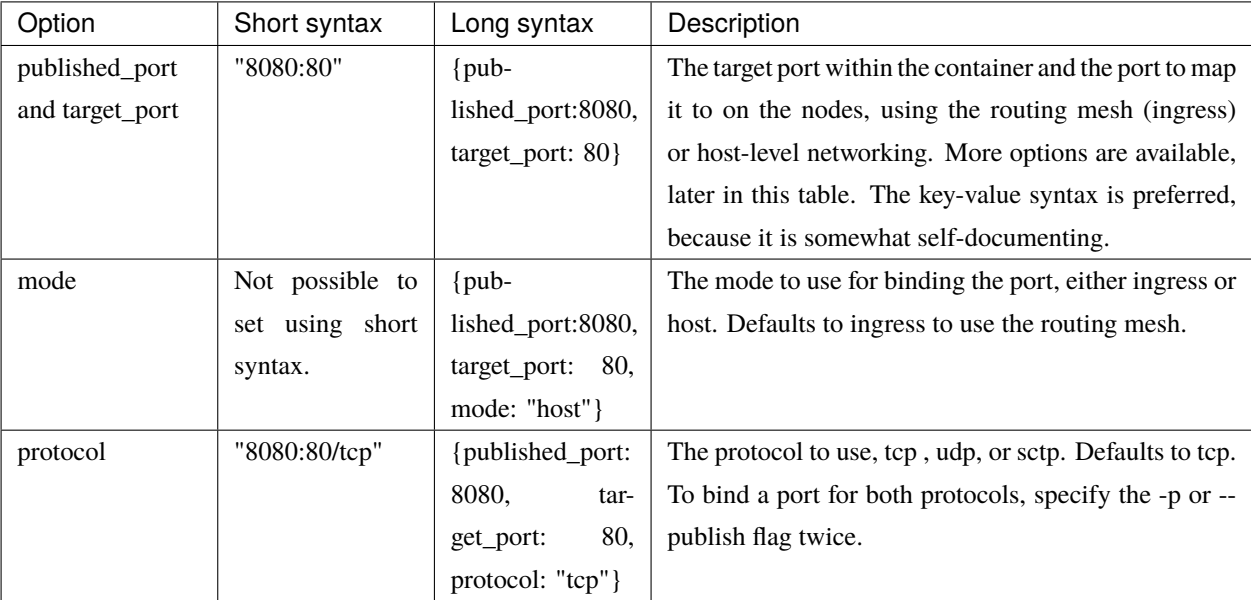

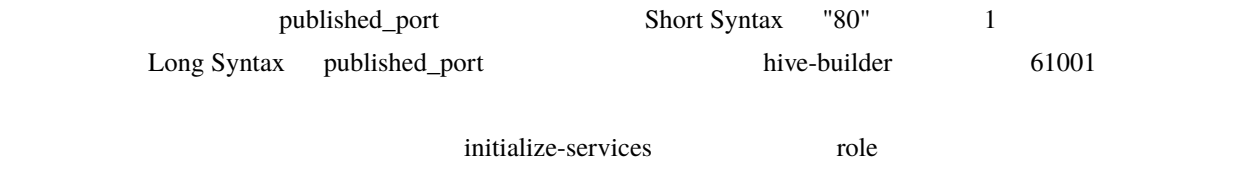

```
pdns_port: "{{ hostvars['powerdns'].hive_ports | selectattr('target_port', 'eq', 8081) | 
,→map(attribute='published_port') | first }}"
```
(
the backup\_scripts, volumes
(
the backup\_scripts, volumes
(
the contract  $\sim$  0)

hive-builder

## **8.1 build-infra**

## **8.1.1** プロバイダ

build-infra フェーズでは、サーバを配備する基盤のプロバイダをステージオブジェクトの provider 属性に指定する

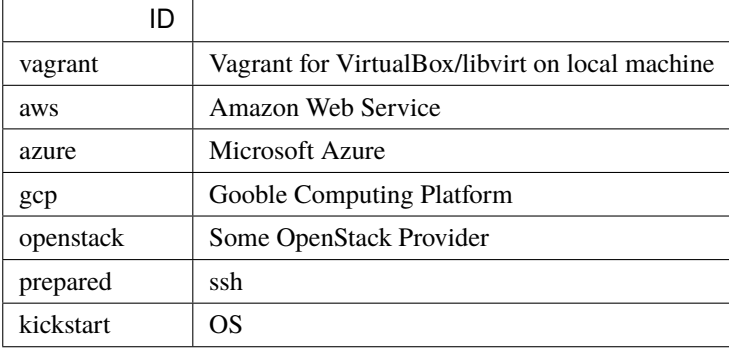

### **vagrant**

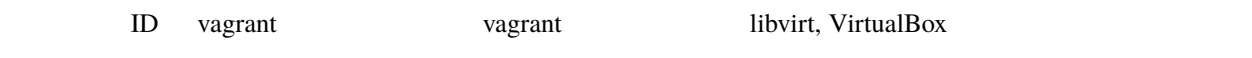

# **8.2 setup-hosts**

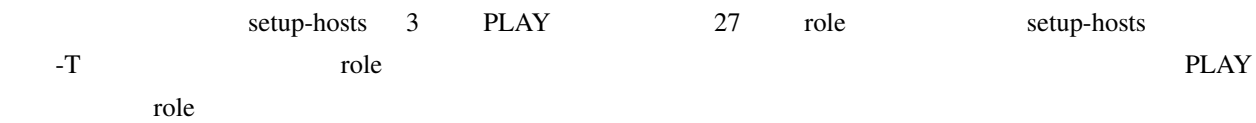

### **8.2.1**

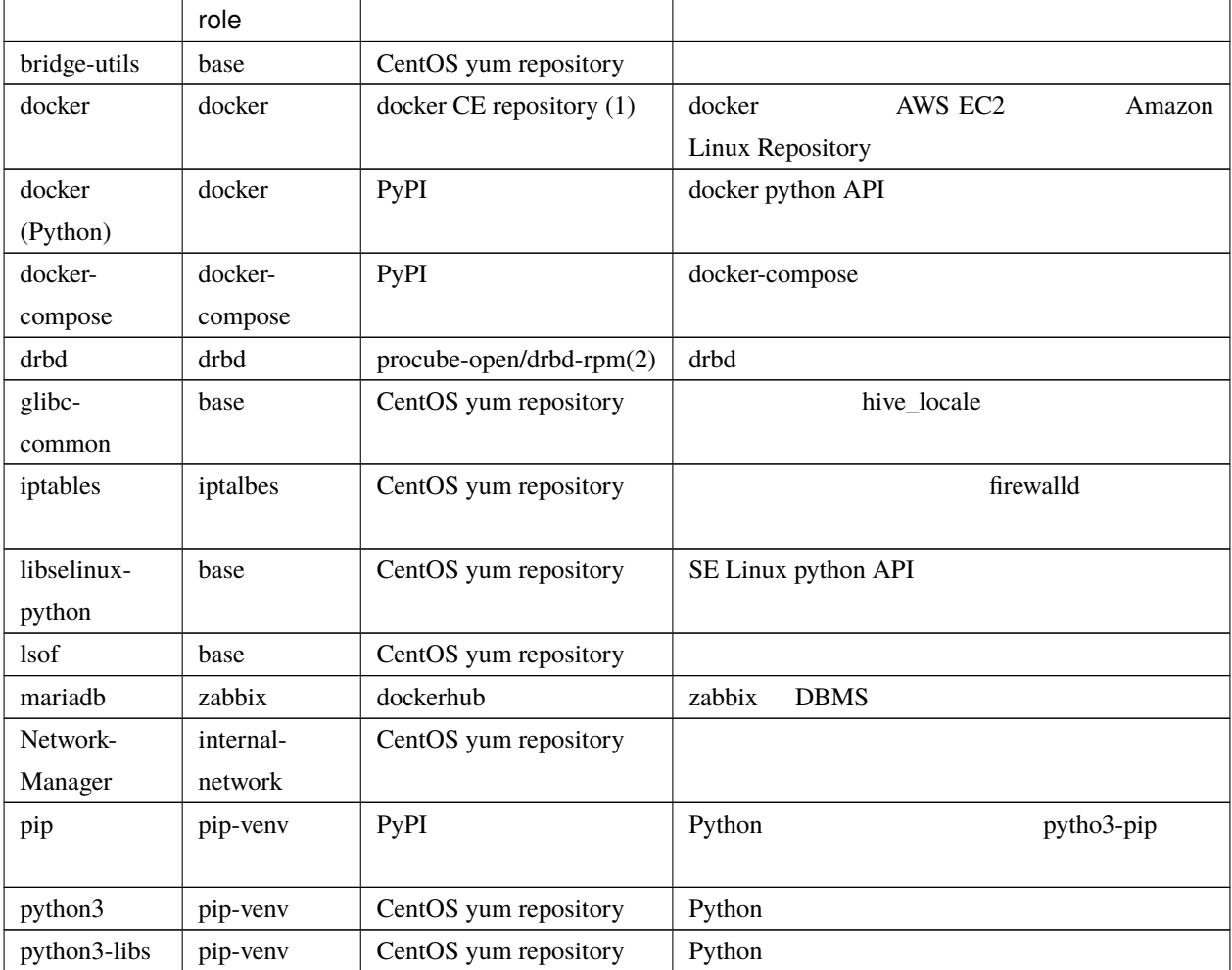
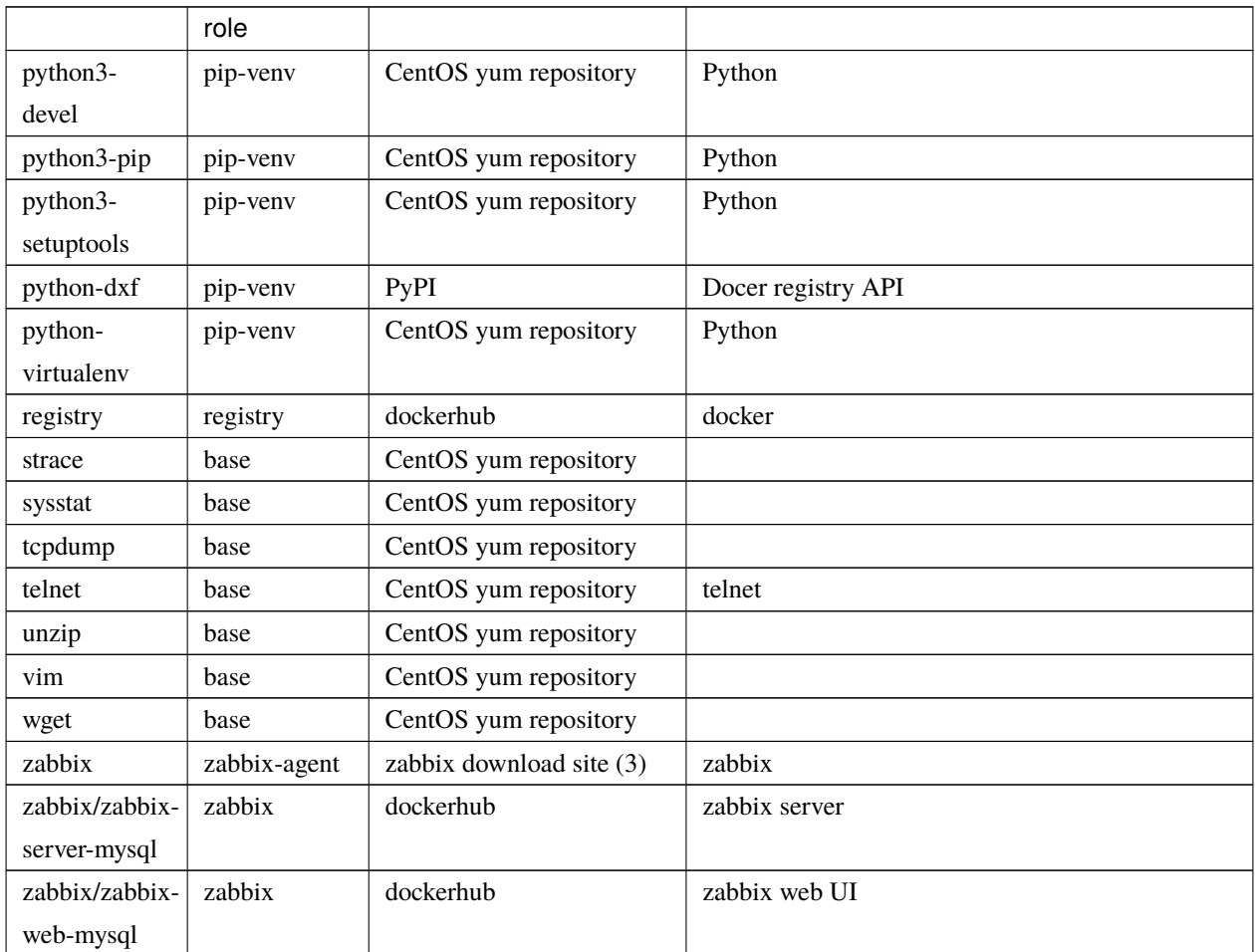

 $1 -$ 

(1) docker CE repository <https://download.docker.com/linux/centos/docker-ce.repo> yum

yum

(2) procube <https://github.com/procube-open/drbd9-rpm>

• Amazon Linux 9.0.22/drbd9-rpm-amzn2

• 3.10.0-1127 9.0.20/drbd9-rpm

• 9.0.22/drbd9-rpm

(3) zabbix repository [https://repo.zabbix.com/zabbix/3.0/rhel/7/x86\\_64/zabbix-release-3.0-1.el7.noarch.rpm](https://repo.zabbix.com/zabbix/3.0/rhel/7/x86_64/zabbix-release-3.0-1.el7.noarch.rpm)

#### **8.2.2 hive PLAY**

"setup hive servers" PLAY role role

#### **base role**

base role

#### **yum**

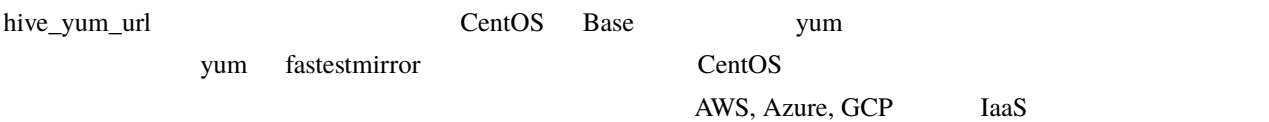

yum CentOS **OUT** 

to base the base that the sysstat system is not base that the system is not be the system of the system in the  $\sim$ 

#### **selinux**

#### selinux

 $\bf{AWS}$ 

/etc/cloud/cloud.cfg preserve\_hostname: true

hive\_timezone が設定されている場合、その値を OS のデフォルトのタイムゾーンとして設定します。

hive\_locale が設定されている場合、その値を OS のデフォルトのロケールとして設定します。この場合、ロケール glibc-common

#### **sshd**

 $\emph{sshd}$ 

- パスワードによるログインはできません
- チャレンジレスポンスによるログインはできません • IP DNS

#### **NetworkManager**

Bringing up interface eth0: Error: Connection activation failed: No suitable device *,→*found for this connection.

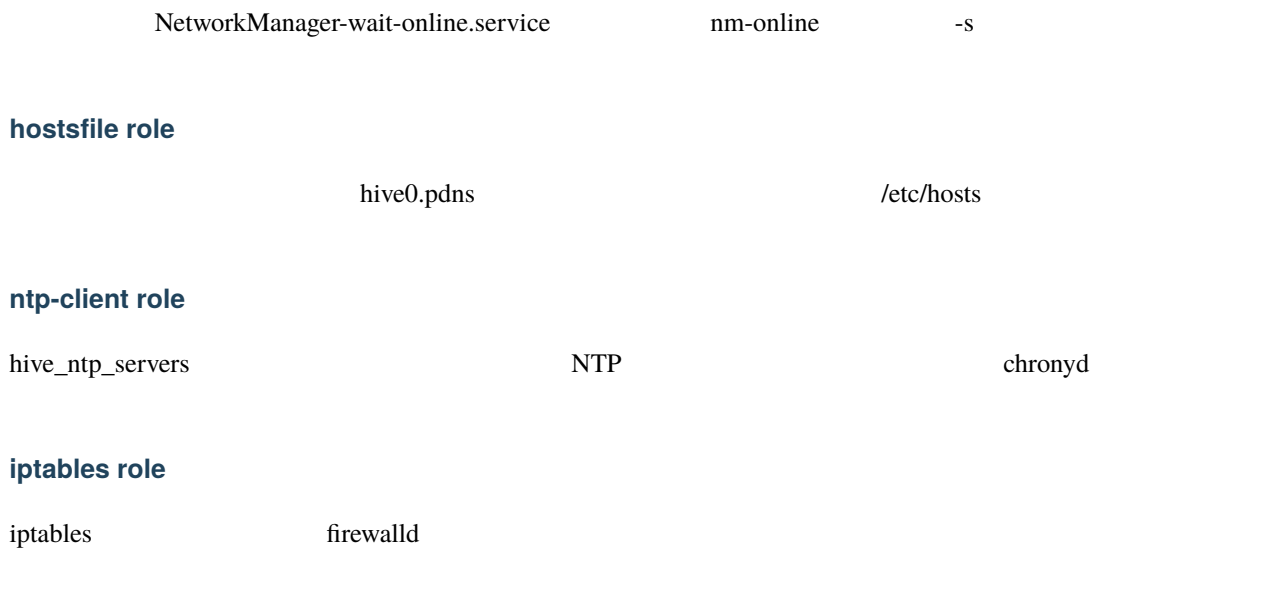

#### **pip-venv role**

python, pip, virtualenv role pip-venv

#### **addon role**

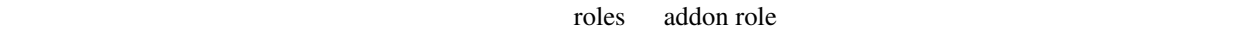

#### **internal-network role**

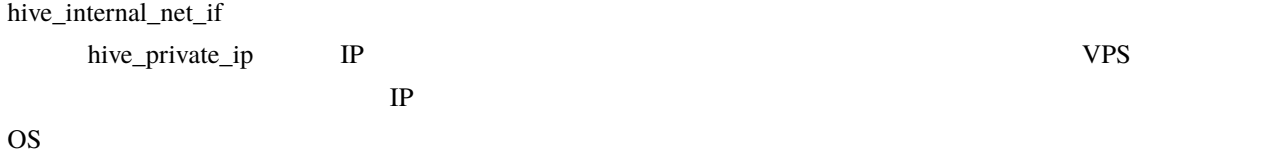

#### **users role**

hive\_users hive\_users hive\_user\_groups ssh root

#### hive\_user\_groups

 $\mathbf{S}$ udo entre  $\mathbf{C}$ 

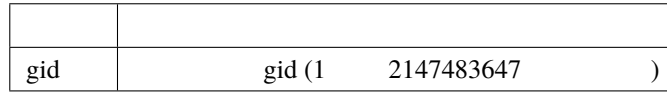

hive\_users SSH  $\sim$ 

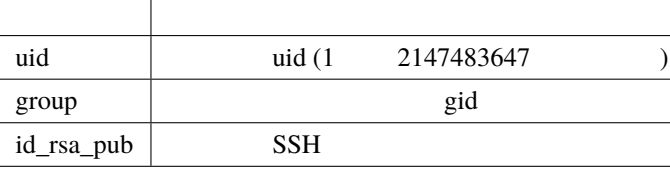

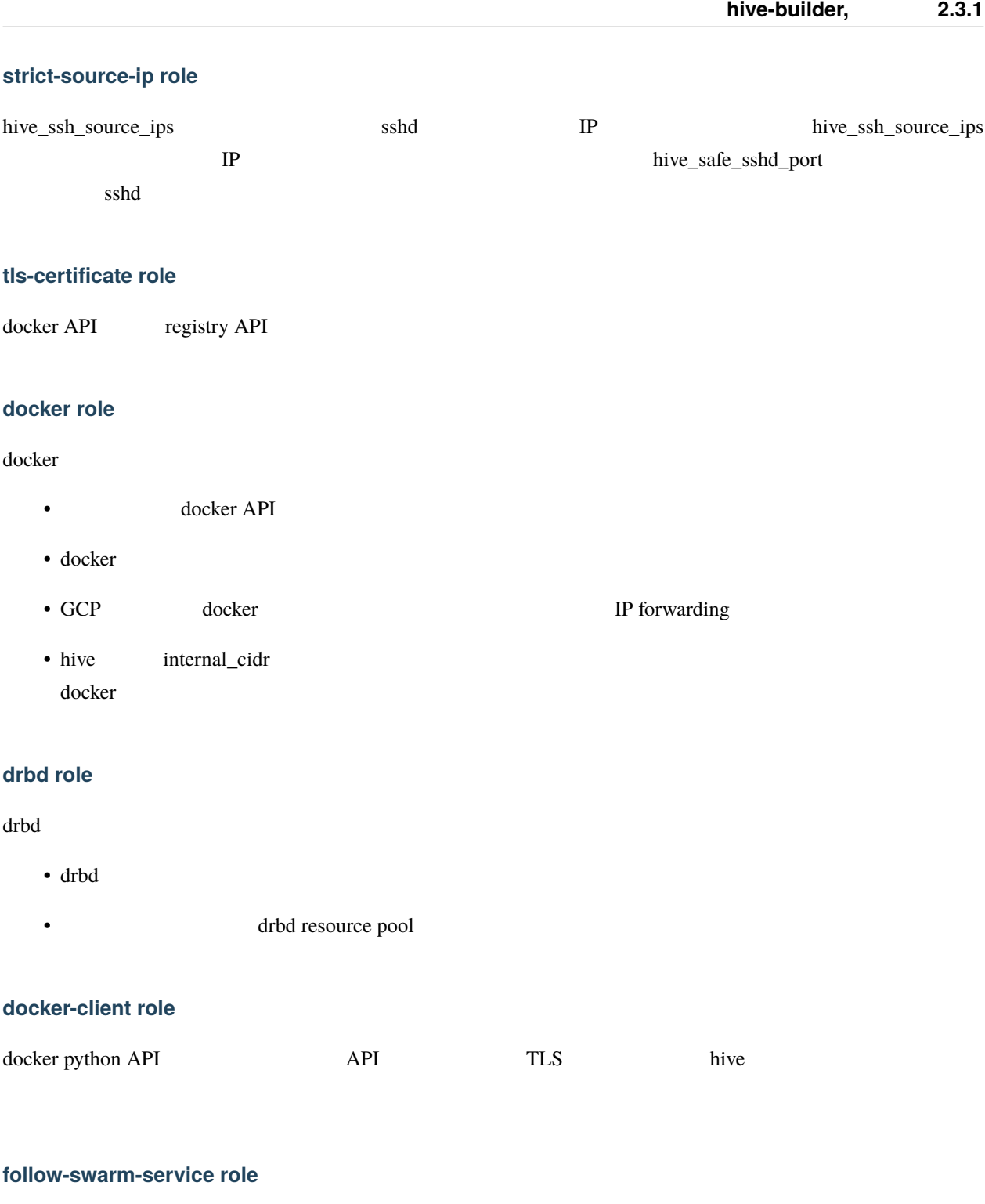

swarm

#### **docker-client-proxy role**

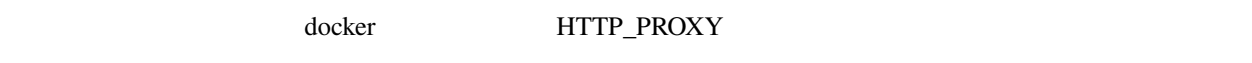

#### **zabbix-agent role**

zabbix-agent

#### 8.2.3 **PLAY**

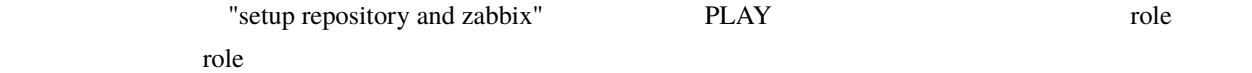

#### **docker-compose role**

docker-compose

#### **zabbix role**

zabbix

#### **registry role**

registry

#### **backup-tools role**

 $\mathcal{T}$ 

#### **rsyslogd role**

rsyslogd

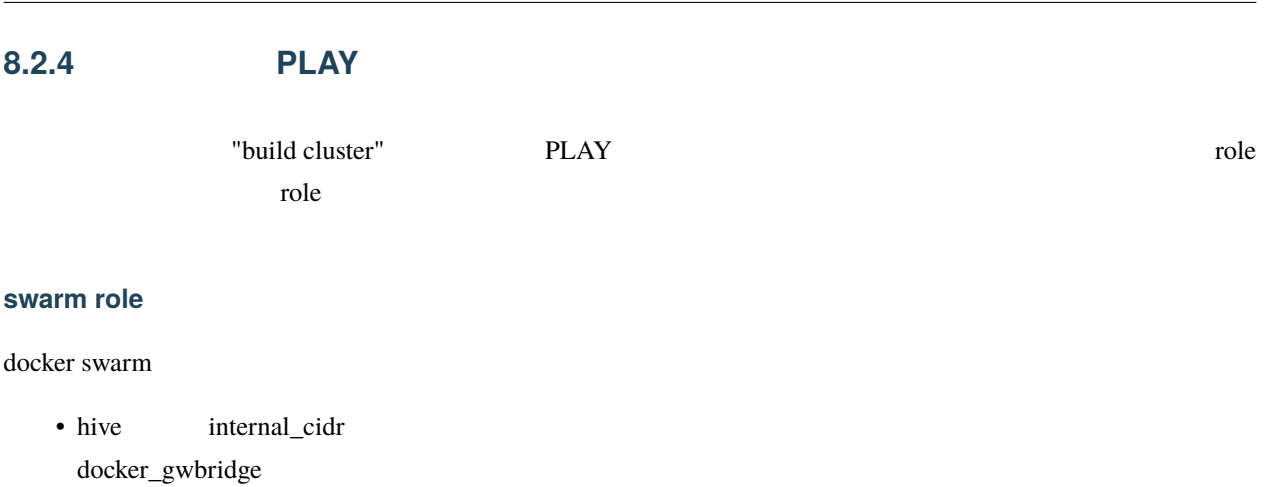

hive-builder, 2.3.1

- hive internal\_cidr ingress
- docker swarm
- The ansible ansible  $\overline{a}$

## **8.3 build-images**

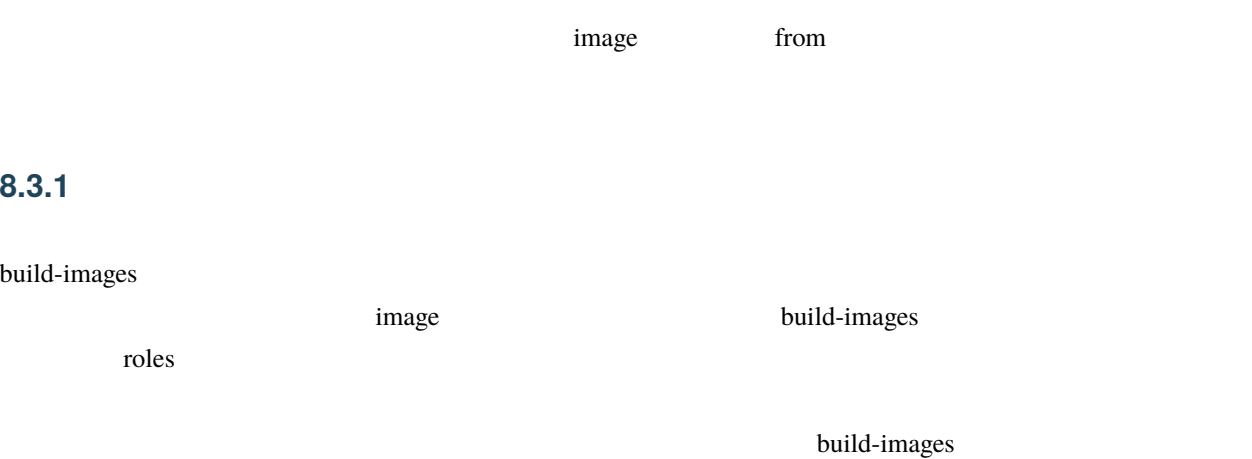

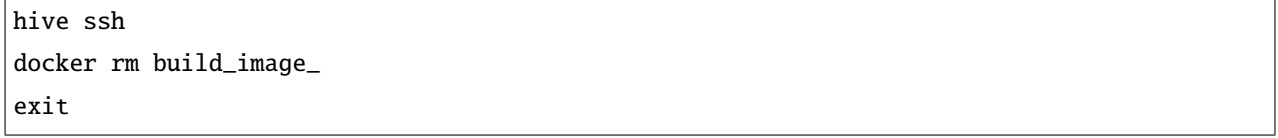

h

## **8.3.2** デバッグ

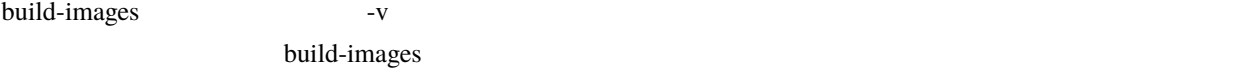

#### **1.** リポジトリサーバへのログイン

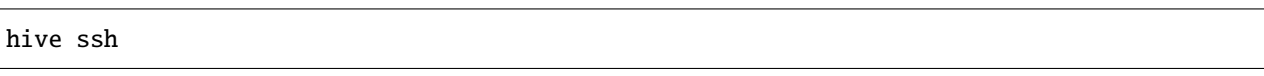

#### **2.** ビルド用のコンテナの起動

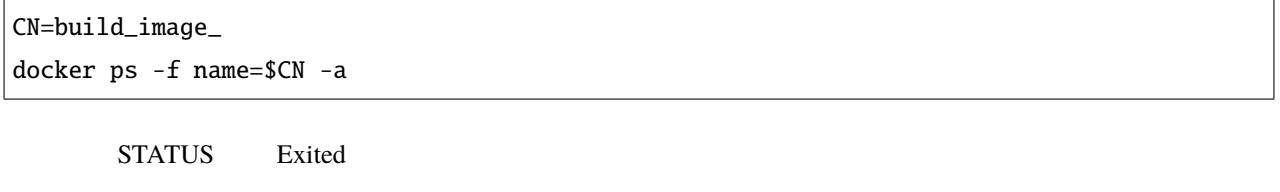

docker start \$CN

#### **3.**  $\blacksquare$

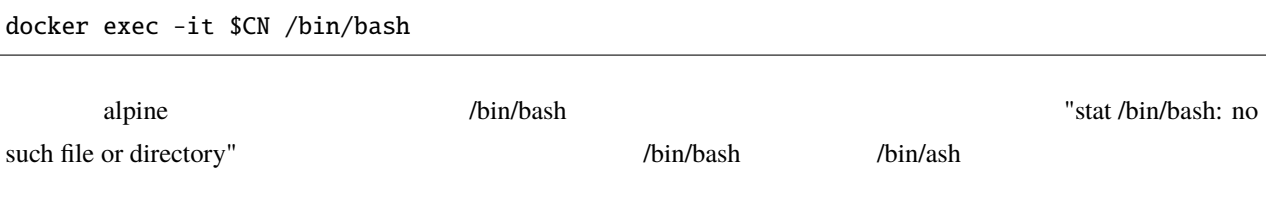

exit 2 mother

## 8.3.3

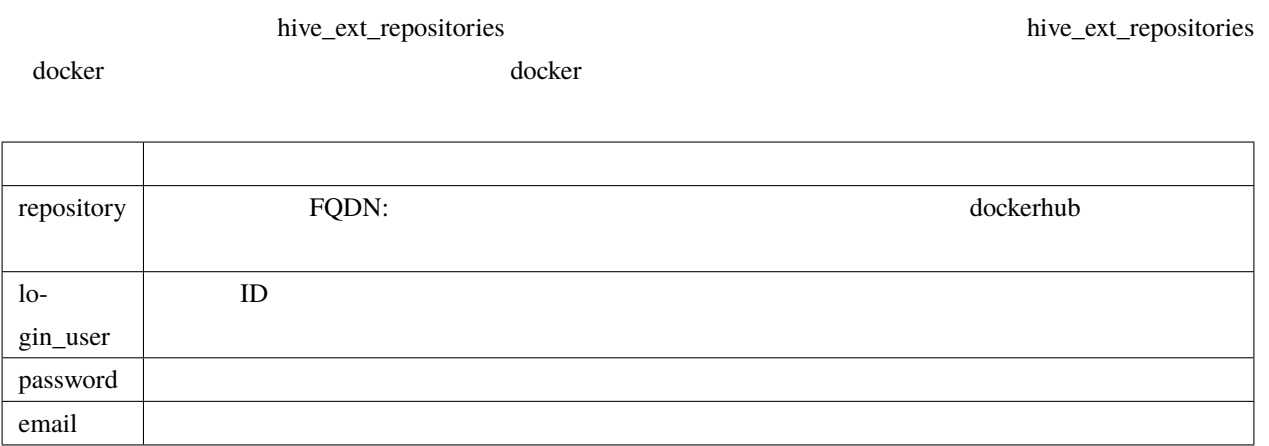

## **8.4 build-networks**

## **8.5 build-volumes**

## **8.6 deploy-services**

#### **8.6.1** 外部リポジトリへのログイン

build-images hive\_ext\_repositories

## **8.7 initialize-services**

# 9

## swarm

hive swarm swarm swarm swarm swarm swarm swarm swarm swarm swarm swarm swarm swarm swarm swarm swarm swarm swarm swarm swarm swarm swarm swarm swarm swarm swarm swarm swarm swarm swarm swarm swarm swarm swarm swarm swarm s  $\overline{c}$ 

• IP • ラベル付与機能

## **9.1 IP**

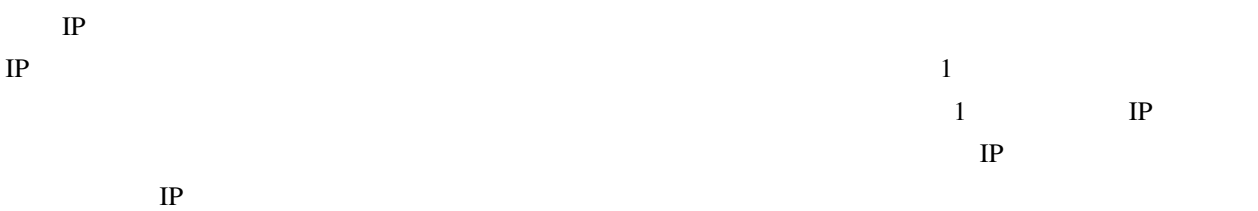

 $labeled s$ 

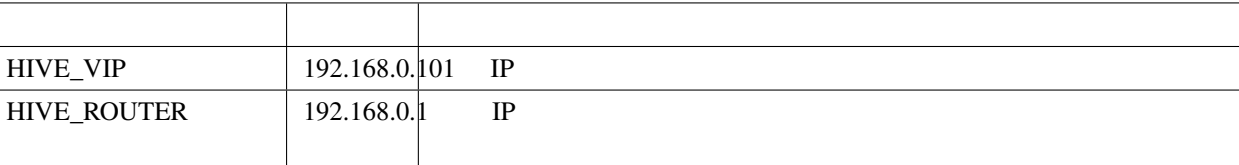

#### IP HIVE\_VIP

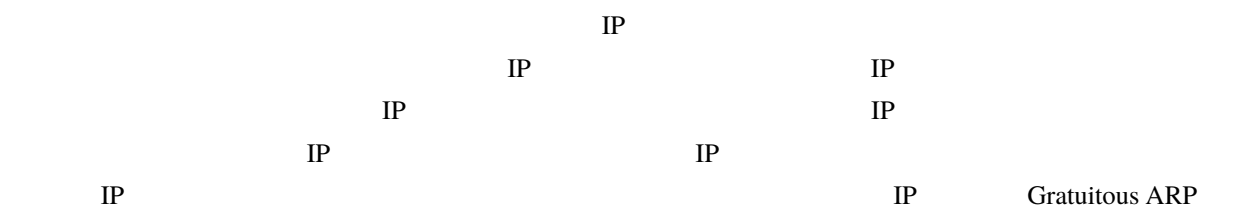

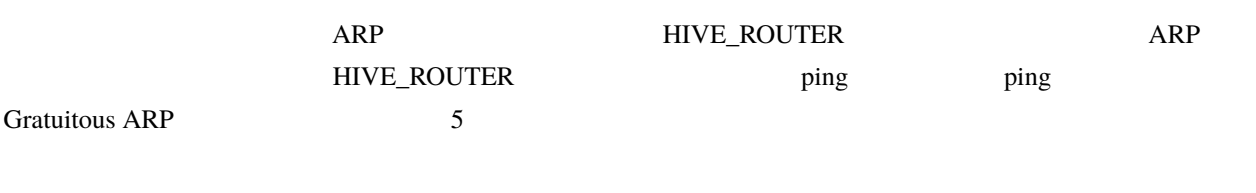

## **9.2**

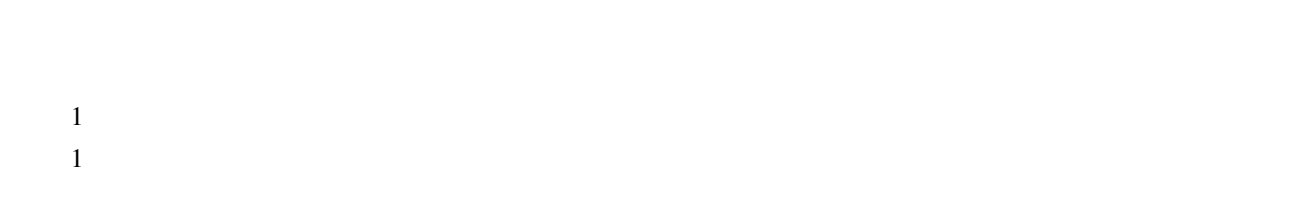

 $labeled s$ 

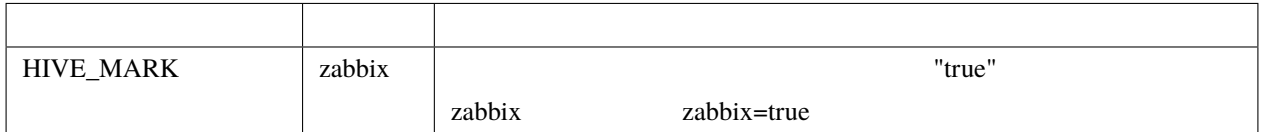

 $z$ abbix  $z$ 

labels:

HIVE\_MARK: zabbix

placement.constraints

zabbix  $\alpha$ 

placement:

constraints:

- node.labels.zabbix == true

## **9.3 follow-swarm-service**

swarm follow-swarm-service journalctl

journalctl -e -u follow-swarm-service

10

contract the builder extended and the builder extended when  $\mathcal{L}$  is the builder

## **10.1 1 1.x.x**

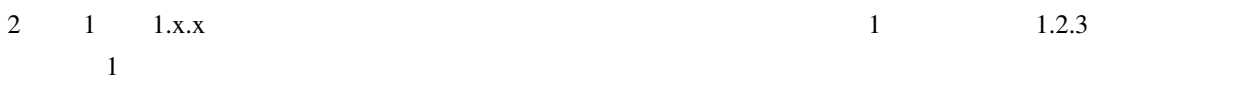

 $\sqrt{p}$ install -U hive-builder=1.2.3

1 <https://hive-builder.readthedocs.io/ja/foros7/>

## **10.2 2.0.x**

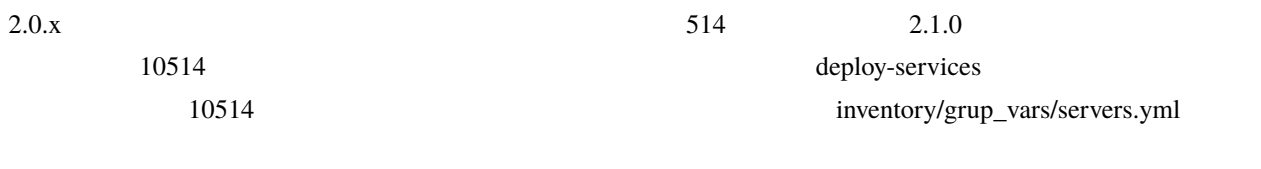

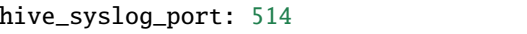

## **10.3 2.0.1**

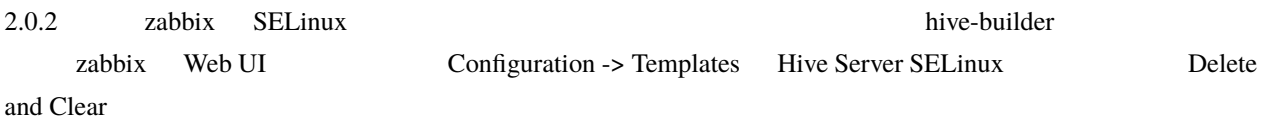

```
hive setup-hosts -T zabbix,zabbix-agent
#hive ssh -t
sudo su -
make -f /usr/share/selinux/devel/Makefile reload
systemctl restart zabbix-agent
exit
exit
```
## **10.4 2.1.2**

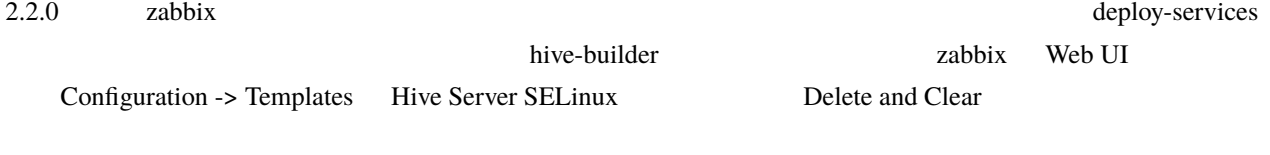

hive setup-hosts -T zabbix,zabbix-agent,backup-tools,rsyslogd hive deploy-services

## 11

# hive zabbix

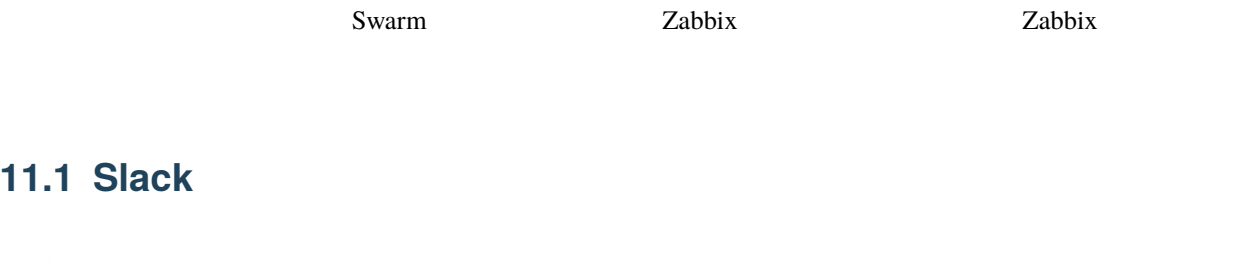

Slack

**11.1 Slack** に通知する

#### **11.1.1 slack**

#### **Application**

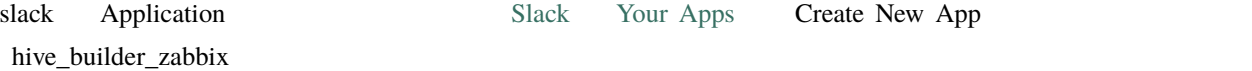

#### $Bots$

Basic Information Add features and functionality Bots

#### 3.**OAuth & Permissions**

Features - OAuth & Permissions Scopes Add an OAuth Scope chat: write

#### **Access Token**

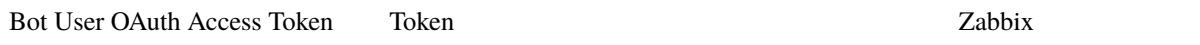

#### **11.1.2 hive-builder**

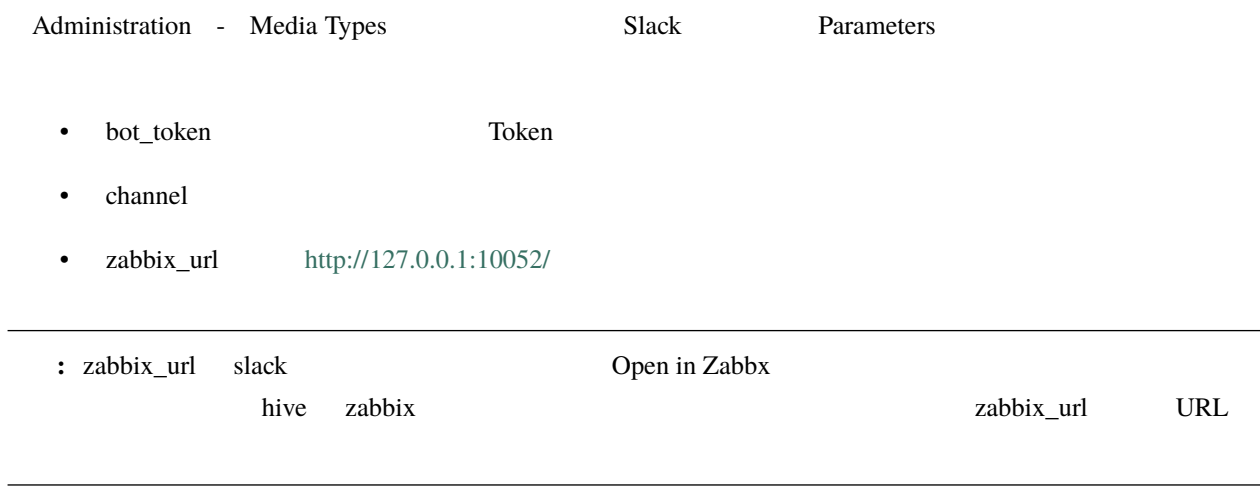

<https://qiita.com/migaras/items/bc0dde421af9650d109c>

## **12.1** サーバのディスク残量

zabbix  $\blacksquare$  "Problem: /: Disk space is low (used >  $80\%$ )"

### **12.1.1 docker**

 $\bf{docker}$ hive ssh  $\frac{1}{2}$ 

docker system prune

**12.1.2** 

/var/log/services

### **12.1.3**

build-images

hive ssh  $\mathbb{R}^2$ 

sudo du -s -B G /var/lib/docker/volumes/registry\_regdata

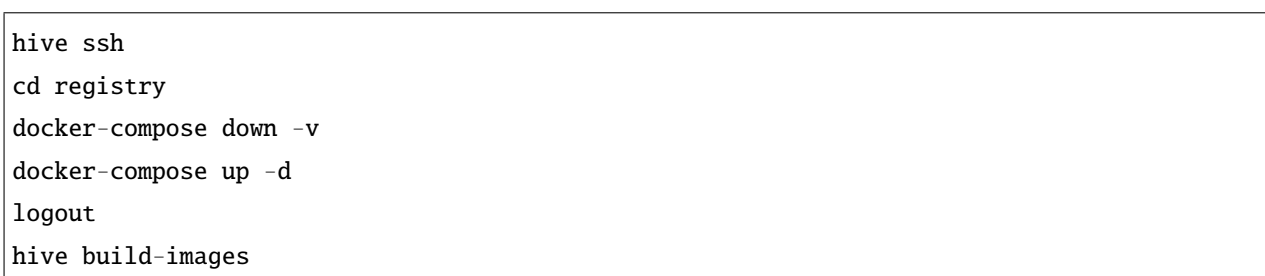

## **12.2** コンテナ内のディスク消費量の増加

 $\overline{D}$ RBD  $D$ 

#### **12.2.1 DRBD**

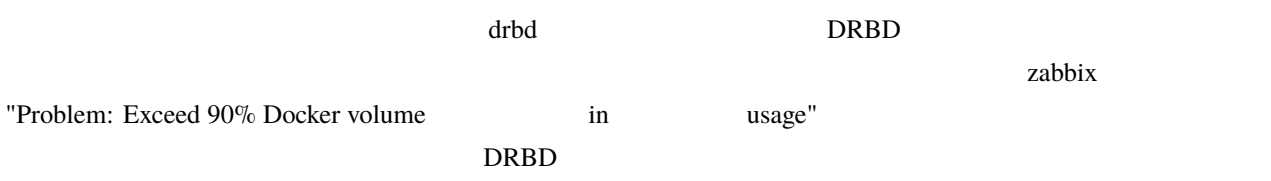

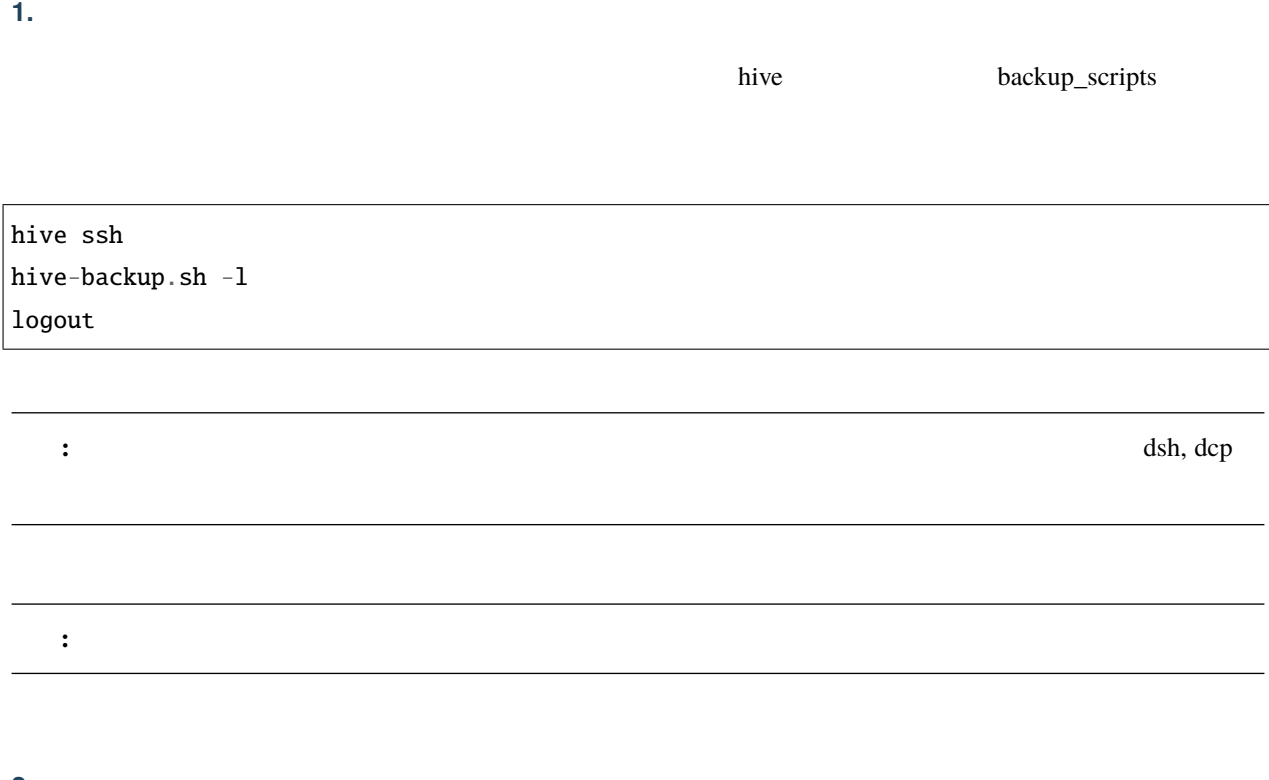

**2.** ボリュームの削除

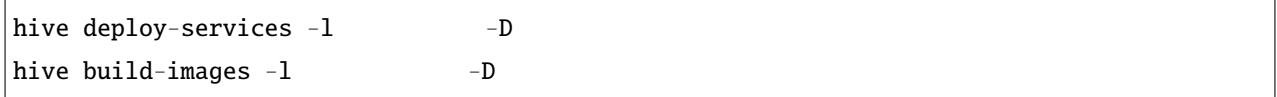

**3**  $\frac{1}{2}$ 

 $\frac{drbd}{dr}$  size

**4.** ボリュームのビルド

hive deploy-services  $-I$  $h$ ive build-images  $-I$ 

#### **5.** データのリストア

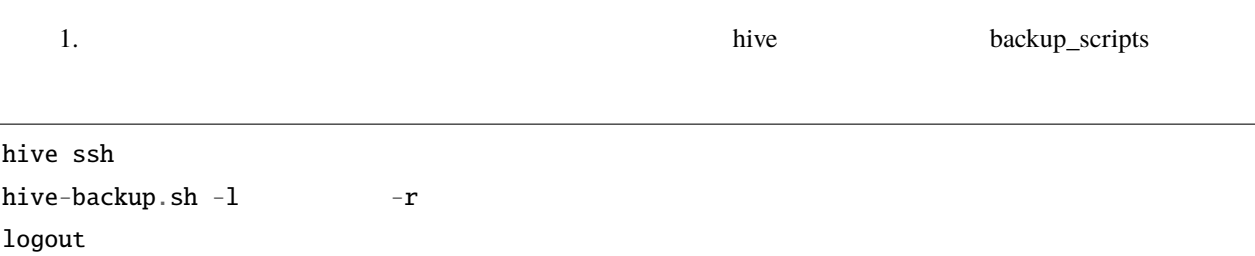

#### **12.2.2** コンテナ収容サーバのディスク残量

#### **1. Overlay**

 $\alpha$  Overlay  $\alpha$ 

hive ssh -t sudo su du -s -BM /var/lib/docker/overlay2/\* | sort -nr | head -5

13457M /var/lib/docker/overlay2/ *,→*50109e612bd497c812ecffcedcfe890eadf69033c133a1e33b56962781c5080b 1639M /var/lib/docker/overlay2/ *,→*4b280aa02d57f2cd2adf6bd1bd88b7917f253032b7bdffcebe4cf451e3d958e0 1363M /var/lib/docker/overlay2/ *,→*947092c7f5914fd2b9341003d571045649a2d201005b8f024ece71a294760c5a 1363M /var/lib/docker/overlay2/ *,→*17ec482a80844f10cea6e6f1257a055ae596634eb0bcb2993378395f368f291c 1109M /var/lib/docker/overlay2/ *,→*0e8e71e842aed54fbce7fa711508d67eca1b627ebac5f9aacbad0184728dd18c

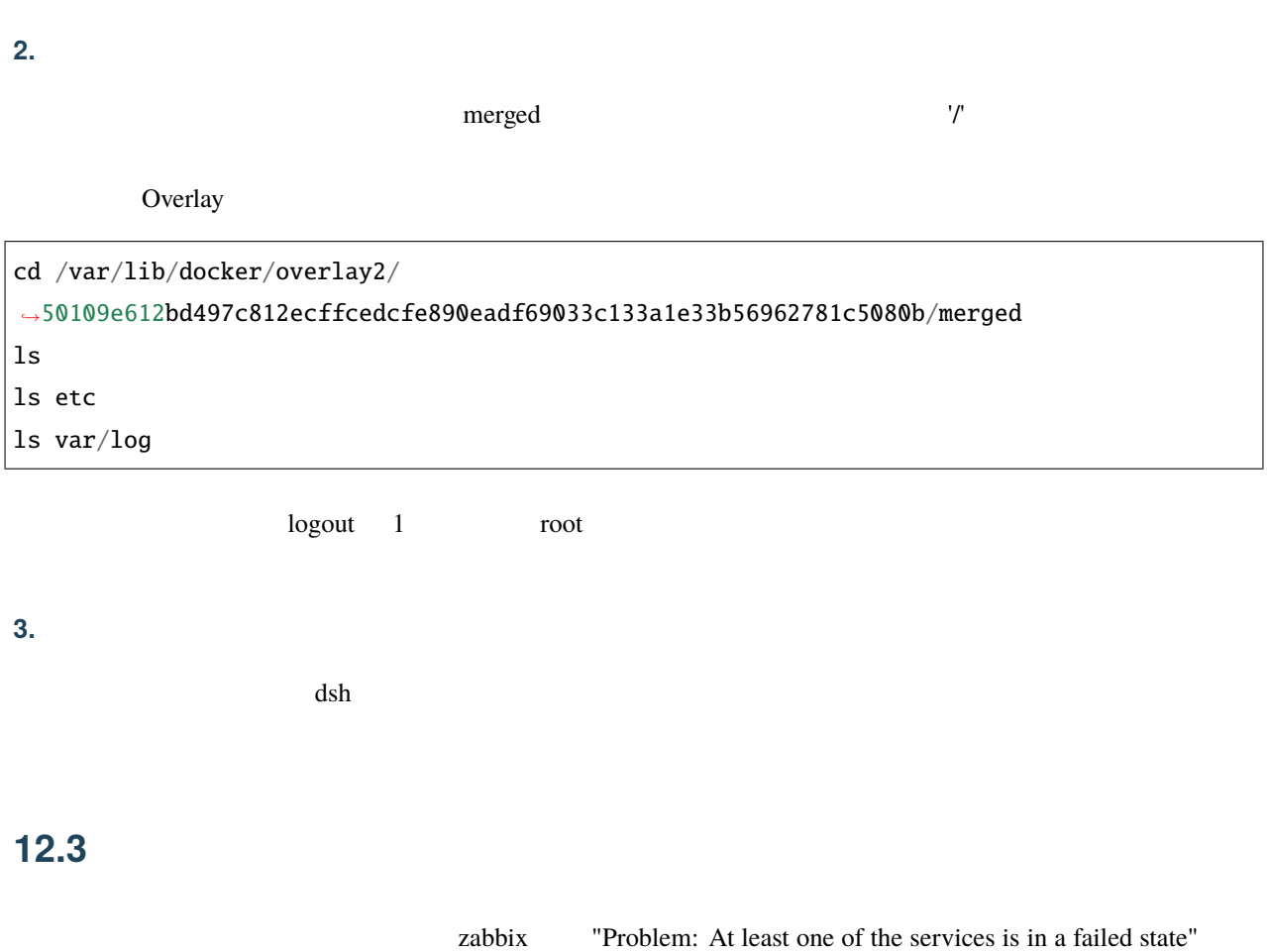

hive ssh  $-1$ systemctl list-units --type=service --no-pager --no-legend --state=failed --all logout

dnf-makecache.timer [getty@tty1.service](mailto:getty@tty1.service)

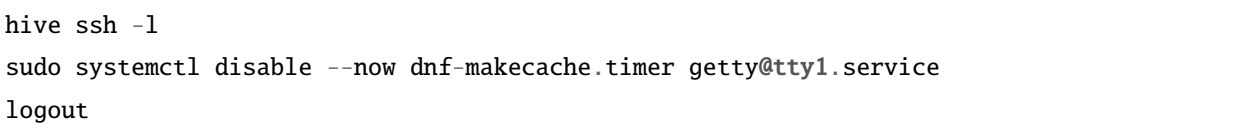

## **12.4 DRBD**

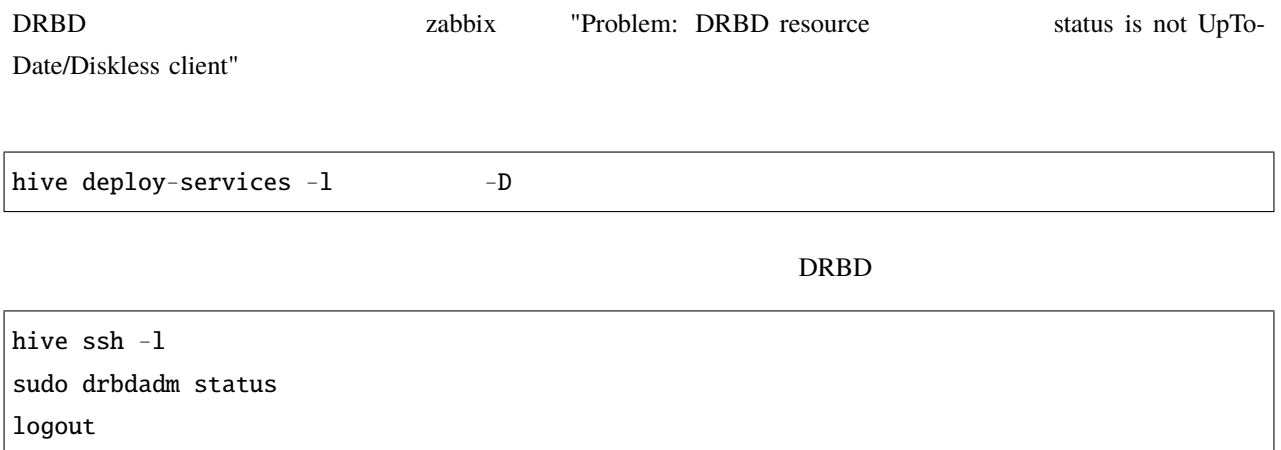

#### 12.4.1 **Outdated**

**Sundated Cutdated** 

\$ drbdadm status role:Secondary disk:Outdated hive1.hive role:Secondary peer-disk:Outdated hive2.hive role:Secondary peer-disk:Outdated

<u>Primary Surface States</u>

hive ssh  $-1$ sudo drbdadm primary --force logout

hive ssh  $-1$ sudo drbdadm disconnect sudo drbdadm connect logout

secondary

hive ssh  $-1$ sudo drbdadm secondary logout

#### **12.4.2**

 $\rm DRBD$ 

\$ drbdadm status role:Secondary disk:UpToDate hive1.hive role:Primary peer-disk:UpToDate hive2.hive role:Secondary peer-disk:UpToDate

\$ drbdadm status role:Primary disk:UpToDate hive0.hive role:Secondary replication:WFBitMapS peer-disk:Consistent hive2.hive role:Secondary peer-disk:UpToDate

hive  $ssh -1$ sudo drbdadm disconnect sudo drbdadm connect logout

## 12.5

docker service

ps  $-$ no-trunc  $\frac{1}{2}$ 

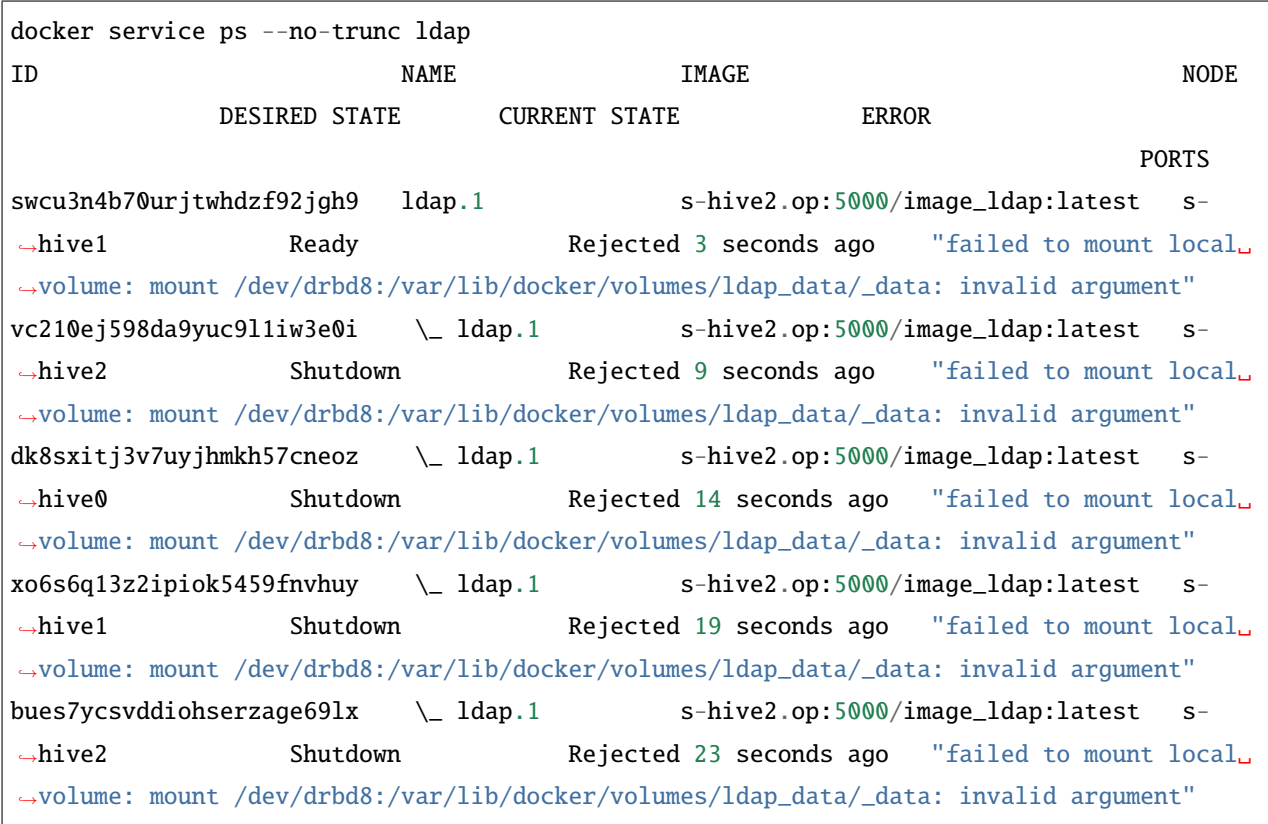

**Example 1**  $\alpha$   $\beta$   $\gamma$  and the mount local volume: mount /dev/drbd8:/var/lib/docker/volumes/ldap\_data/\_data: invalid argument"

#### **12.5.1 DRBD**

"invalid argument"

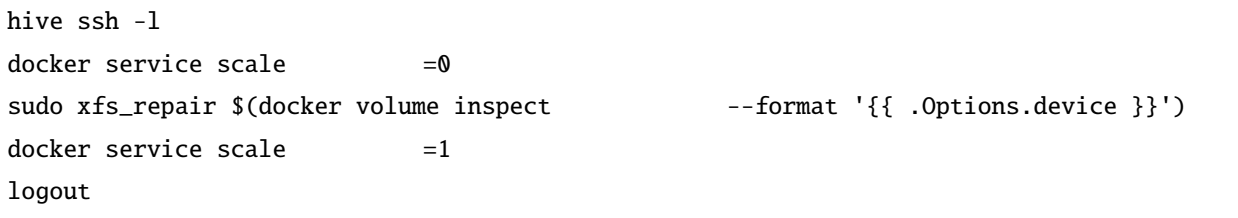

## **13.1 build-images Bad local forwarding specification**

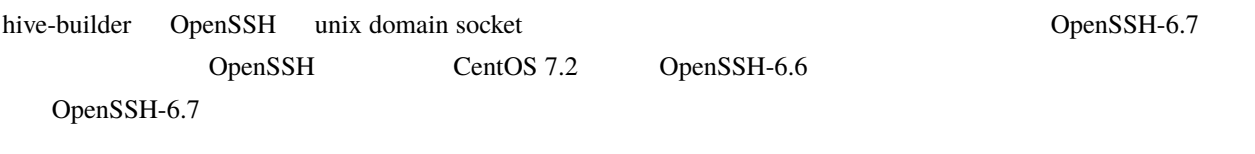

## 13.2 **fluentd**

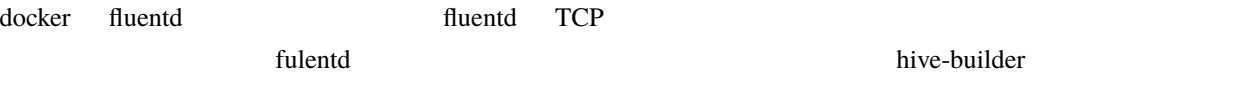

## 13.3

 $\alpha$ nsible  $\alpha$ 

 ${}^{\wedge}$ C hive

## **13.4 build-images, initialize-services fail to create socket**

fail to create socket /var/tmp/hive/docker.sock@, another hive process may doing buildimage or the file has been left because previus hive process aborted suddenly

build-images, initialize-services

 $hive$ 

rm /var/tmp/hive/docker.sock@

### **13.5** initialize-services Authentication or permission failure

Authentication or permission failure. In some cases, you may have been able to authenticate and did not have permissions on the target directory. Consider changing the remote tmp path in ansible.cfg to a path rooted in "/tmp".

initialize-services

initialize-services

initialize-services

## **13.6** build-infra Vagrant command failed

Vagrant command failed: Command "["/usr/bin/vagrant", "up", "--provision"]" returned non-zero exit status 1

build-infra

cd .hive/ ; /usr/bin/vagrant up --provision

#### 13.6.1 **Could not create the directory**

Could not create the directory vagrant-disksize

[https://github.com/sprotheroe/](https://github.com/sprotheroe/vagrant-disksize/pull/27)

[vagrant-disksize/pull/27](https://github.com/sprotheroe/vagrant-disksize/pull/27)

There was an error while executing `VBoxManage`, a CLI used by Vagrant for controlling VirtualBox. The command and stderr is shown below. Command: ["clonemedium", "C:\\Users\\mitsuru\\VirtualBox VMs\\p-hive0.mic-env\\CentOS-8- *,→*Vagrant-8.0.1905-1.x86\_64.vmdk", "./C:\\Users\\mitsuru\\VirtualBox VMs\\p-hive0.mic- *,→*env\\CentOS-8-Vagrant-8.0.1905-1.x86\_64.vdi", "--format", "VDI"] Stderr: 0%... Progress state: VBOX\_E\_IPRT\_ERROR VBoxManage.exe: error: Failed to clone medium VBoxManage.exe: error: Could not create the directory '\\wsl\$\Ubuntu\home\mitsuru\hive\ *,→*private\C:\Users\mitsuru\VirtualBox VMs\p-hive0.mic-env' (VERR\_INVALID\_NAME) VBoxManage.exe: error: Details: code VBOX\_E\_IPRT\_ERROR (0x80bb0005), component␣ *,→*VirtualBoxWrap, interface IVirtualBox VBoxManage.exe: error: Context: "enum RTEXITCODE \_\_cdecl handleCloneMedium(struct␣ *,→*HandlerArg \*)" at line 1071 of file VBoxManageDisk.cpp

vagrant-disksize

vagrant-disksize

~/.vagrant.d/gems/2.6.6/gems/vagrant-disksize-0.1.3/lib/vagrant/disksize/actions.rb

151

dst = File.join(src\_path, src\_base) + '.vdi'

 $dst = src\_base + ' .vdi'$ 

#### 13.6.2 **Error: Unknown repo: 'C\*-base'**

VirtualBox Guest addtions 000 millions of the extension of the Error: Unknown repo: 'C\*-base' vagrant-vbguest  $https://github.com/dotless-de/$ [vagrant-vbguest/issues/367](https://github.com/dotless-de/vagrant-vbguest/issues/367)

vagrant-vbguest vagrant plugin uninstall vagrant-vbguest

### **13.7 build-images** Release file is not valid yet

Release file for <http://security.ubuntu.com/ubuntu/dists/focal-security/InRelease> is not valid yet (invalid for another XXh XXmin XXs). Updates for this repository will not be applied.

build-images

Vagrant VirtualBox hive vagrant 2009

extending to the three terms in the terms in the terms in the terms in the terms in the terms in the terms in the terms in the terms in the terms in the terms in the terms in the terms in the terms in the terms in the term

systemctl restart chroyd

#### **13.8 zabbix SELinux alert**

Corrupted checkpoint file. Inode match, but newer complete event (XXX:YYY) found before loaded checkpoint XXXX:YYY

zabbix item SELinux alert

SELinux audit log

原因 SELinux audit log が短時間に大量に出力されたために、 /var/log/audit/audit.log がローテートして

#### sudo ausearch -m AVC,USER\_AVC,SELINUX\_ERR,USER\_SELINUX\_ERR

-i SELinux audit **Exercise SELinux** audit **Designations** and research exercise in the sudo rm

/var/run/zabbix/ausearch

#### 13.9 deploy-services renaming services is not supported

```
An exception occurred during task execution. To see the full traceback, use -vvv. The␣
,→error was: docker.errors.APIError: 501 Server Error: Not Implemented ("rpc error: code␣
,→= Unimplemented desc = renaming services is not supported")
failed: [s-hive0.hive] (item= ) => changed=false
 ansible_loop_var: item
 item:
msg: 'An unexpected docker error occurred: 501 Server Error: Not Implemented ("rpc␣
,→error: code = Unimplemented desc = renaming services is not supported")'
```
hive ssh -t hive0.hive 2000 hive0.hive and the docker service rm hive deploy-services

## **13.10 build-volumes modprobe: ERROR: could not insert 'drbd': Required key not available**

modprobe: ERROR: could not insert 'drbd': Required key not available Failed to modprobe drbd (No such file or directory) Command 'drbdsetup new-resource kea\_config 2 --quorum=majority --on-no-quorum=io-error'␣ *,→*terminated with exit code 20

原因 カーネルの機能で UEFI Secure boot が有効になっているため、署名されていない DRBD のカーネル

the term of the UEFI the term of the UMWare state of the UMWare state of the UMWare state of the ST of the ST o

Vsphere client Vsphere client  $U$ EFI Secure Boot

[https://docs.vmware.com/jp/VMware-vSphere/6.5/com.vmware.vsphere.vm\\_admin.doc/](https://docs.vmware.com/jp/VMware-vSphere/6.5/com.vmware.vsphere.vm_admin.doc/GUID-898217D4-689D-4EB5-866C-888353FE241C.html) [GUID-898217D4-689D-4EB5-866C-888353FE241C.html](https://docs.vmware.com/jp/VMware-vSphere/6.5/com.vmware.vsphere.vm_admin.doc/GUID-898217D4-689D-4EB5-866C-888353FE241C.html)

## 13.11 mother **build-infra** Unexpected failure during module execution.

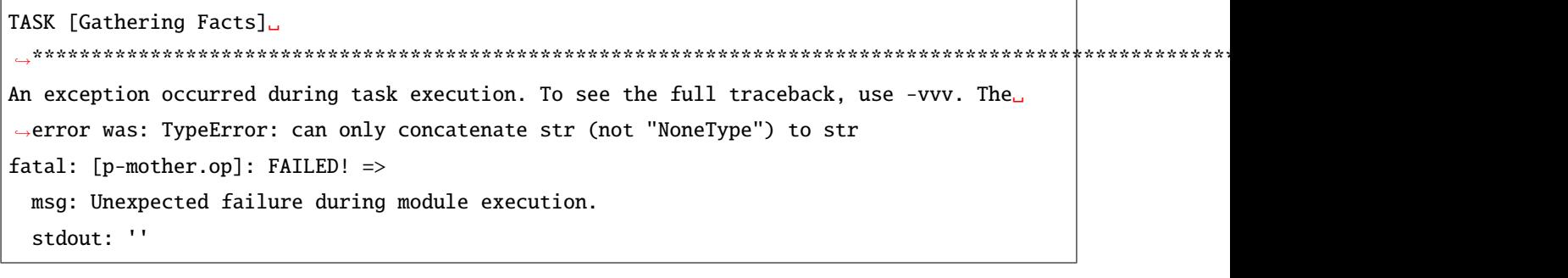

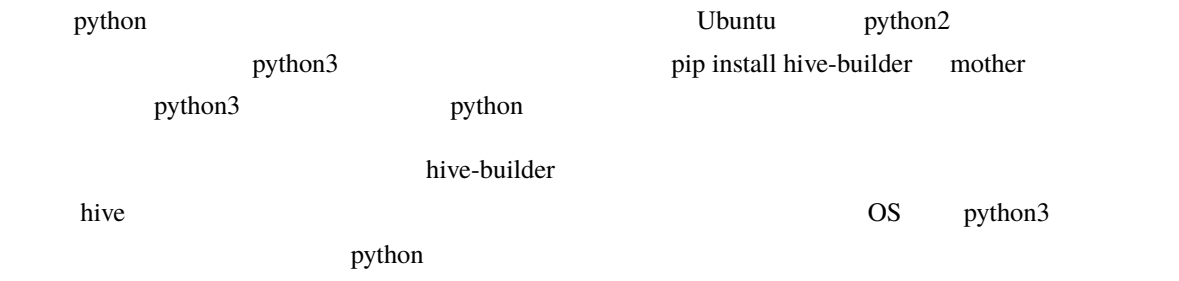

## 13.12 **Exabbix At least one of the services is in a failed state**

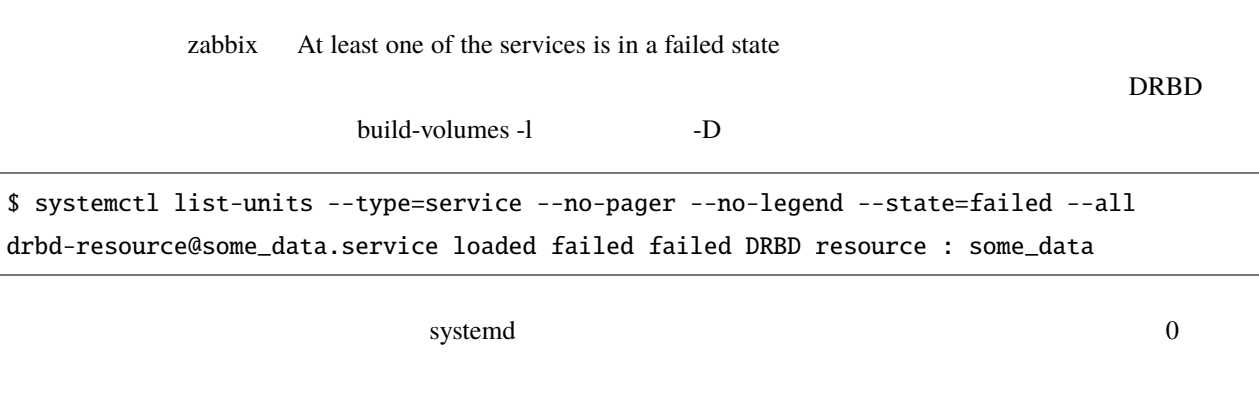

\$ sudo systemctl reset-failed

## **13.13**

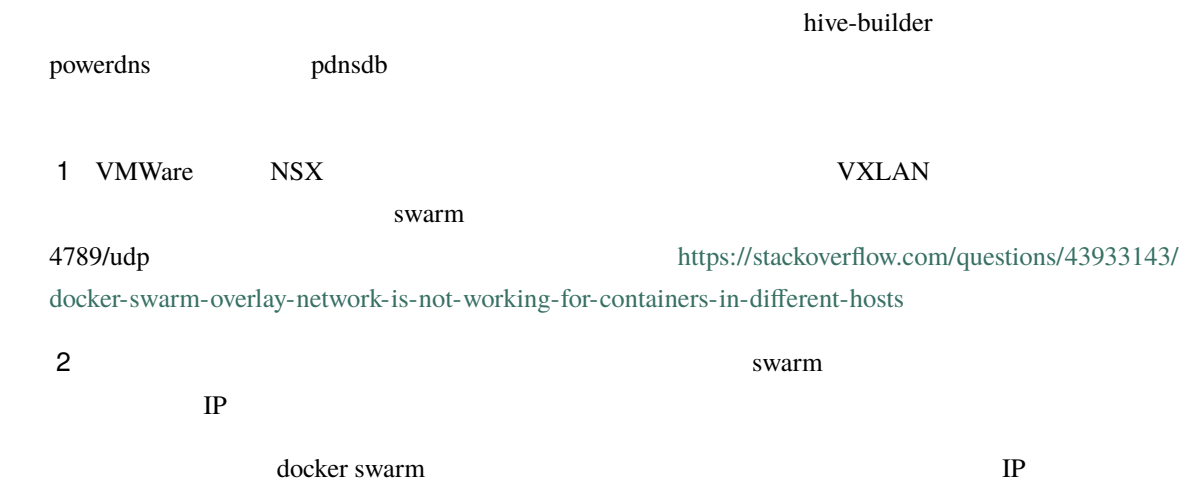

### **13.13.1 1.**

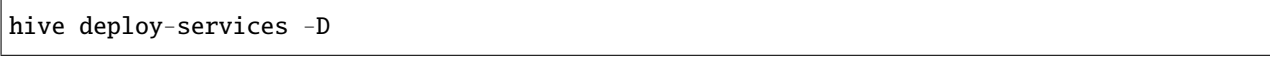

## **13.13.2 2. iptables**

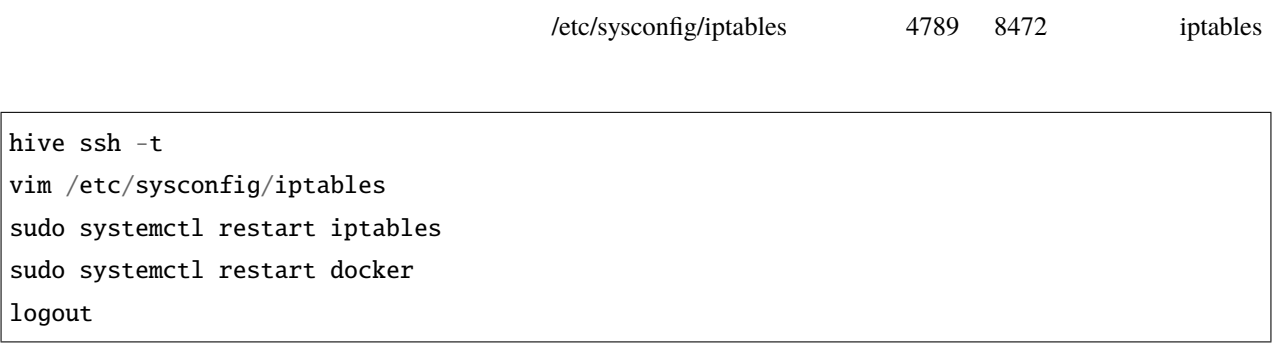

#### **13.13.3 3. swarm**

hive ssh -t docker swarm leave --force logout

#### **13.13.4 4. swarm**

 $1$ 

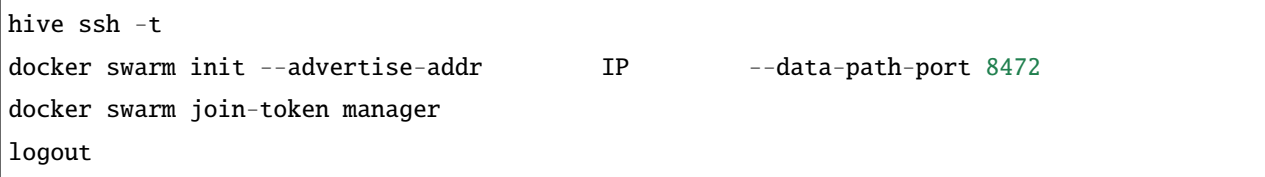

docker swarm join-token manager

#### **13.13.5 5. swarm**

 $1$ 

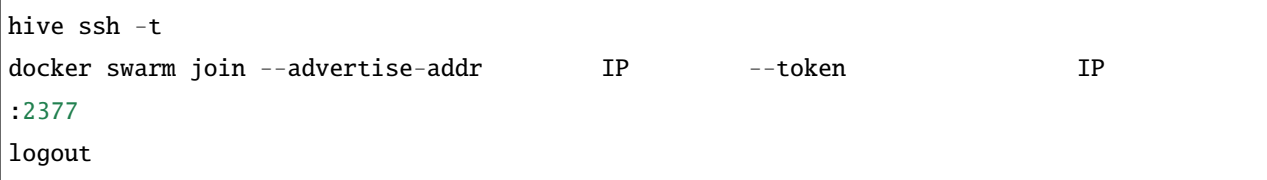

#### **13.13.6 6. hive\_default\_network**

hive\_default\_network

hive build-networks

**13.13.7 7.** 

hive deploy-services

#### **13.13.8 8. follow-swarm-service**

follow-swarm-service

hive ssh -t sudo systemctl restart follow-swarm-service.service logout